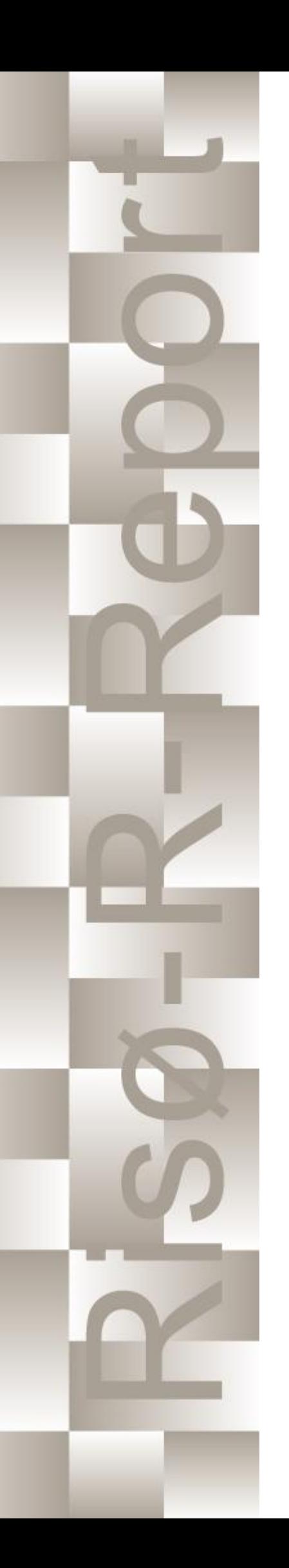

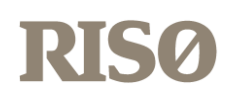

# How 2 HAWC2, the user's manual

Torben Juul Larsen, Anders M. Hansen

Risø-R-1597(ver. 4-6)(EN)

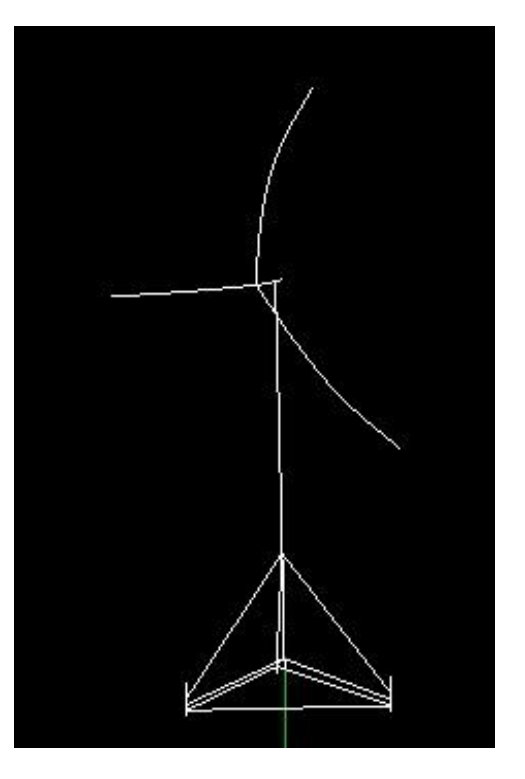

Risø National Laboratory Technical University of Denmark Roskilde, Denmark July 2015

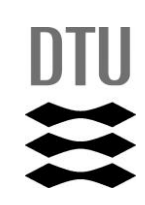

**Author:** Torben Juul Larsen, Anders M. Hansen **Title:** How 2 HAWC2, the user's manual **Department:** Wind Energy Division **Abstract (max. 2000 char.):** The report contains the user's manual for the aeroleastic code HAWC2. The code is intended for calculating wind turbine response in time domain and has a structural formulation based on multi-body dynamics. The aerodynamic part of the code is based on the blade element momentum theory, but extended from the classic approach to handle dynamic inflow, dynamic stall, skew inflow, shear effects on the induction and effects from large deflections. It has mainly been developed within the years 2003-2006 at the aeroelastic design research programme at Risoe, National laboratory Denmark, but is continously updated and improved. **ISSN 0106-2840**

This manual is updated for HAWC2 version 12.2 and wkin.dll version 2.2

**Risø-R-1597(ver. 4-6)(EN) July 2015**

**ISBN 978-87-550-3583-6**

**Contract no.:**

**Groups own reg. no.:** 1110412-3

**Sponsorship:**

**Cover :** 

**Pages: Tables: References:**

Information Service Department Risø National Laboratory Technical University of Denmark  $P \cap \text{Box } 49$ DK-4000 Roskilde Denmark Telephone +45 46774004 [bibl@risoe.dk](mailto:bibl@risoe.dk) Fax +45 46774013

## Risø DTU

# **Content**

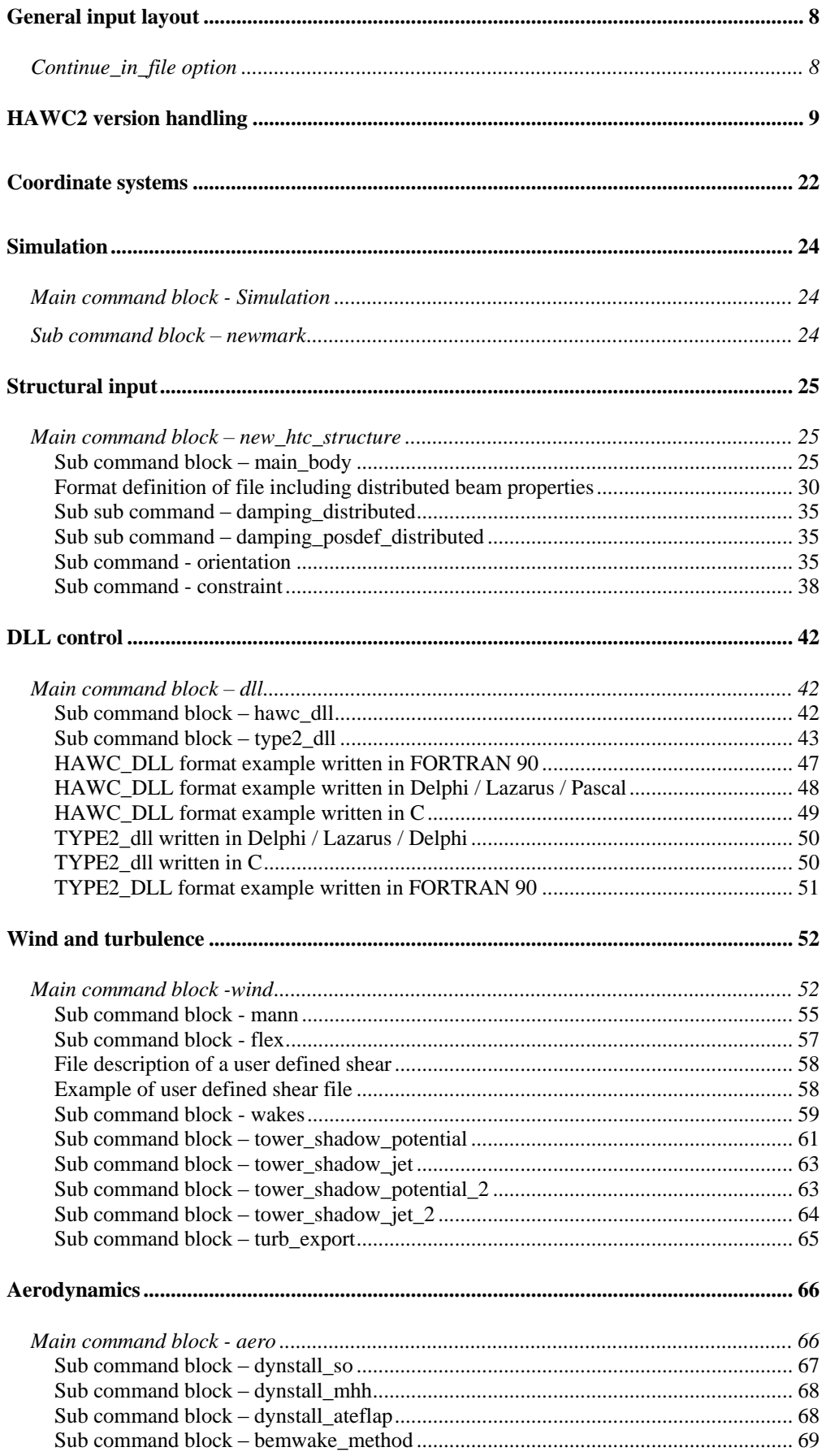

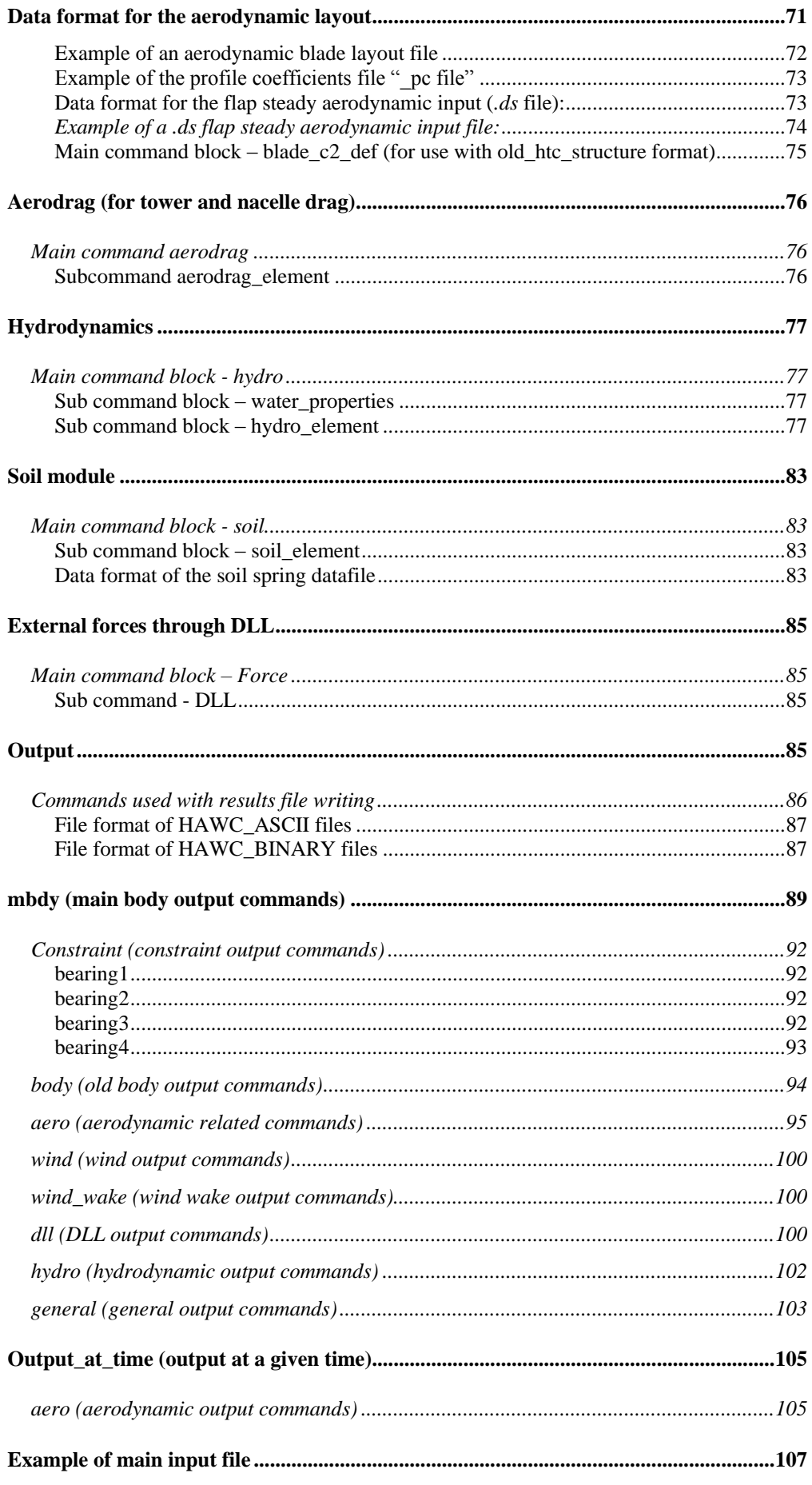

## **Preface**

The HAWC2 code is a code intended for calculating wind turbine response in time domain. It has been developed within the years 2003-2006 at the aeroelastic design research programme at Risoe, National laboratory Denmark.

The structural part of the code is based on a multibody formulation where each body is an assembly of timoshenko beam elements. The formulation is general which means that quite complex structures can be handled and arbitrary large rotations of the bodies can be handled. The turbine is modeled by an assembly of bodies connected with constraint equations, where a constraint could be a rigid coupling, a bearing, a prescribed fixed bearing angle etc. The aerodynamic part of the code is based on the blade element momentum theory, but extended from the classic approach to handle dynamic inflow, dynamic stall, skew inflow, shear effects on the induction and effects from large deflections. Several turbulence formats can be used. Control of the turbine is performed through one or more DLL's (Dynamic Link Library). The format for these DLL's is also very general, which means that any possible output sensor normally used for data file output can also be used as a sensor to the DLL. This allows the same DLL format to be used whether a control of a bearing angle, an external force or moment is placed on the structure.

The code has internally at Risoe been tested against the older validated code HAWC, the CFD code Ellipsys and numerous measurements. Further on detailed verification is performed in the IEA annex 23 and annex 30 research project regarding offshore application. Scientific papers involving the HAWC2 is normally posted on the [www.hawc2.dk](http://www.hawc2.dk/) homepage, where the code, manual and more can be downloaded.

During the programming of the code a lot of focus has been put in the input checking so hopefully meaningful error messages are written to the screen in case of lacking or obvious erroneous inputs. However since the code is still constantly improved we appreciate feedback from the users – both good and bad critics are welcome.

The manual is also constantly updated and improved, but should at the moment cover the description of available input commands.

# **Acknowledgements**

The code has been developed primarly by internal funds from Risø National Laboratory – Technical University of Denmark, but the research that forms the basis of the code is mainly done under contract with the Danish Energy Authority.

The structural formulation of the model is written by Anders M. Hansen as well as the solver and the linking between external loads and structure. The anisotropic FPM beam model is written by Christian Pavese, Taeseong Kim and Anders M. Hansen. The aerodynamic BEM module is written by Helge A. Madsen and Torben J. Larsen. Three different stall models are implemented where the S.Ø. (Stig Øye) model is implemented by Torben J. Larsen, the mhh Beddoes model is written by Morten Hansen and Mac Gaunaa and the ateflap model used for trailing edge flaps is written by Mac Gaunaa and Peter Bjørn Andersen and has later been rewritten by Leonardo Bergami. The wind and turbulence module as well as the soil and DLL modules are written by Torben J. Larsen. The hydrodynamic module is written by Anders M. Hansen and Torben J. Larsen. The turbulence generator is written by Jacob Mann and the WAsP Team and converted into a DLL by Peter Bjørn Andersen. The dynamic wake meandering module is written by Helge A. Madsen, Gunner Larsen and Torben J. Larsen. The eigenvalue solver is implemented by Anders M. Hansen and John Hansen. General maintenance is performed by Torben J. Larsen and Anders M. Hansen. The web page [www.hawc2.dk](http://www.hawc2.dk/) is maintained by Anders Yde.

## <span id="page-6-0"></span>**General input layout**

The HAWC 2 input format is written in a form that forces the user to write the input commands in a structured way so aerodynamic commands are kept together, structural commands the same etc.

The commands are divided into command blocks using the begin-end syntax. Each line has to be ended with a semi colon ";" which gives the possibility for writing comments and the end of each line after the semi colon. All command lines can be written with capital or small letters, but inside the code all lines are transformed into small letters. This could have importance if something case sensitive is written (e.g. the name of a subroutine within a DLL).

```
begin simulation;
  time_stop 100.0 ;
 solvertype 1; (newmark)
;
  begin newmark;
    beta 0.27;
    gamma 0.51; 
   deltat
  end newmark;
end simulation;
```
In the next chapters the input commands are explaned for every part of the code. The notation is main command for a begin-end command block that is not a sub part of another begin-end block, and sub command block for a begin-end block that is included within another block. In the above written example "simulation" is a main command block and "newmark" is a sub command block.

### <span id="page-6-1"></span>**Continue\_in\_file option**

A feature from version 6.0 and newer is the possibility of continuing reading of the main input file into another. The command word **continue\_in\_file** followed by a file name causes the program to open the new file and continue reading of input until the command word **exit**. When **exit** is read the reading will continue in the previous file. An infinite number of file levels can be used.

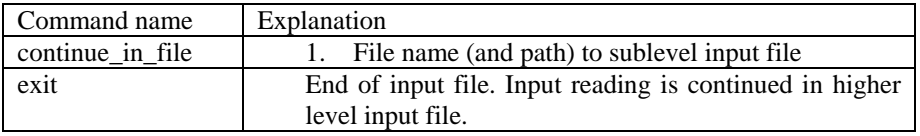

# <span id="page-7-0"></span>**HAWC2 version handling**

The HAWC2 code is still frequently updated and version handling is therefore of utmost importance to ensure quality control. For every new released version of the code a new version number is hard coded in the source. This number can be found by executing the HAWC2.exe file without any parameters. The version number is echoed to screen. The same version number is also written to every result file no matter whether ASCII or binary format is chosen. Hereby it is possible to reproduce all results at later stage and to dig in the source code for at previous version if special problems occur.

All information covering the different code versions has been made. These data are listed on the next pages.

## Risø DTU

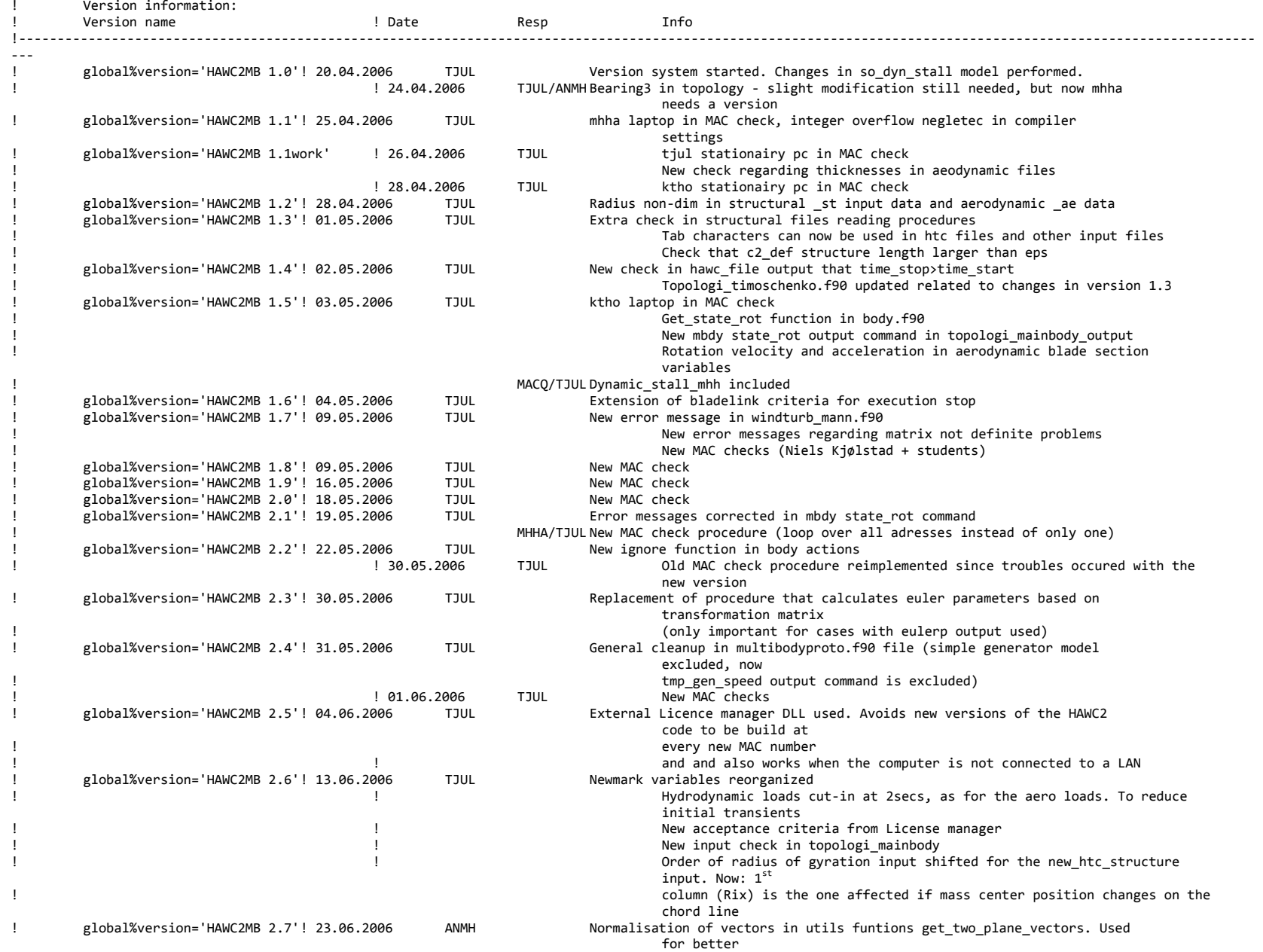

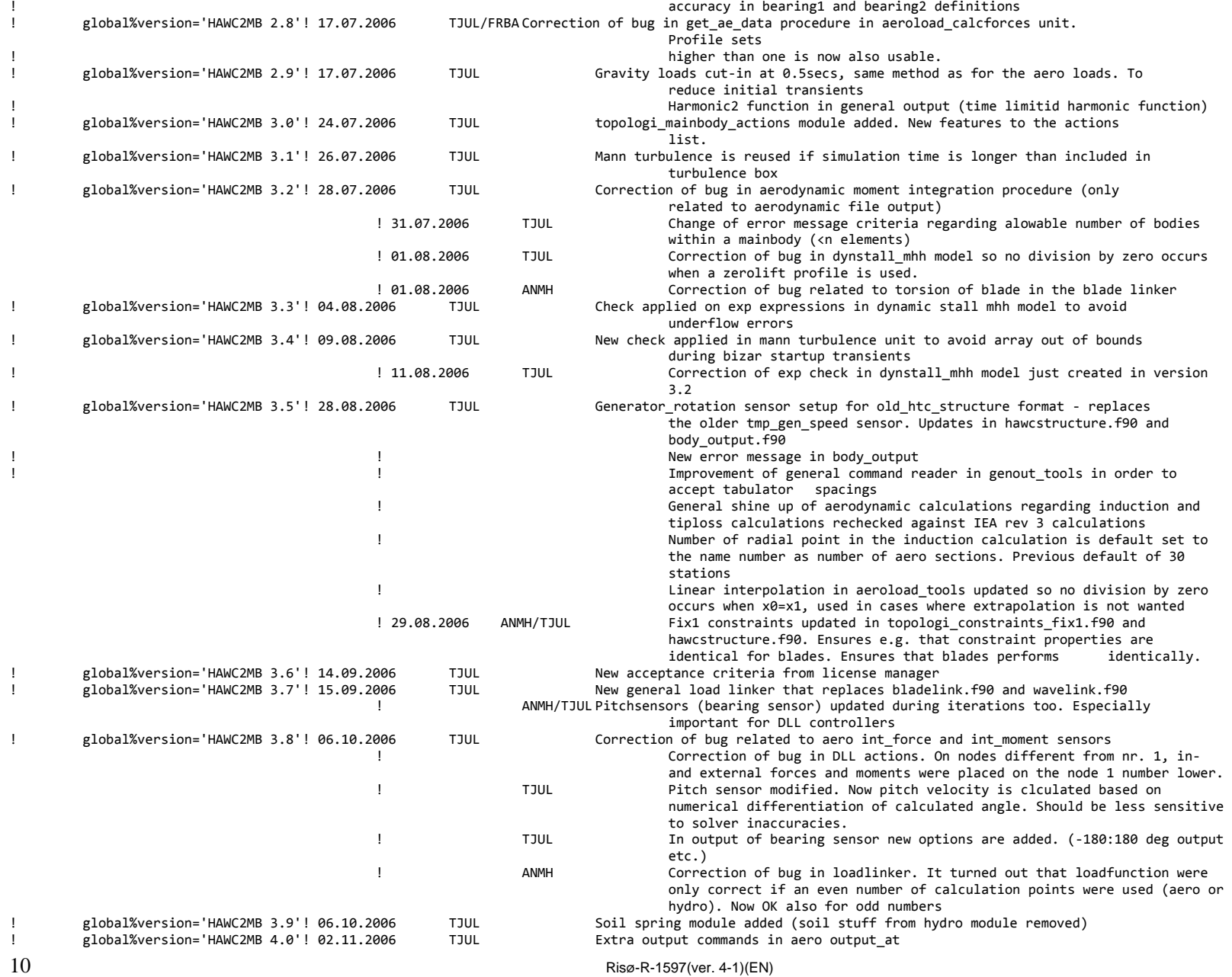

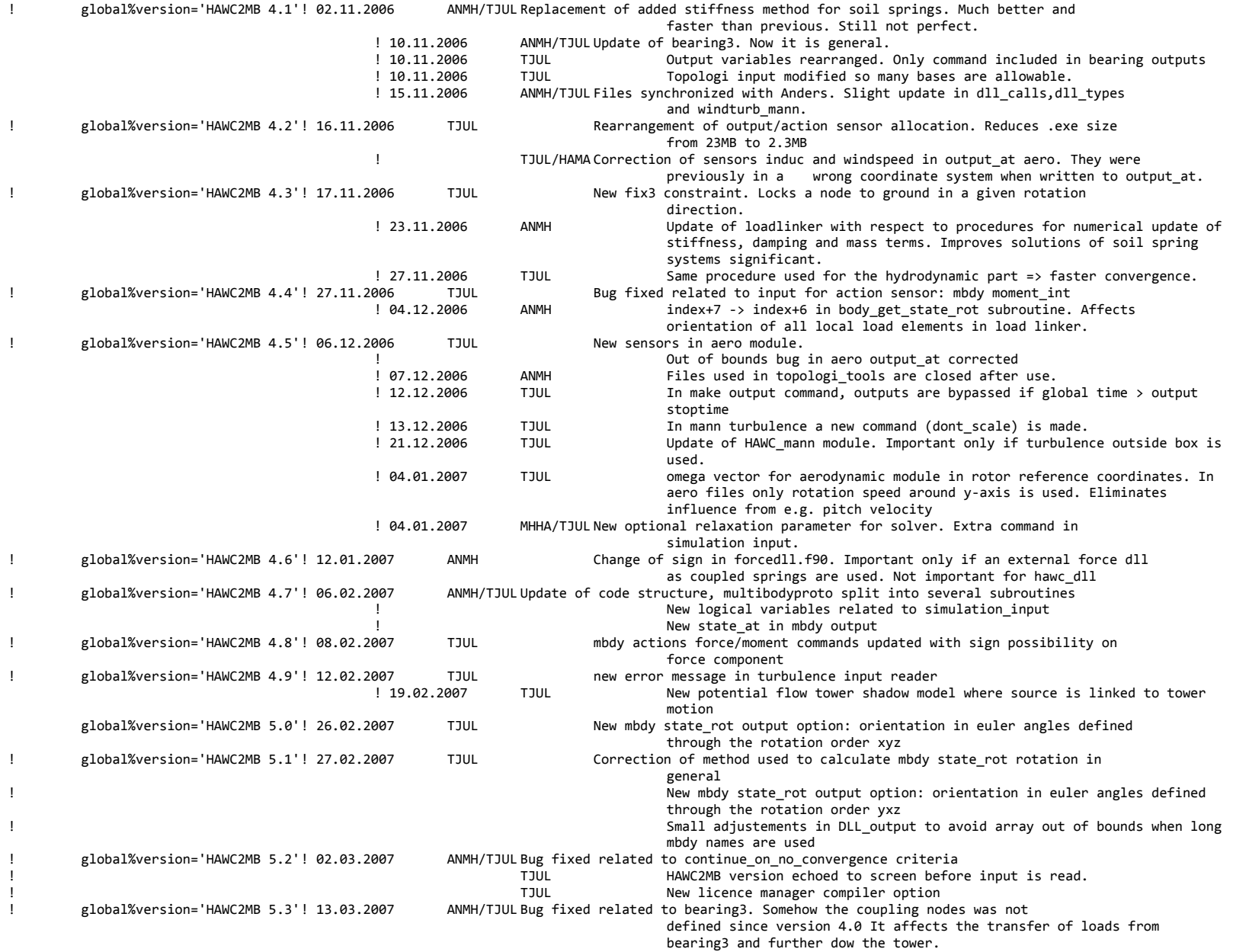

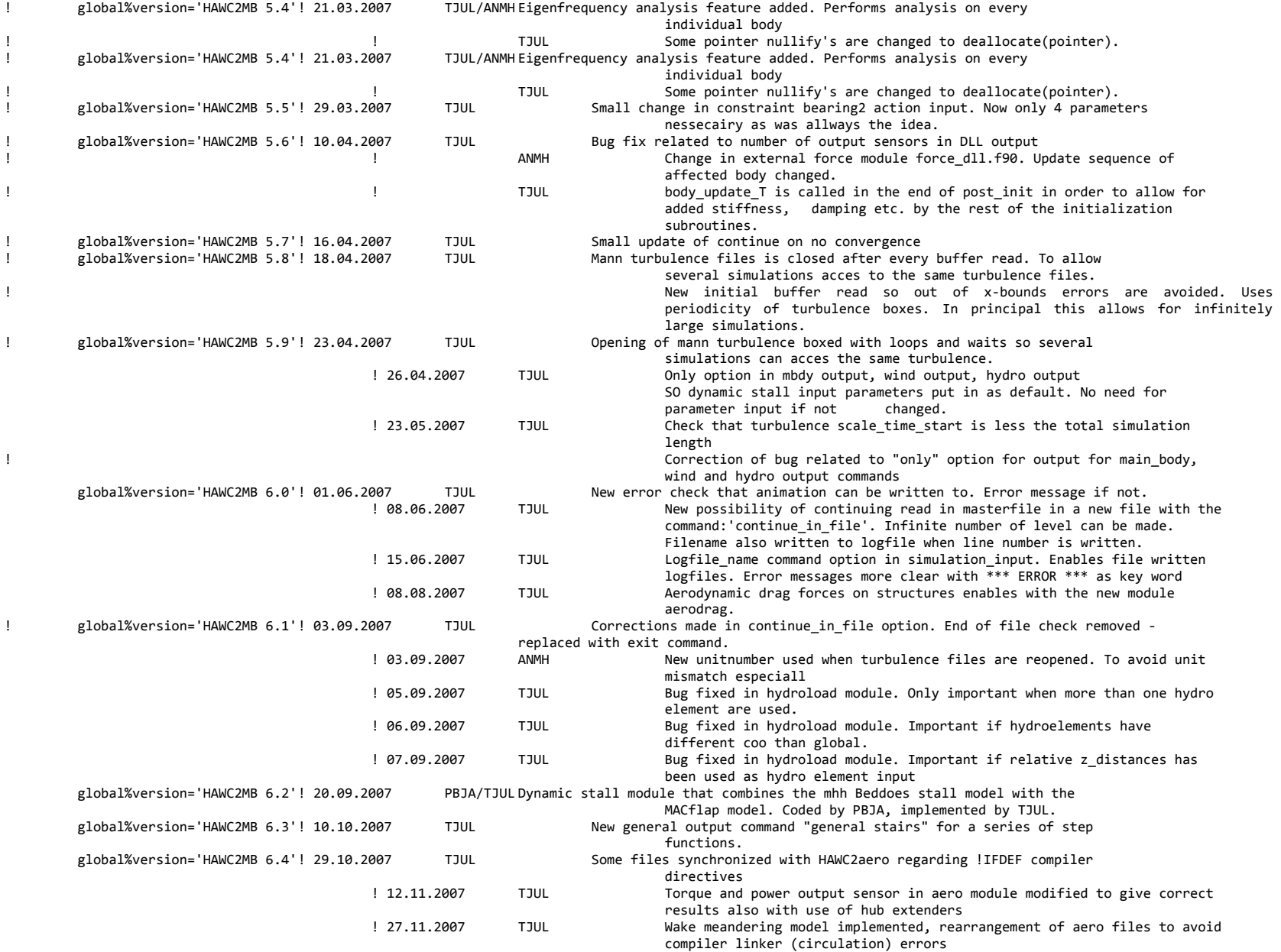

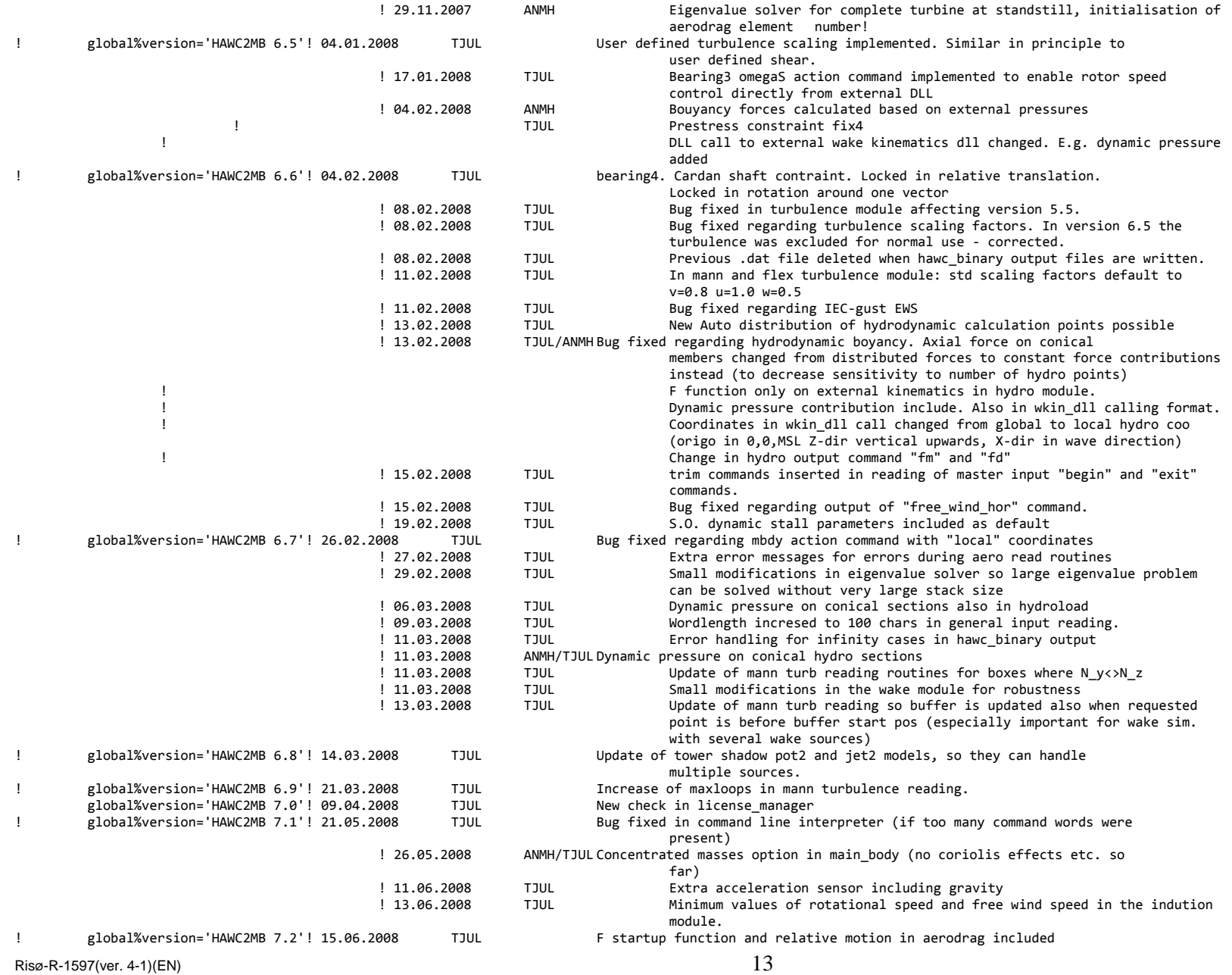

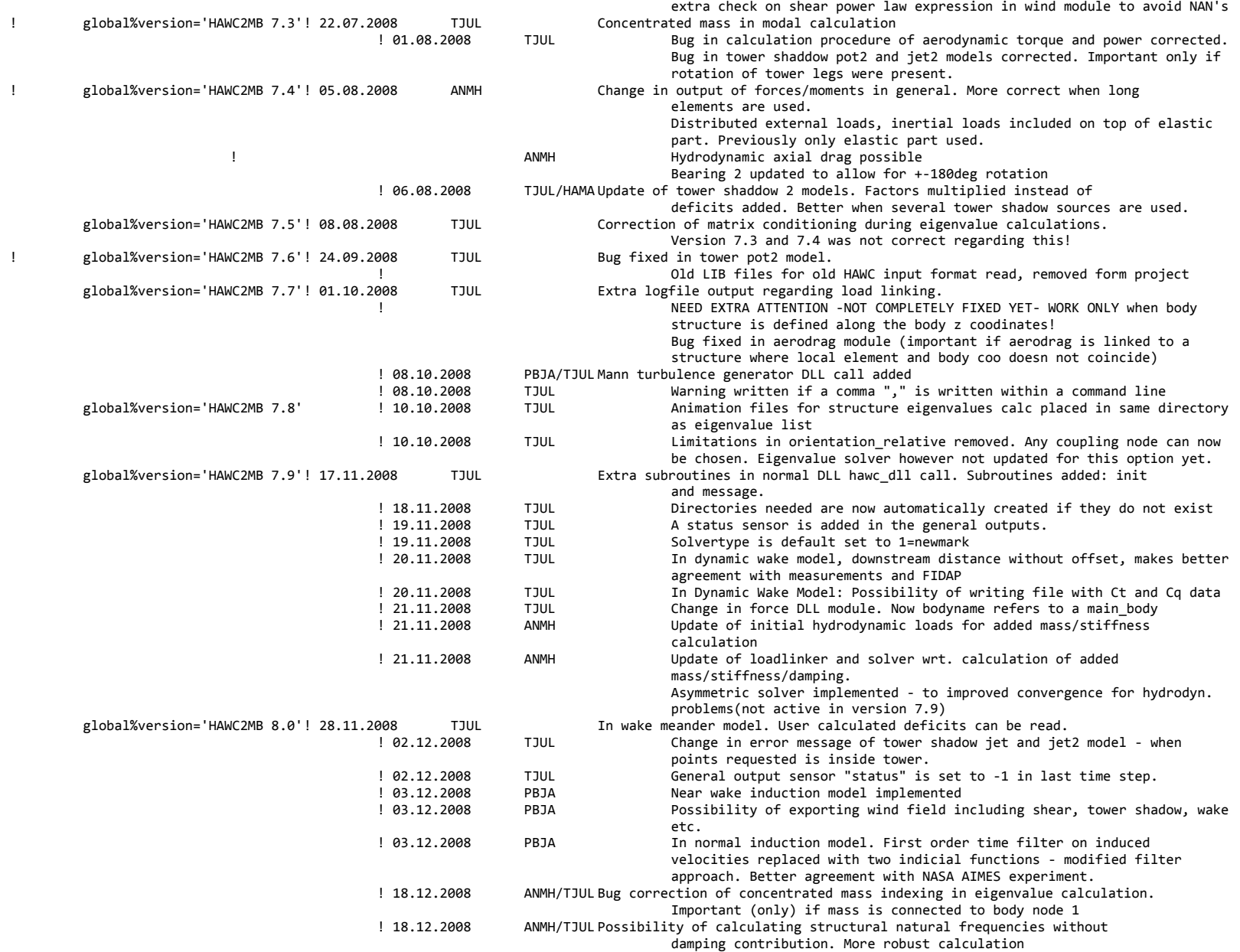

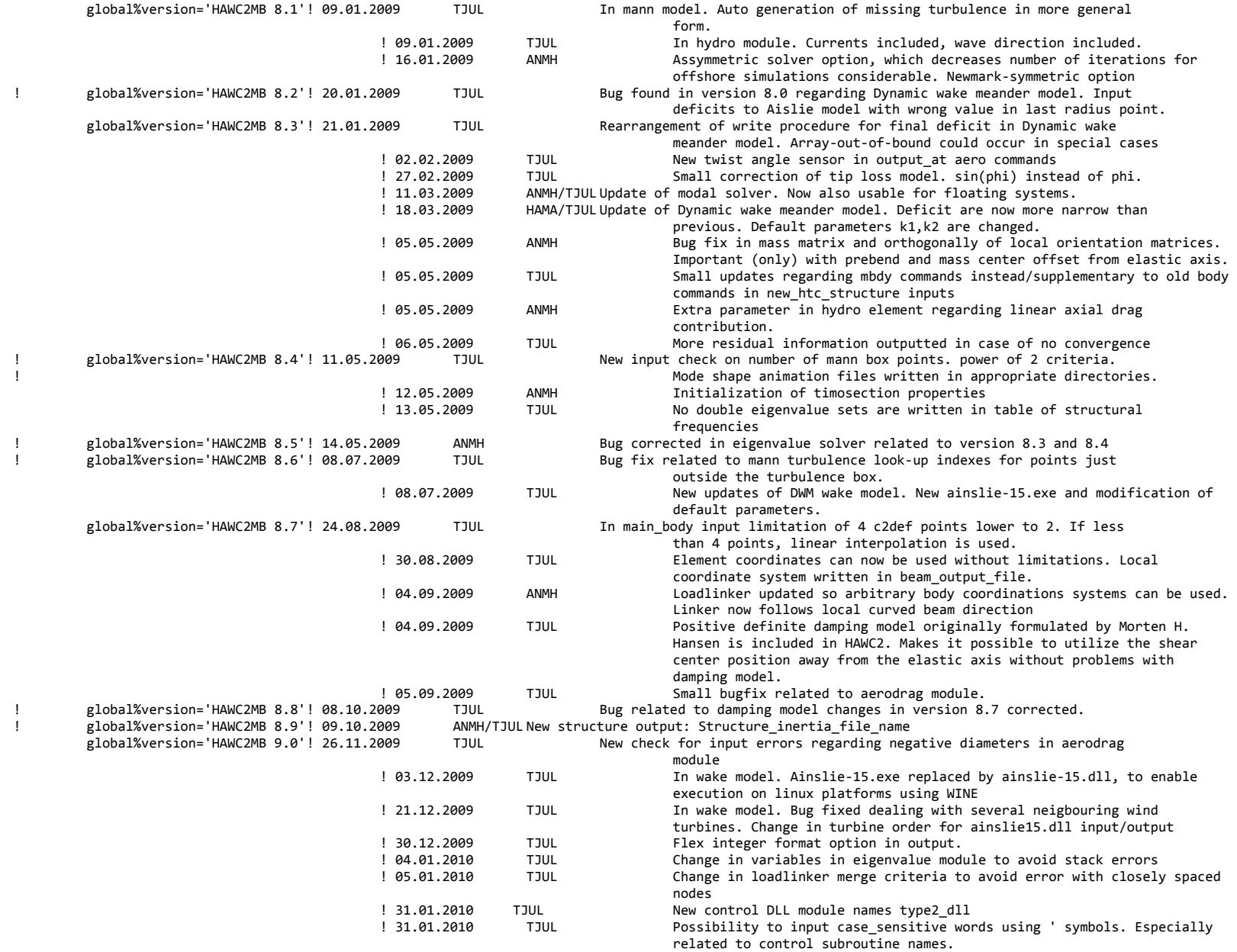

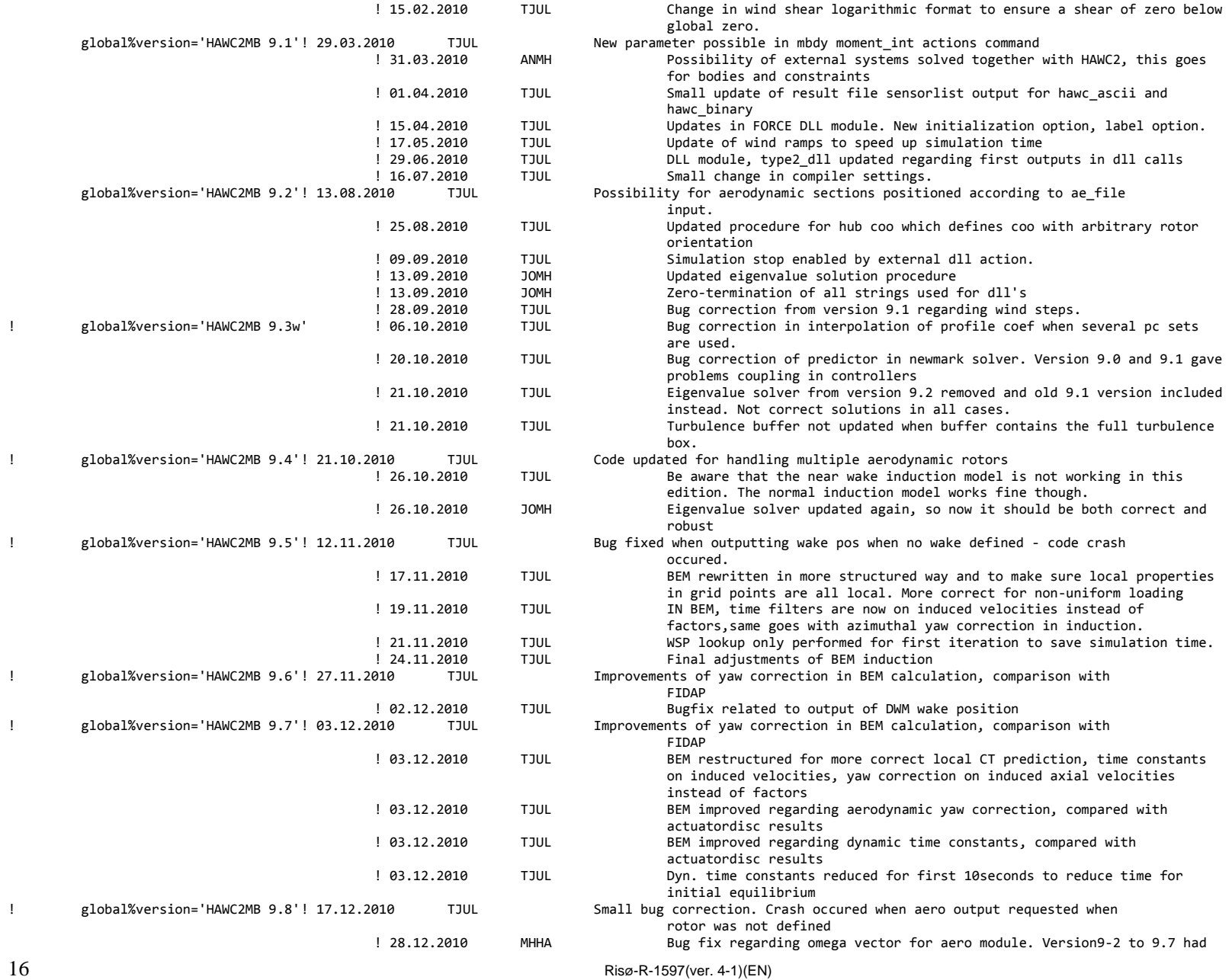

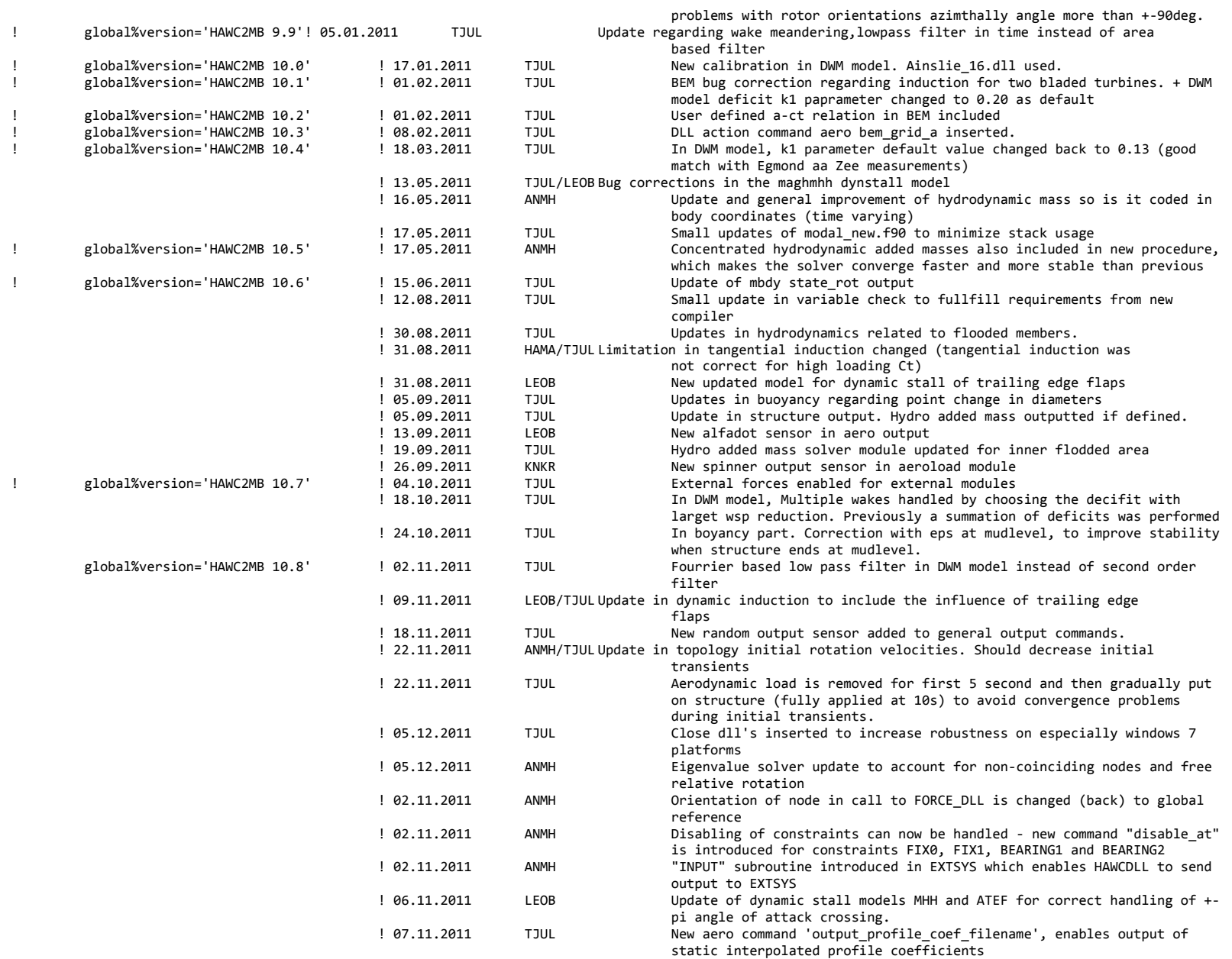

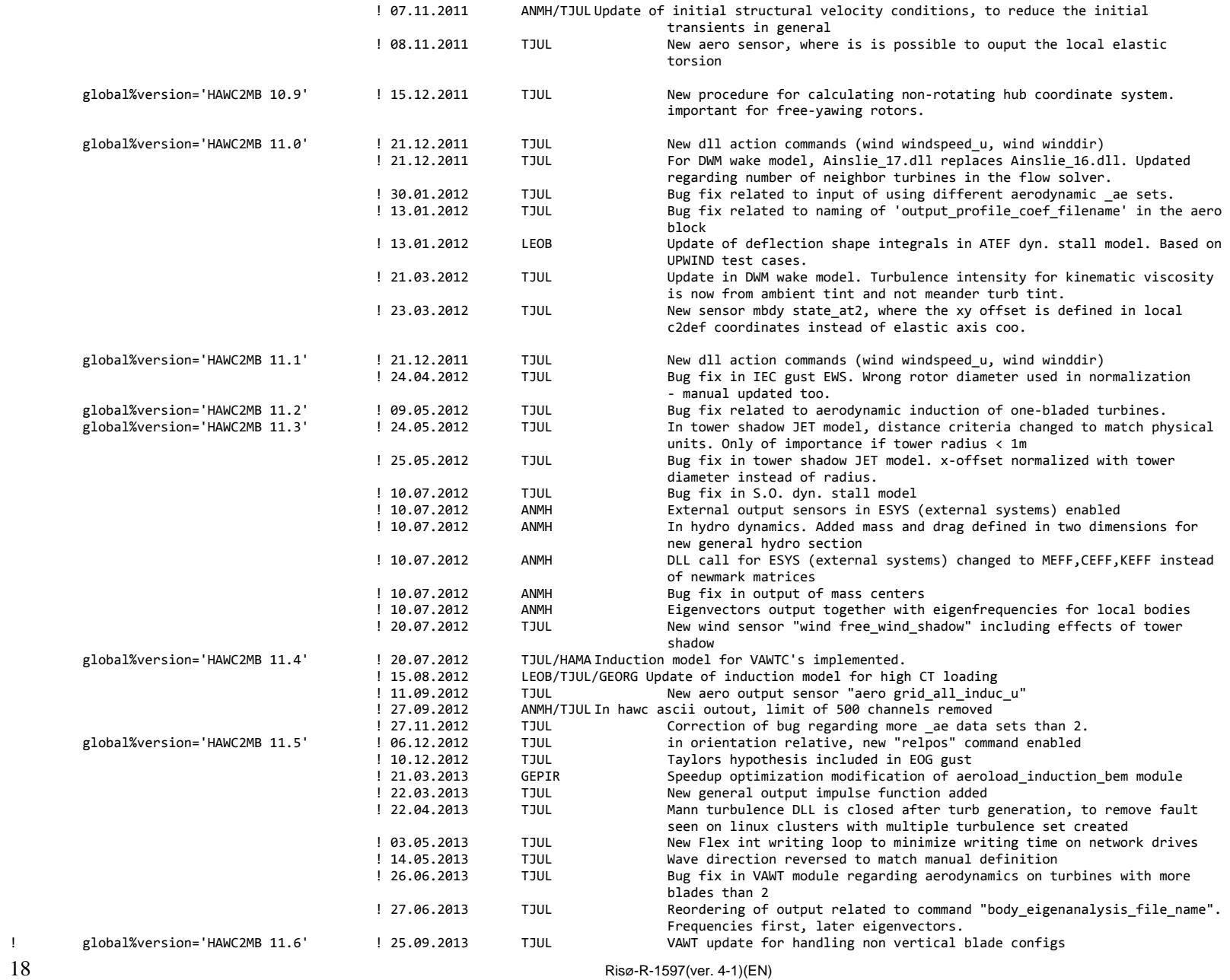

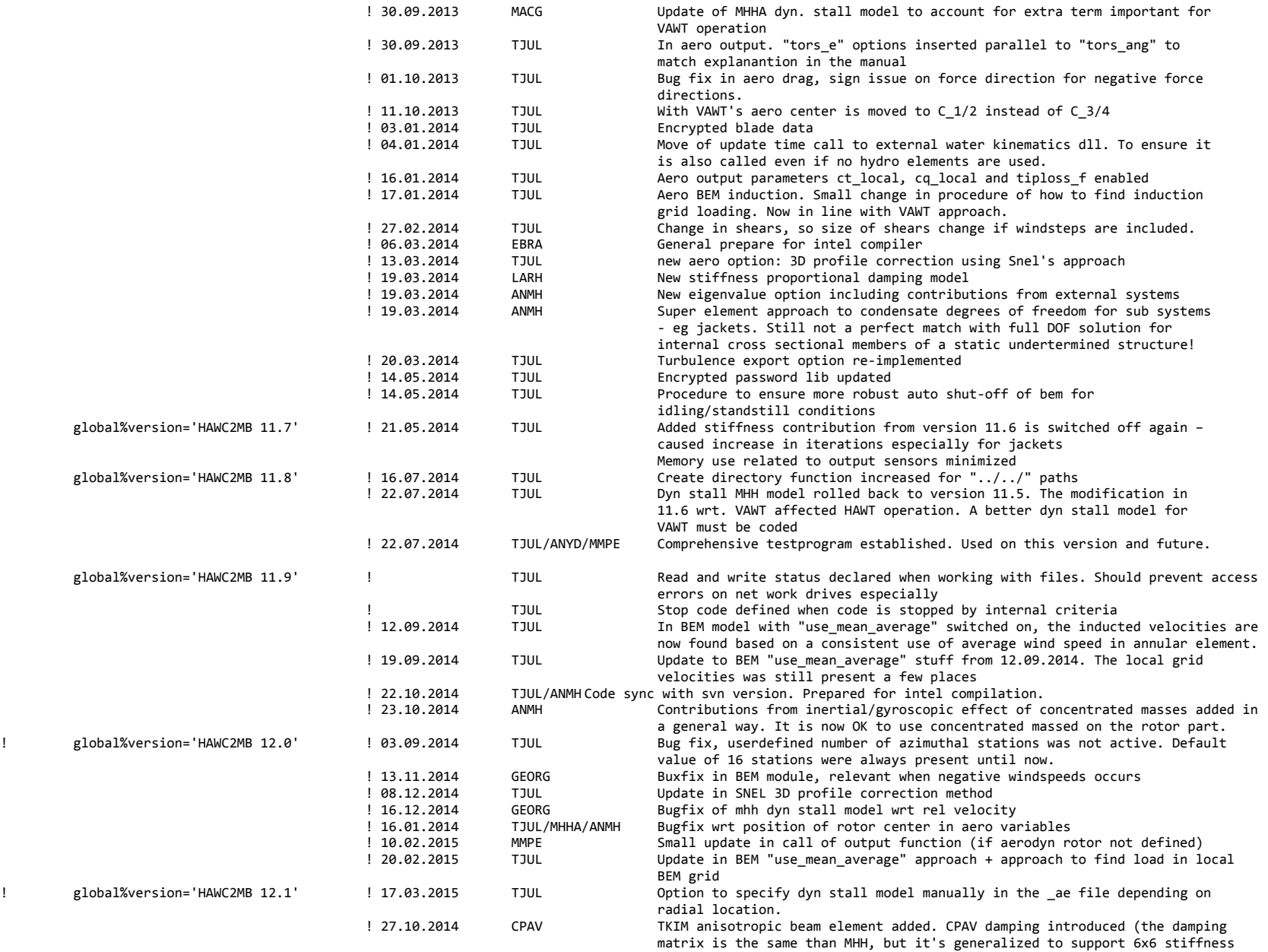

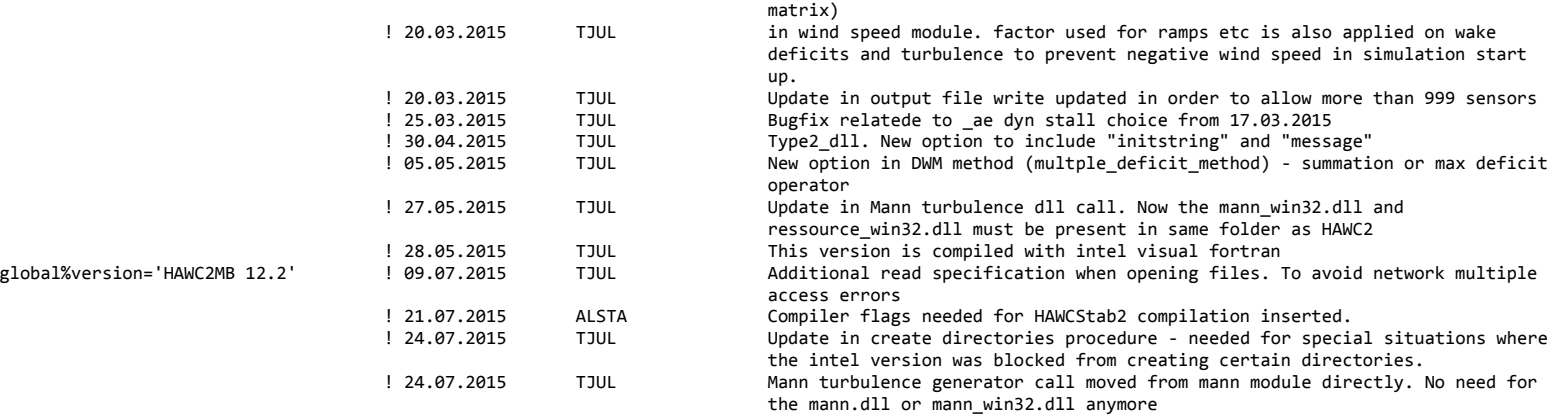

## <span id="page-20-0"></span>**Coordinate systems**

The global coordinate system is located with the z-axis pointing vertical downwards. The x and y axes are horizontal to the side.

When wind is submitted, the default direction is along the global y-axes. Within the wind system meteorological u,v,w coordinates are used, where u is the mean wind speed direction, v is horizontal and w vertical upwards. When x,y,z notation is used within the wind coo, this refers directly to the u,v,w definition.

Every substructure and body (normally the same) is equipped with its own coordinate system with origo in node1 of this structure. The structure can be arbitrarily defined regarding orientation within this coordinate system. Within a body a number of structural elements are present. The orientation of coordinate systems for these elements are chosen automatically by the program. The local z axis is from node 1 to 2 on the element.

The coordinate system for the blade structures must be defined with the z axis pointing from the blade root and outwards, x axis in the tangential direction of rotation and y axis from the pressure side towards the suction side of the blade profiles. This is in order to make the linkage between aerodynamics and structure function.

In order to make a quick check of the layout of the structure the small program "animation.exe" can be used (this requires than an animation file has been written using the command animation in the Simulation block). The view option in this program is handled by keyboard hotekeys:

#### **Animation Hotkeys:**

translate: (shift)+{x,y,z} rotate: arrow keys rotate about line-of-sight: ctrl+left/right zoom in: ctrl+up zoom out: ctrl+down amplify displacement (only usefull for animation of natural frequencies): + decrease displacement (only usefull for animation of natural frequencies): -

If the animation does not start, press "s"

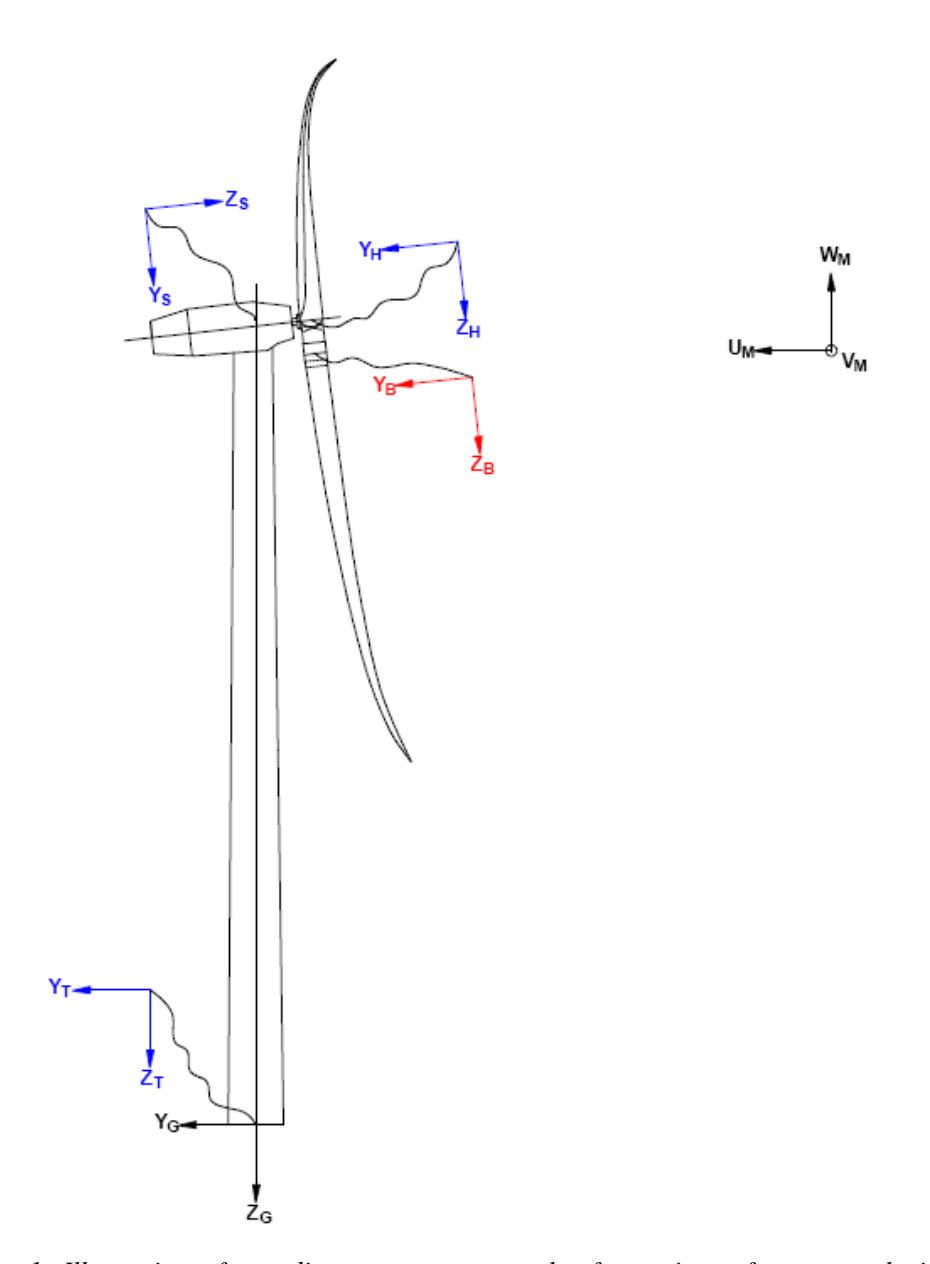

*Figure 1. Illustration of coordinate system as result of user input from example in section [Example of main input file](#page-105-0) at page [107.](#page-105-0) There are two coordinate systems in black which are the default coordinate systems of global reference and default wind direction. The blue coordinate systems are main body coordinate systems attached to node 1 of the substructure, the orientation of these are fully determined by the user. The red coordinate systems are also defined by the user, but in order to make the linkage between aerodynamic forces and structure work these have to have the z from root to tip, x in chordwise direction and y towards the suction side.* 

# <span id="page-22-0"></span>**Simulation**

## <span id="page-22-1"></span>**Main command block - Simulation**

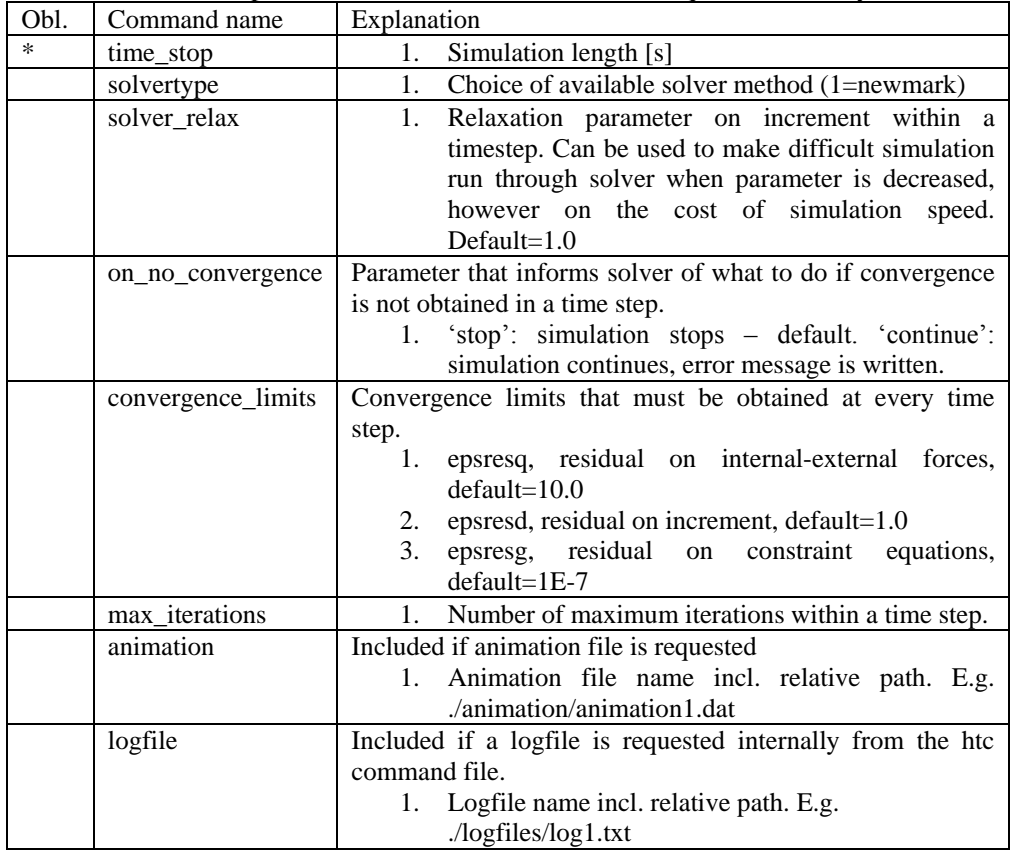

This block shall be present when time simulations are requested – always.

## <span id="page-22-2"></span>**Sub command block – newmark**

This block shall be present when the solvertype is set to the newmark method.

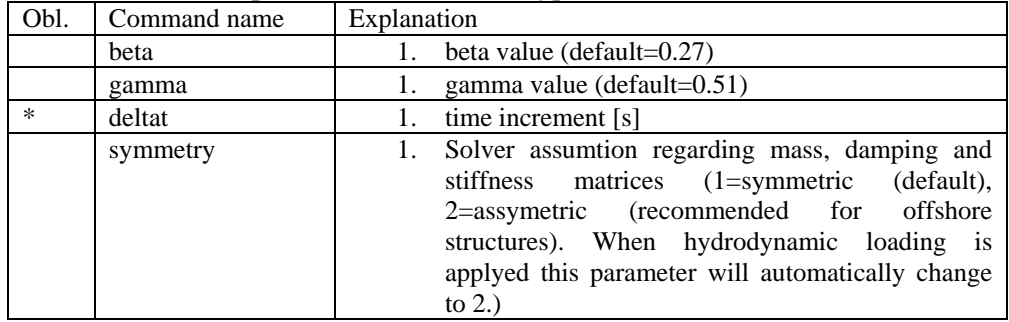

# <span id="page-23-0"></span>**Structural input**

## <span id="page-23-1"></span>**Main command block – new\_htc\_structure**

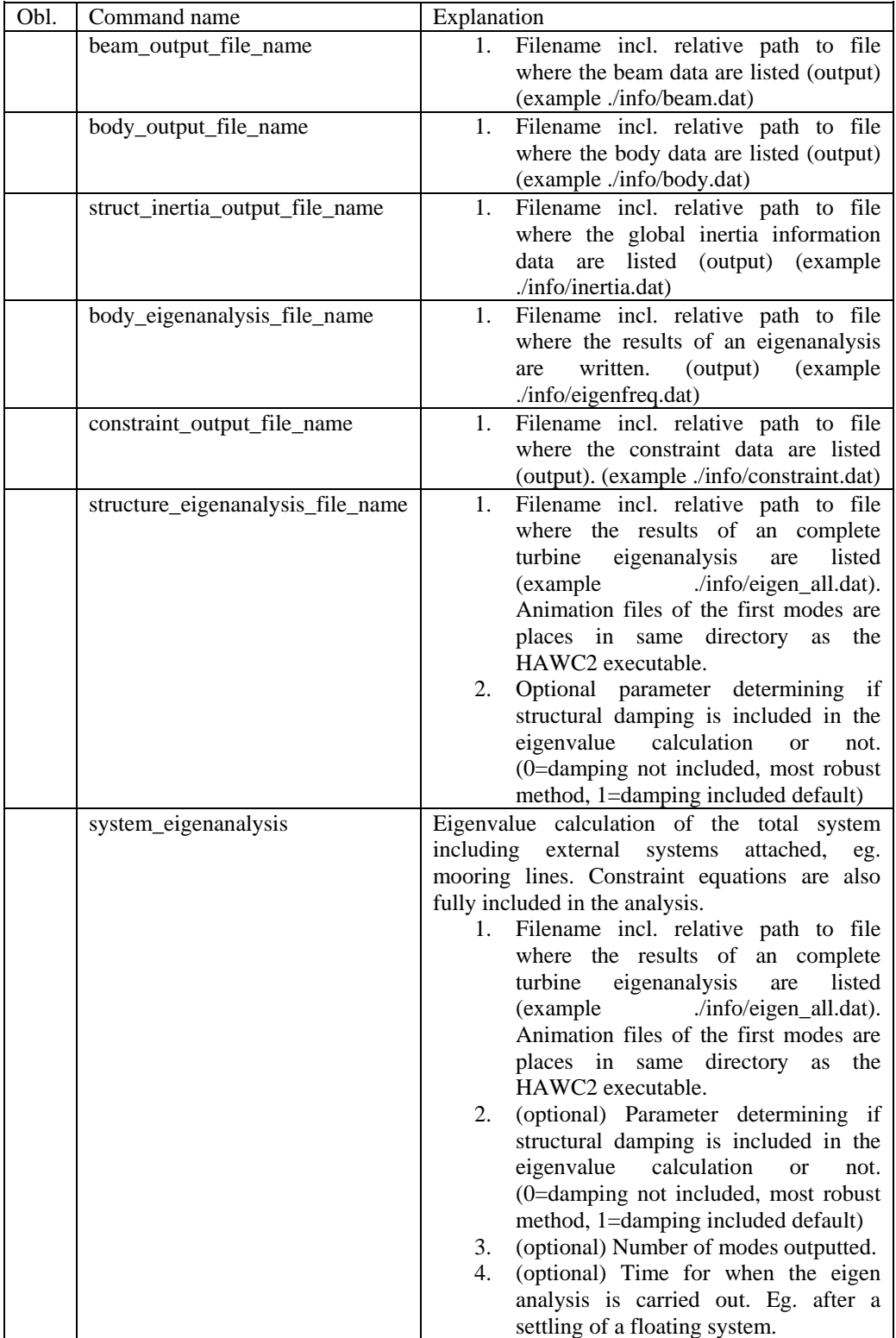

### <span id="page-23-2"></span>**Sub command block – main\_body**

24 Risø-R-1597(ver. 4-1)(EN) This block can be repeated as many times as needed. For every block a new body is added to the structure. A main body is a collection of normal bodies which are grouped together for bookkeeping purposes related to input output. When a main

body consist of several bodies the spacing the name of each body inherits the name of the master body and is given an additional name of  $\div$ #', where # is the body number. An example could be a main body called 'blade1' which consist of two bodies. These are then called 'blade1\_1' and blade1\_2' internally in the code. The internal names are only important if (output) commands are used that refers to the specific body name and not the main body name.

From version 11.6 it is possible to attach an encrypted DLL where the blade data can be extracted. An example of how to encrypt this can be obtained by request through the [www.hawc2.dk](http://www.hawc2.dk/) web page.

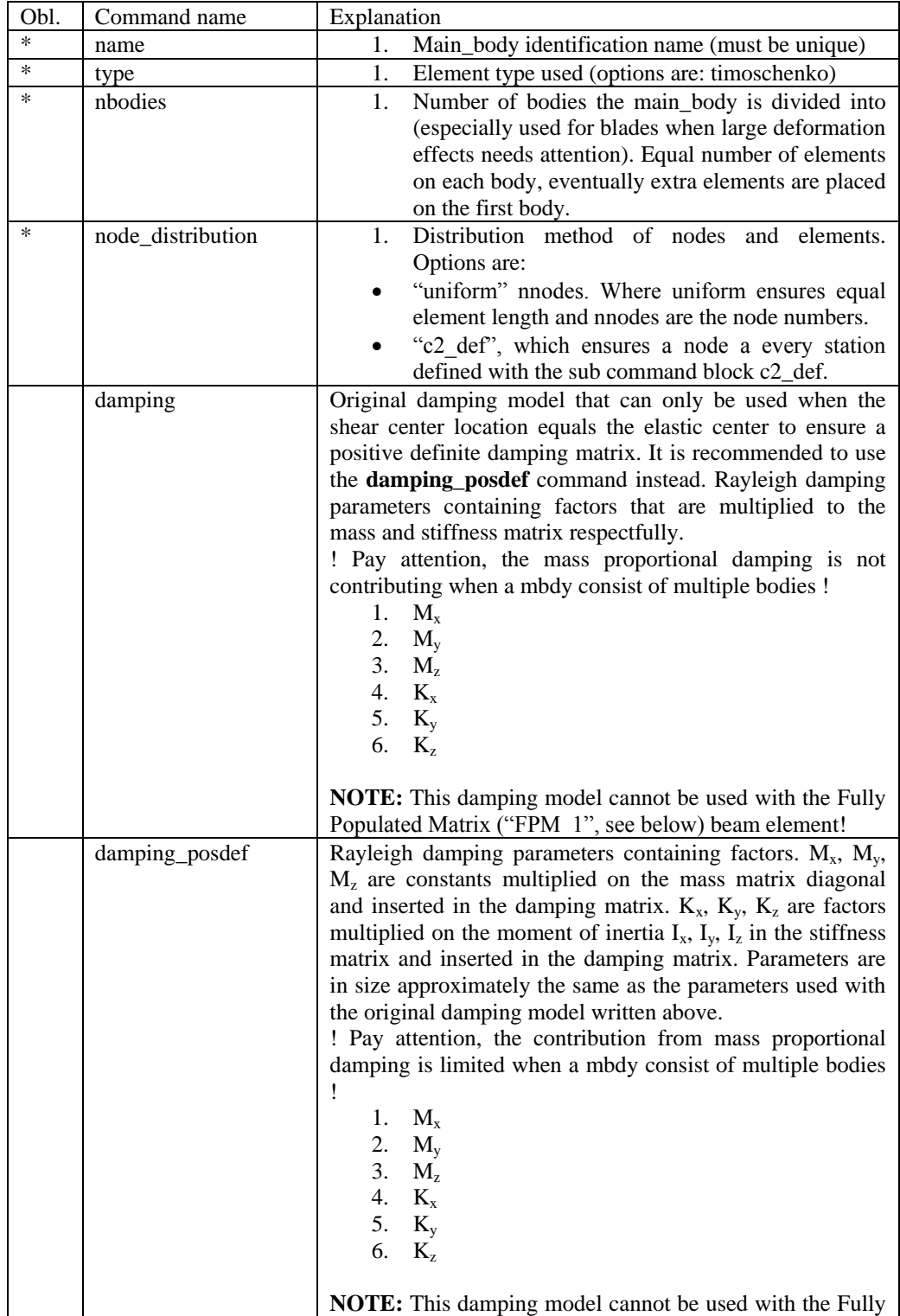

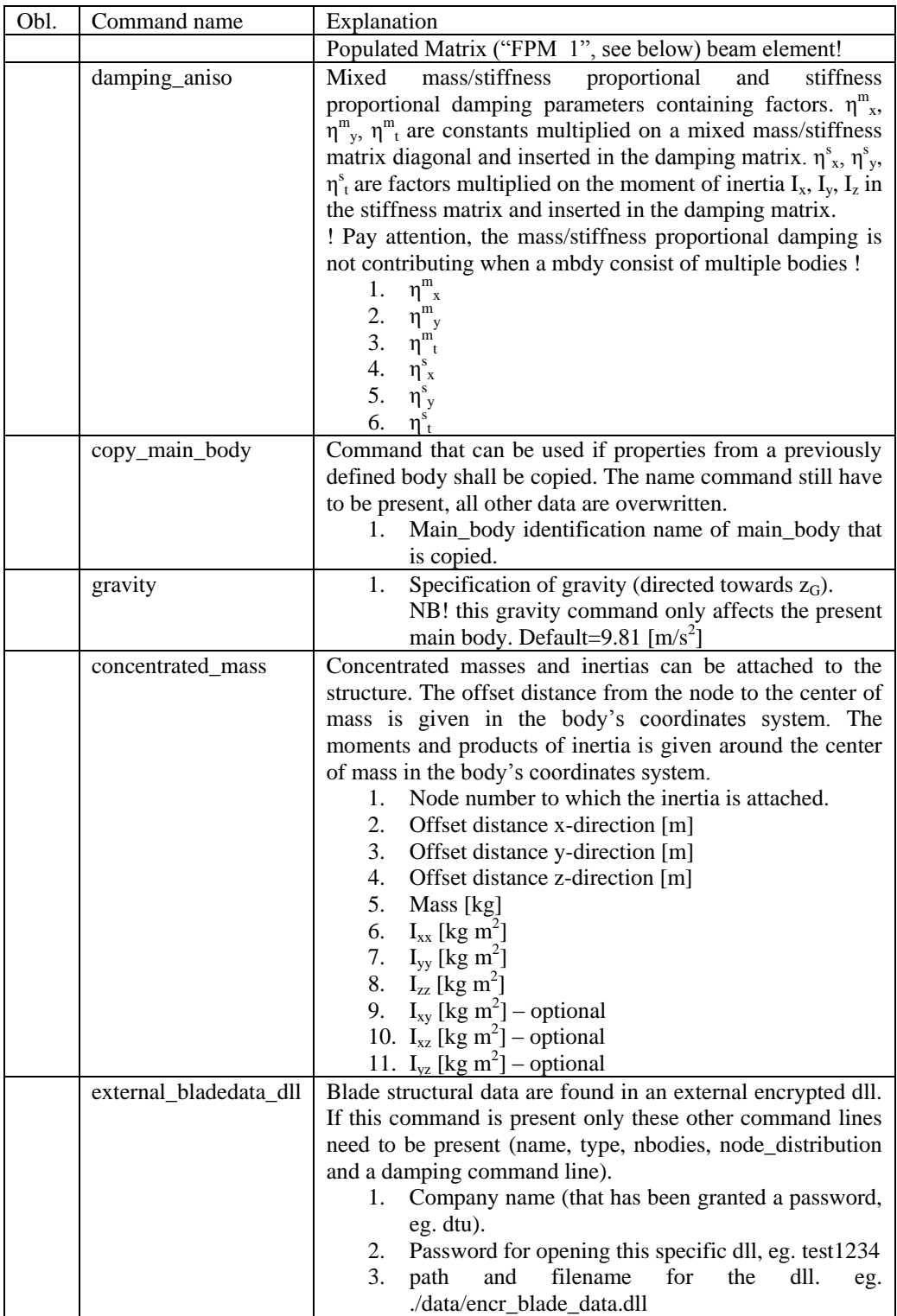

### **Sub sub command block – timoschenko\_input**

Block containing information about location of the file containing distributed beam property data and the data set requested.

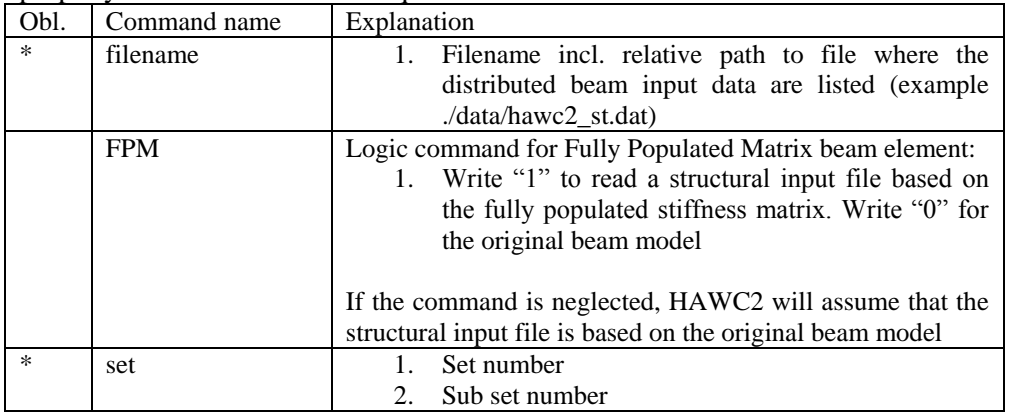

#### **Sub sub command block – c2\_def**

In this command block the definition of the centerline of the main\_body is described (position of the half chord, when the main\_body is a blade). The input data given with the sec commands below is used to define a continous differentiable line in space using akima spline functions. This centerline is used as basis for local coordinate system definitions for sections along the structure. If two input sections are given it is assumed that all points are on a straight line. If three input sections are given points are assumed to be on the line consisted of two straight lines. If four or more input sections are given points are assumed to be on an akima interpolated spline. This spline will include a straight line if a minimum of three points on this line is defined.

Position and orientation of half chord point related to main body coo.

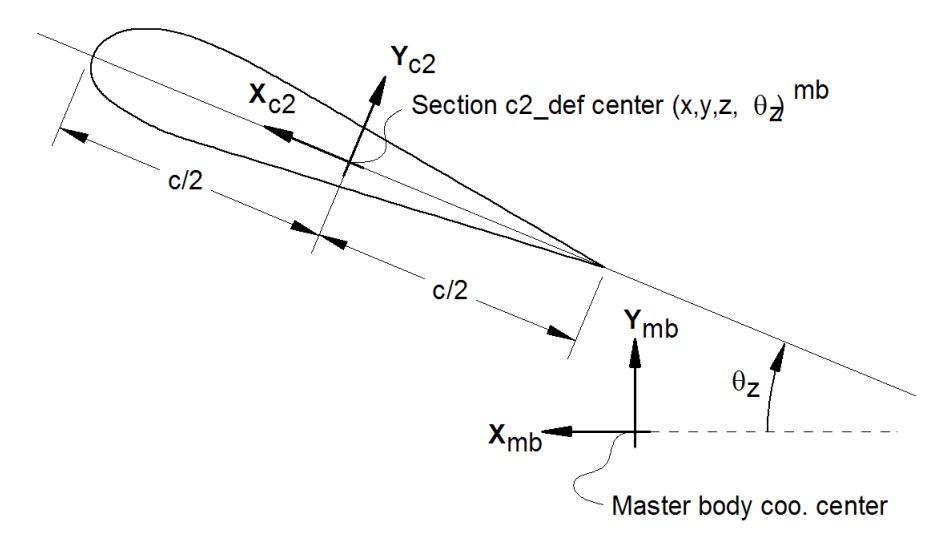

**Figure 2: Illustration of c2\_def coordinate system related to main body coordinates. The blade z-coordinate has to be positive from root towards the tip.**

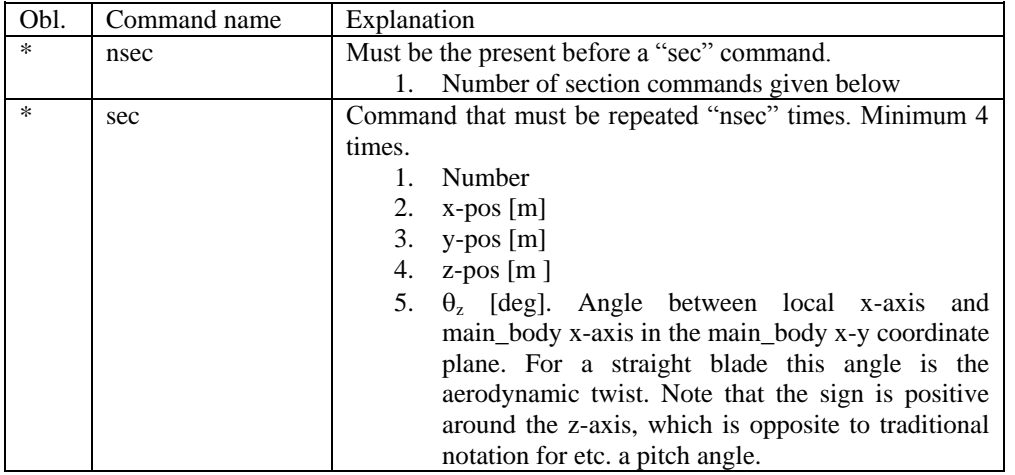

Here is an illustration of how a blade can be defined with respect to discretisation of bodies, nodes and elements.

### Main Body: Blade1

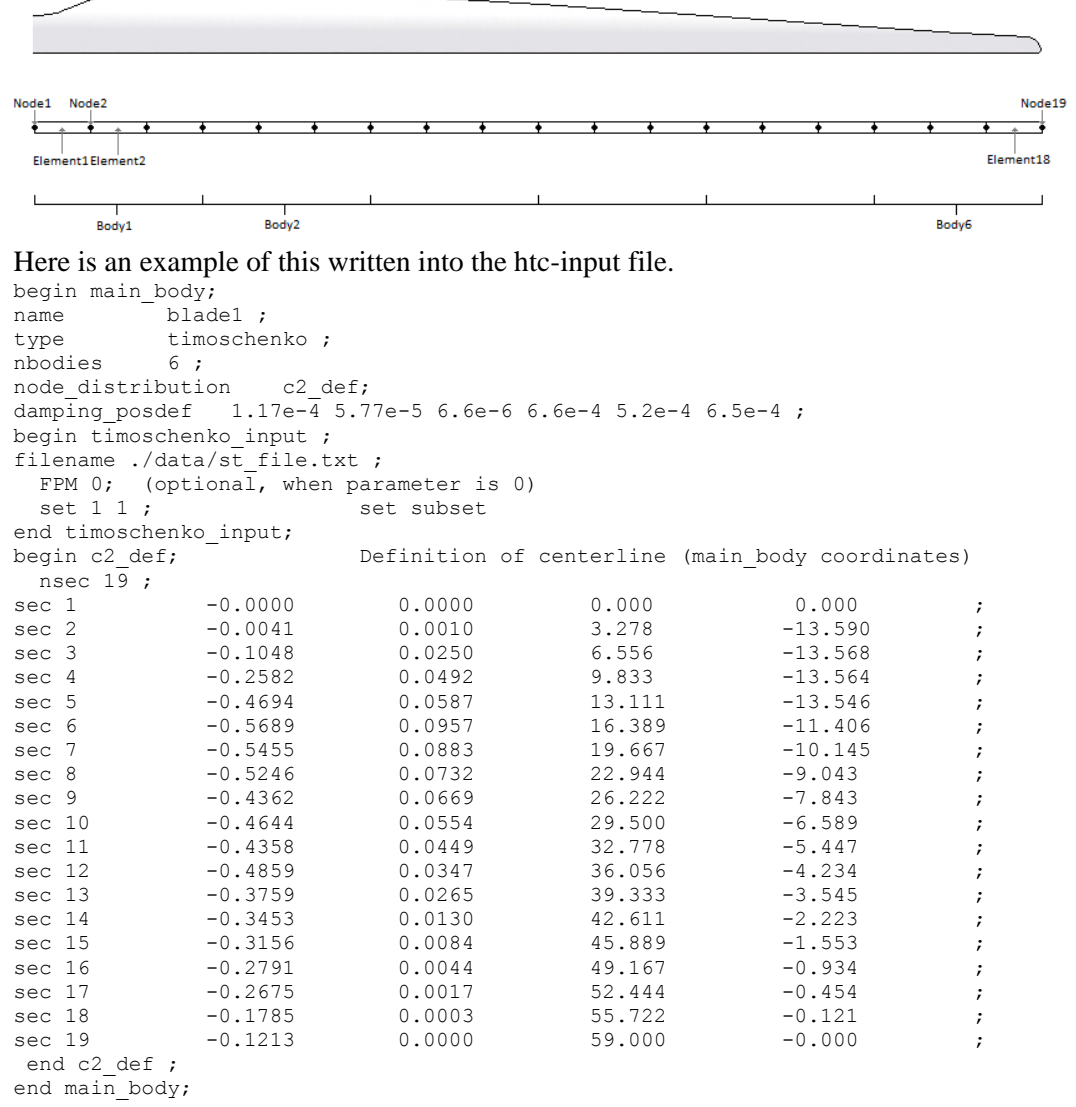

#### <span id="page-28-0"></span>**Format definition of file including distributed beam properties**

The format of this file which in the old HAWC code was known as the hawc\_st file is changed slightly for the HAWC2 new\_htc\_structure format.

In the file (which is a text file) two different datasets exist. There is a main set and a sub set. The main set is located after a "#" sign followed by the main set number. Within a main there can be as many subsets as desired. They are located after a "\$" sign followed by the local set number. The next sign of the local set number is the number of lines in the following rows that belong to this sub set.

There are two types st\_file:

- The st file for the original HAWC2 beam element; input parameters for this model are reported in Table 1 [HAWC2 original beam element structural data](#page-28-1)
- Thest file for the new anisotropic FPM beam element; input parameters reported in Table 2 [New HAWC2 anisotropic beam element structural data](#page-31-0)

In general all centers are given according to the  $C_{1/2}$  center location and all other are

related to the principal bending axes. For the anisotropic beam element, centers are given according to the  $C_{1/2}$  center location, but the cross sectional stiffness matrix is given at the elastic center rotated

along the principal bending axes.

Position of structural centers related to c2 def section coo.

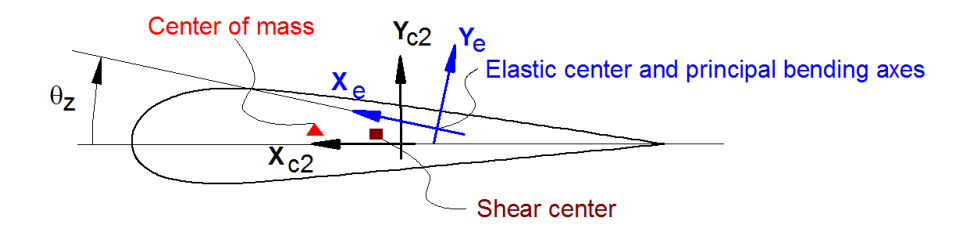

#### **Figure 3: Illustration of structural properties that in the input files are related to the c2 coordinate system**

| Column                  | Parameter                                                                                                    |
|-------------------------|----------------------------------------------------------------------------------------------------|
|                         | r, curved length distance from main_body node 1 [m]                                                                                                    |
| $\mathbf{2}$            | m, mass per unit length [kg/m]                                                                                                    |
| 3                       | $x_m$ , $x_{c2}$ -coordinate from $C_{1/2}$ to mass center [m]                                                                                                    |
| $\overline{\mathbf{4}}$ | $y_m$ , $y_{c2}$ -coordinate from $C_{1/2}$ to mass center [m]                                                                                                    |
| 5                       | $r_{ix}$ , radius of gyration related to elastic center. Corresponds to rotation<br>about principal bending $x_e$ axis [m]                                                    |
| 6                       | $r_{iv}$ , radius of gyration related to elastic center. Corresponds to rotation<br>about principal bending $y_e$ axis [m]                                                    |
| 7                       | $x_{s}$ , $x_{c2}$ -coordinate from $C_{1/2}$ to shear center [m]. The shear center is the<br>point where external forces only contributes to pure bending and no<br>torsion. |
| 8                       | $y_s$ , $y_{c2}$ -coordinate from $C_{1/2}$ to shear center [m]. The shear center is the<br>point where external forces only contributes to pure bending and no<br>torsion.   |
| 9                       | E, modulus of elasticity $[N/m^2]$                                                                                                    |
| 10                      | G, shear modulus of elasticity $[N/m^2]$                                                                                                    |
| 11                      | $I_x$ , area moment of inertia with respect to principal bending $x_e$ axis [m <sup>4</sup> ].                                                                                |

<span id="page-28-1"></span>*Table 1 HAWC2 original beam element structural data*

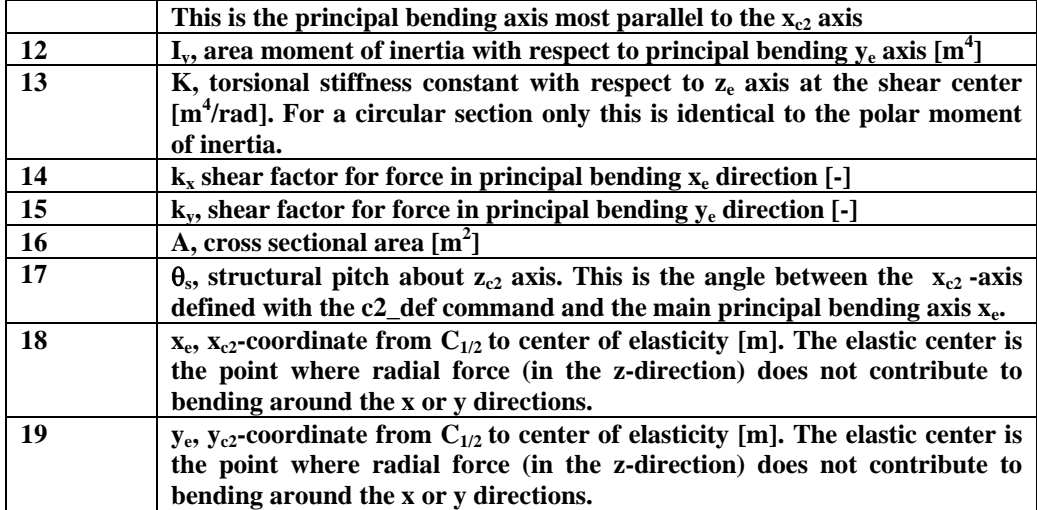

A small explanation about radius of gyration (also called radius of inertia) and the area moment of inertia (related to stiffness) is shown below in N.5 and N.11

• N.5  $r_{ix}$  [m] Radius of inertia. Related to the Moment of Inertia  $I_{xx}$  $[kg \; m^2]$ , which gives the rotation inertia, resistance to change in rotation rate:

$$
I_{xx} = \int r_{ix}^2 dm \quad \rightarrow \quad r = \sqrt{\frac{I_{xx}}{m}} = \sqrt{\frac{I_x}{A}}
$$

• N.11  $I_x$  [ $m<sup>4</sup>$ ] Area moment of inertia with respect to  $x_e$ . It's the second moment of area  $I_x = \int y^2 dA$ . Multiplied by Young's modulus E gives the flapwise bending stiffness:

Stiffn<sub>flap</sub> = 
$$
E \cdot I_x = \frac{M}{d^2 w / d^2 x}
$$
  
Stiffn<sub>edge</sub> =  $E \cdot I_y$   
Stiffn<sub>tors</sub> =  $G \cdot K$ 

An example of a st original beam formulation input file can be seen on the next page. The most important features to be aware of are colored with red.

## **Risg DTU**

1 main data sets available ------------------------------------ Here is space for comments etc . . . ------------------------------------ #1 Main data set number 1 – an example of a shaft structure ------------------------------------ More comments space r m x\_cg y\_cg ri\_x ri\_y x\_sh y\_sh E G I\_x I\_y K k\_x k\_y A theta\_s x\_e y\_e [m] [kg/m] [m] [m] [m] [m] [m] [m] [N/m^2] [N/m^2] [N/m^4] [N/m^4] [N/m^4] [-] [-] [m^2] [deg] [m] [m] \$1 10 Sub set number 1 with 10 data rows<br>0.00 100 0 0 224.18 224.18 0 0.00 100 0 0 224.18 224.18 0 0 2.10E+11 8.10E+10 1.00E+02 1.00E+02 0.05376 0.52 0.52 0.59 0 0.0 0.0  $0.10$   $100$   $0$   $0$   $224.18$   $224.18$   $0$   $0$   $2.10E+11$   $8.10E+10$   $1.00E+02$   $1.00E+02$   $0.05376$   $0.52$   $0.52$   $0.59$   $0$   $0.0$   $0.0$   $0.0$   $0.0$  $0.1001$  1 0 0 0.2 0.2 0 0 2.10E+11 8.10E+10 1.00E+02 1.00E+02 0.05376 0.52 0.52 0.59 0 0.0 0.0<br>1.00 1 0 0 0.2 0.2 0 0 2.10E+11 8.10E+10 1.00E+02 1.00E+02 0.05376 0.52 0.52 0.59 0 0.0 0.0  $1.00$   $1$   $0$   $0$   $0.2$   $0.2$   $0$   $0$   $2.10E+11$   $8.10E+10$   $1.00E+02$   $1.00E+02$   $0.05376$   $0.52$   $0.52$   $0.59$   $0.59$   $0.52$   $0.59$   $0.59$   $0.59$   $0.59$   $0.59$   $0.59$   $0.59$   $0.59$   $0.59$   $0.59$   $0.59$   $0.59$   $0.59$   $0$ 1.90 1 0 0 0.2 0.2 0 0 2.10E+11 8.10E+10 1.00E+02 1.00E+02 0.05376 0.52 0.52 0.59 0 0.0 0.0 2.00 1 0 0 0.2 0.2 0 0 2.10E+11 8.10E+10 1.00E+02 1.00E+02 0.05376 0.52 0.52 0.59 0 0.0 0.0  $3.00$  1 0 0 0.2 0.2 0 0 2.10E+11 8.10E+10 1.00E+02 1.00E+02 0.05376 0.52 0.52 0.59 0 0.0 0.0<br> $3.20$  1 0 0 0.2 0.2 0 0 2.10E+11 8.10E+10 1.00E+02 1.00E+02 0.05376 0.52 0.52 0.59 0 0.0 0.0 3.20 1 0 0 0.2 0.2 0 0 2.10E+11 8.10E+10 1.00E+02 1.00E+02 0.05376 0.52 0.52 0.59 0 0.0 0.0 4.00 1 0 0 0.2 0.2 0 0 2.10E+11 8.10E+10 1.00E+02 1.00E+02 0.05376 0.52 0.52 0.59 0<br>5.0191 1 0 0 0.2 0.2 0 0 2.10E+11 8.10E+10 1.00E+02 1.00E+02 0.05376 0.52 0.52 0.59 0 5.0191 1 0 0 0.2 0.2 0 0 2.10E+11 8.10E+10 1.00E+02 1.00E+02 0.05376 0.52 0.52 0.59 0 0.0 0.0 ------------------------------------ More comments space r m x\_cg y\_cg ri\_x ri\_y x\_sh y\_sh E G I\_x I\_y K k\_x k\_y A theta\_s x\_e y\_e  $\lceil \mathsf{kg/m} \rceil$   $\lceil \mathsf{m} \rceil$   $\lceil \mathsf{m} \rceil$   $\lceil \mathsf{m} \rceil$   $\lceil \mathsf{m} \rceil$   $\lceil \mathsf{m} \rceil$   $\lceil \mathsf{N/m^2} \rceil$  $\frac{2}{2}$  10 As dataset 1, but stiff<br>0.00 100 0 0 224.18 224.18 0 0 2.10E+16 8.10E+15 1.00E+02 1.00E+02 0.05376 0.52 0.52 0.59 0 0.0 0.0 0.10 100 0 0 224.18 224.18 0 0 2.10E+16 8.10E+15 1.00E+02 1.00E+02 0.05376 0.52 0.52 0.59 0 0.0 0.0  $0.1001$  1 0 0 0.2 0.2 0 0 2.10E+16 8.10E+15 1.00E+02 1.00E+02 0.05376 0.52 0.52 0.59 0 0.0 0.0<br>1.00 1 0 0 0.2 0.2 0 0 2.10E+16 8.10E+15 1.00E+02 1.00E+02 0.05376 0.52 0.52 0.59 0 0.0 0.0  $1.00$  0 0.2 0.2 0 0  $2.10E+16$   $8.10E+15$   $1.00E+02$   $1.00E+02$  0.05376 0.52 0.52 0.59 0 0.0 0.0<br>1 0 0 0.2 0.2 0 0 2.10E+16 8.10E+15 1.00E+02 1.00E+02 0.05376 0.52 0.52 0.59 0 0.0 0.0 1.90 1 0 0 0.2 0.2 0 0 2.10E+16 8.10E+15 1.00E+02 1.00E+02 0.05376 0.52 0.52 0.59 0 0.0 0.0 2.00 1 0 0 0.2 0.2 0 0 2.10E+16 8.10E+15 1.00E+02 1.00E+02 0.05376 0.52 0.52 0.59 0<br>3.00 1 0 0 0.2 0.2 0 0 2.10E+16 8.10E+15 1.00E+02 1.00E+02 0.05376 0.52 0.52 0.59 0 3.00 1 0 0 0.2 0.2 0 0 2.10E+16 8.10E+15 1.00E+02 1.00E+02 0.05376 0.52 0.52 0.59 0 0.0 0.0 3.20 1 0 0 0.2 0.2 0 0 2.10E+16 8.10E+15 1.00E+02 1.00E+02 0.05376 0.52 0.52 0.59 0 0.0 0.0 4.00 1 0 0 0.2 0.2 0 0 2.10E+16 8.10E+15 1.00E+02 1.00E+02 0.05376 0.52 0.52 0.59 0 0.0 0.0 5.0191 1 0 0 0.2 0.2 0 0 2.10E+16 8.10E+15 1.00E+02 1.00E+02 0.05376 0.52 0.52 0.59 0 0.0 0.0 ------------------------------------ More comments space r m x\_cg y\_cg ri\_x ri\_y x\_sh y\_sh E G I\_x I\_y K k\_x k\_y A theta\_s x\_e y\_e [m] [kg/m] [m] [m] [m] [m] [m] [m] [N/m^2] [N/m^2] [N/m^4] [N/m^4] [N/m^4] [-] [-] [m^2] [deg] [m] [m]  $\frac{$3$10}{9.00}$  as data set 1 but changed mass properties<br>0.00 1000 0 0 2.2418 2.2418 0  $0.00$   $1000$   $0$   $0$   $2.2418$   $2.2418$   $0$   $0$   $2.10E+11$   $8.10E+10$   $1.00E+02$   $1.00E+02$   $0.5376$   $0.52$   $0.52$   $0.59$   $0$   $0.0$   $0.0$   $0.0$ 0.10 1000 0 0 2.2418 2.2418 0 0 2.10E+11 8.10E+10 1.00E+02 1.00E+02 0.05376 0.52 0.52 0.59 0 0.0 0.0  $0.1001$  1 0 0 0.2 0.2 0 0 2.10E+11 8.10E+10 1.00E+02 1.00E+02 0.05376 0.52 0.52 0.59 0 0.0 0.0<br>1.00 1 0 0 0.2 0.2 0 0 2.10E+11 8.10E+10 1.00E+02 1.00E+02 0.05376 0.52 0.52 0.59 0 0.0 1.00 1 0 0 0.2 0.2 0 0 2.10E+11 8.10E+10 1.00E+02 1.00E+02 0.05376 0.52 0.52 0.59 0 0.0 0.0 1.90 1 0 0 0.2 0.2 0 0 2.10E+11 8.10E+10 1.00E+02 1.00E+02 0.05376 0.52 0.52<br>2.00 1 0 0 0.2 0.2 0 0 2.10E+11 8.10E+10 1.00E+02 1.00E+02 0.05376 0.52 0.52 2.00 1 0 0 0.2 0.2 0 0 2.10E+11 8.10E+10 1.00E+02 1.00E+02 0.05376 0.52 0.52 0.59 0 0.0 0.0  $3.00$  1 0 0 0.2 0.2 0 0 2.10E+11 8.10E+10 1.00E+02 1.00E+02 0.05376 0.52 0.52 0.59 0 0.0 0.0<br> $3.20$  1 0 0 0.2 0.2 0 0 2.10E+11 8.10E+10 1.00E+02 1.00E+02 0.05376 0.52 0.52 0.59 0 0.0 0.0  $3.30 \pm 0.20$   $3.20 \pm 0.20$   $4.20 \pm 0.20$   $5.20 \pm 0.20$   $6.20 \pm 0.20$   $6.20 \pm 0.20$   $6.20 \pm 0.20$   $6.20 \pm 0.20$   $6.20 \pm 0.20$   $6.20 \pm 0.20$   $6.20 \pm 0.20$   $6.20 \pm 0.20$   $6.20 \pm 0.20$   $6.20 \pm 0.20$   $6.20 \pm 0.20$   $6.20 \pm 0.2$ 4.00 1 0 0 0.2 0.2 0 0 2.10E+11 8.10E+10 1.00E+02 1.00E+02 0.05376 0.52 0.52 0.59 0 0.0 0.0

5.0191 1 0 0 0.2 0.2 0 0 2.10E+11 8.10E+10 1.00E+02 1.00E+02 0.05376 0.52 0.52 0.59 0 0.0 0.0

<span id="page-31-0"></span>

| Column                  |                                                                                                    |
|-------------------------|----------------------------------------------------------------------------------------------------|
| 1                       | r, curved length distance from main_body node 1 [m]                                                                                                    |
| $\overline{2}$          | m, mass per unit length [kg/m]                                                                                                    |
| 3                       | $x_m$ , $x_{c2}$ -coordinate from $C_{1/2}$ to mass center [m]                                                                                                    |
| $\overline{\mathbf{4}}$ | $y_m$ , $y_{c2}$ -coordinate from $C_{1/2}$ to mass center [m]                                                                                                    |
| $\overline{5}$          | rix, radius of gyration related to elastic center. Corresponds to rotation about                                                                                    |
|                         | principal bending $x_e$ axis [m]                                                                                                    |
| 6                       | riv, radius of gyration related to elastic center. Corresponds to rotation about<br>principal bending ye axis [m]                                                   |
| 7                       | $\theta_s$ , structural pitch about $z_{c2}$ axis. This is the angle between the $x_{c2}$ -axis                                                                     |
|                         | defined with the c2_def command and the main principal bending axis x <sub>e</sub> .                                                                                |
| 8                       | $x_e$ , $x_{c2}$ -coordinate from $C_{1/2}$ to center of elasticity [m]. The elastic center is the                                                                  |
|                         | point where radial force (in the z-direction) does not contribute to bending                                                                                        |
|                         | around the x or y directions.                                                                                                    |
| 9                       | $y_e$ , $y_{c2}$ -coordinate from $C_{1/2}$ to center of elasticity [m]. The elastic center is the                                                                  |
|                         | point where radial force (in the z-direction) does not contribute to bending                                                                                        |
|                         | around the x or y directions.                                                                                                    |
| 10                      | $K_{11}$ , element 1,1 of the Cross sectional stiffness matrix [Nm <sup>2</sup> ].<br><b>REMEMBER:</b> the cross sectional stiffness matrix is given at the elastic |
|                         | center rotated along the principal bending axes.                                                                                                    |
| 11                      | $K_{12}$ , element 1,2 of the Cross sectional stiffness matrix [Nm <sup>2</sup> ].                                                                                  |
| 12                      | $K_{13}$ , element 1,3 of the Cross sectional stiffness matrix [Nm <sup>2</sup> ].                                                                                  |
| 13                      | $K_{14}$ , element 1,4 of the Cross sectional stiffness matrix [Nm <sup>2</sup> ].                                                                                  |
| 14                      | $K_{15}$ , element 1,5 of the Cross sectional stiffness matrix [Nm <sup>2</sup> ].                                                                                  |
| 15                      | $K_{16}$ , element 1,6 of the Cross sectional stiffness matrix [Nm <sup>2</sup> ].                                                                                  |
| 16                      | $K_{22}$ , element 2,2 of the Cross sectional stiffness matrix [Nm <sup>2</sup> ].                                                                                  |
| 17                      | $K_{23}$ , element 2,3 of the Cross sectional stiffness matrix [Nm <sup>2</sup> ].                                                                                  |
| 18                      | $K_{24}$ , element 2,4 of the Cross sectional stiffness matrix [Nm <sup>2</sup> ].                                                                                  |
| 19                      | $K_{25}$ , element 2,5 of the Cross sectional stiffness matrix [Nm <sup>2</sup> ].                                                                                  |
| 20                      | $K_{26}$ , element 2,6 of the Cross sectional stiffness matrix [Nm <sup>2</sup> ].                                                                                  |
| 21                      | $K_{33}$ , element 2,3 of the Cross sectional stiffness matrix [Nm <sup>2</sup> ].                                                                                  |
| 22                      | $K_{34}$ , element 2,4 of the Cross sectional stiffness matrix [Nm <sup>2</sup> ].                                                                                  |
| 23                      | $K_{35}$ , element 2,5 of the Cross sectional stiffness matrix [Nm <sup>2</sup> ].                                                                                  |
| 24                      | $K_{36}$ , element 2,6 of the Cross sectional stiffness matrix [Nm <sup>2</sup> ].                                                                                  |
| 25                      | $K_{44}$ , element 2,4 of the Cross sectional stiffness matrix [Nm <sup>2</sup> ].                                                                                  |
| 26                      | $K_{45}$ , element 2,5 of the Cross sectional stiffness matrix [Nm <sup>2</sup> ].                                                                                  |
| 27                      | $K_{46}$ , element 2,6 of the Cross sectional stiffness matrix [Nm <sup>2</sup> ].                                                                                  |
| 28                      | $K_{55}$ , element 2,5 of the Cross sectional stiffness matrix [Nm <sup>2</sup> ].                                                                                  |
| 29                      | $K_{56}$ , element 2,6 of the Cross sectional stiffness matrix [Nm <sup>2</sup> ].                                                                                  |
| 30                      | $K_{66}$ , element 2,6 of the Cross sectional stiffness matrix [Nm <sup>2</sup> ].                                                                                  |

*Table 2 New HAWC2 anisotropic beam element structural data*

An example of a st anisotropic beam formulation input file can be seen on the next page.

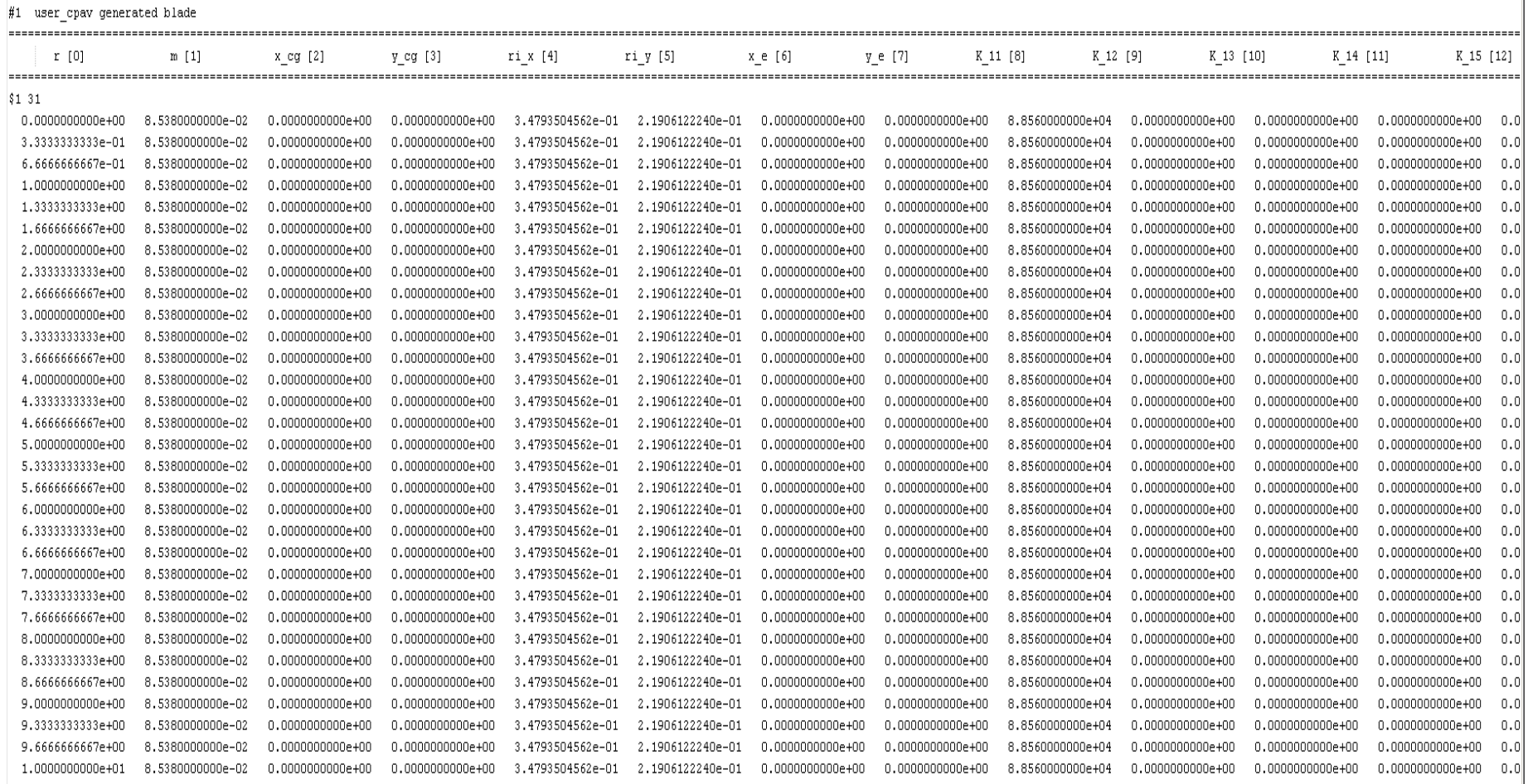

-----------------

### <span id="page-33-0"></span>**Sub sub command – damping\_distributed**

In this command block, Rayleigh damping parameters can be defined as function of blade length, hence damping paprameters can be different at root of tip of a blade.

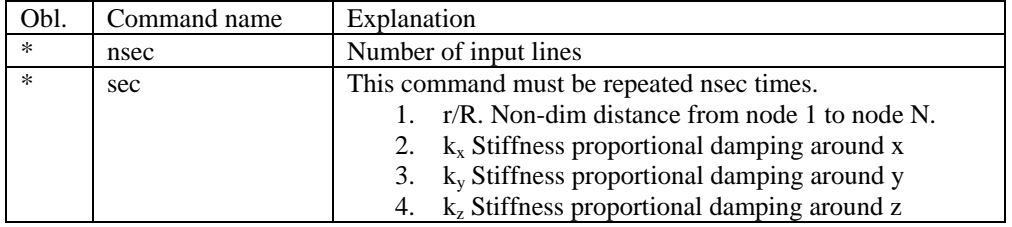

### <span id="page-33-1"></span>**Sub sub command – damping\_posdef\_distributed**

In this command block, Rayleigh damping parameters can be defined as function of blade length, hence damping paprameters can be different at root of tip of a blade.

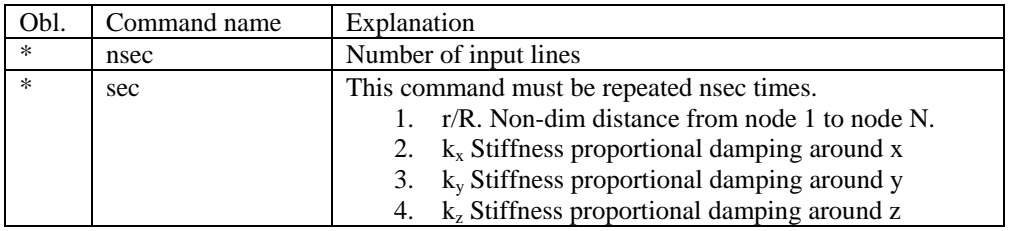

### <span id="page-33-2"></span>**Sub command - orientation**

In this command block the orientation (regarding position and rotation) of every main\_body are specified.

### **Sub sub command - base**

The orientation of a main\_body to which all other bodies are linked – directly or indirectly.

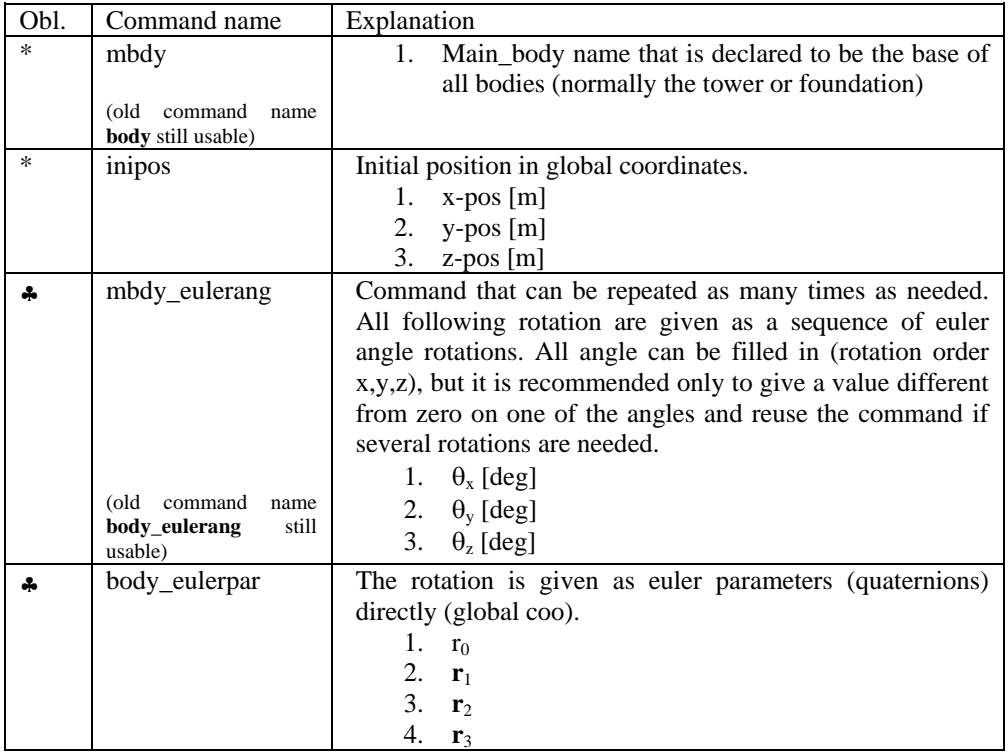

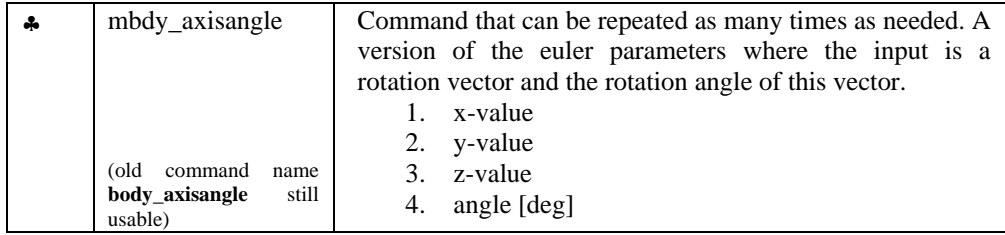

One of these commands must be present.

## **Sub sub command - relative**

This command block can be repeated as many times as needed. However the orientation of every main\_body should be described.

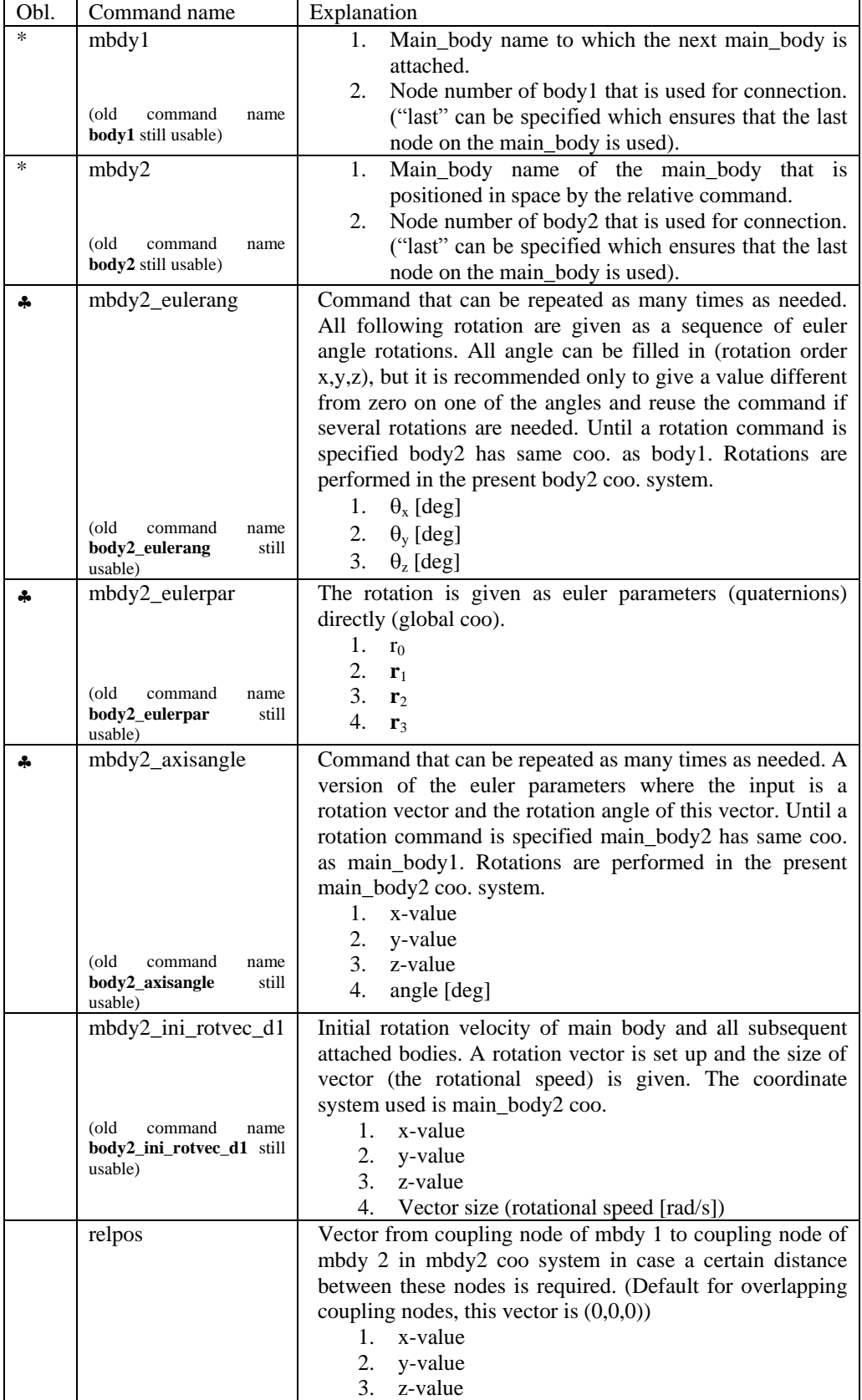
#### **Sub command - constraint**

In this block constraints between the main\_bodies and to the global coordinate system are defined.

#### **Sub sub command – fix0**

This constraint fix node number 1 of a given main\_body to ground.

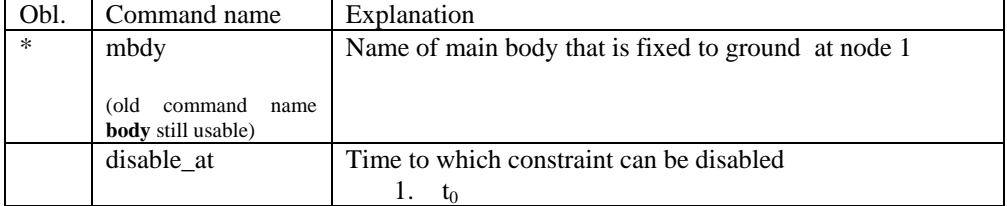

#### **Sub sub command – fix1**

This constraint fix a given node on one main body to another main body's node.

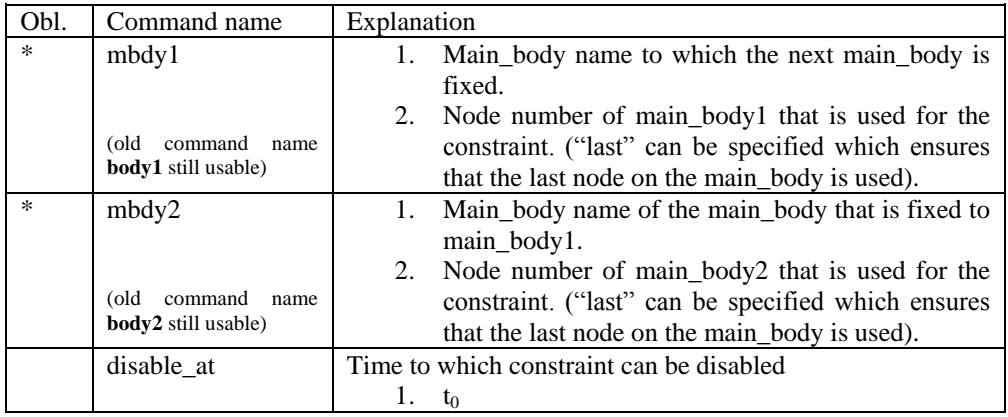

#### **Sub sub command – fix2**

This constraint fix a node 1 on a main\_body to ground in x,y,z direction. The direction that is free or fixed is optional.

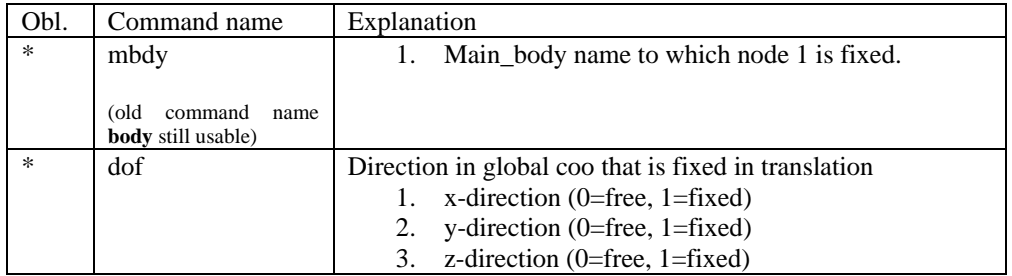

#### **Sub sub command – fix3**

This constraint fix a node to ground in tx,ty,tz rotation direction. The rotation direction that is free or fixed is optional.

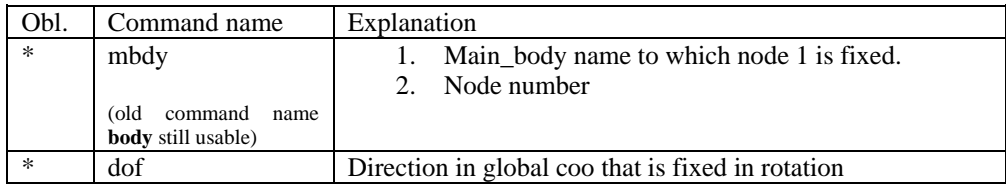

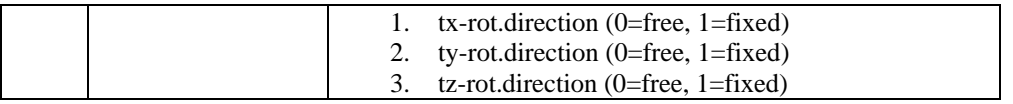

#### **Sub sub command – fix4**

Constraint that locks a node on a body to another node in translation but not rotation with a pre-stress feature. The two nodes will start at the defined positions to begin with but narrow the distance until fully attached at time T.

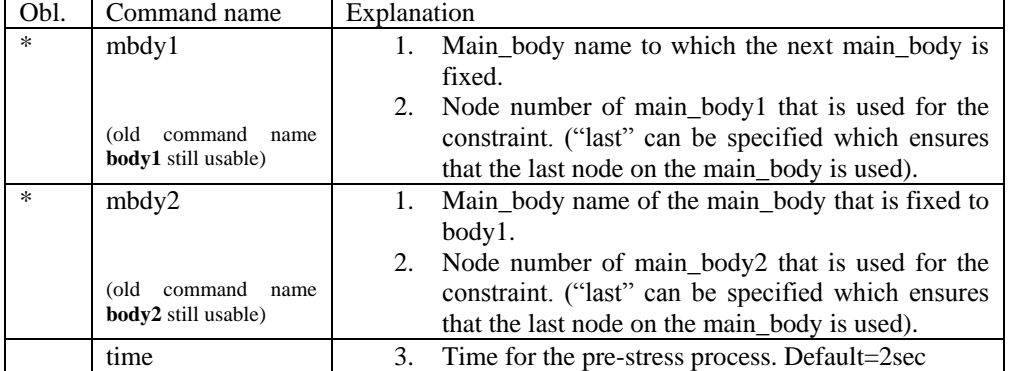

#### **Sub sub command – bearing1**

Constraint with properties as a bearing without friction. A sensor with same identification name as the constraint is set up for output purpose.

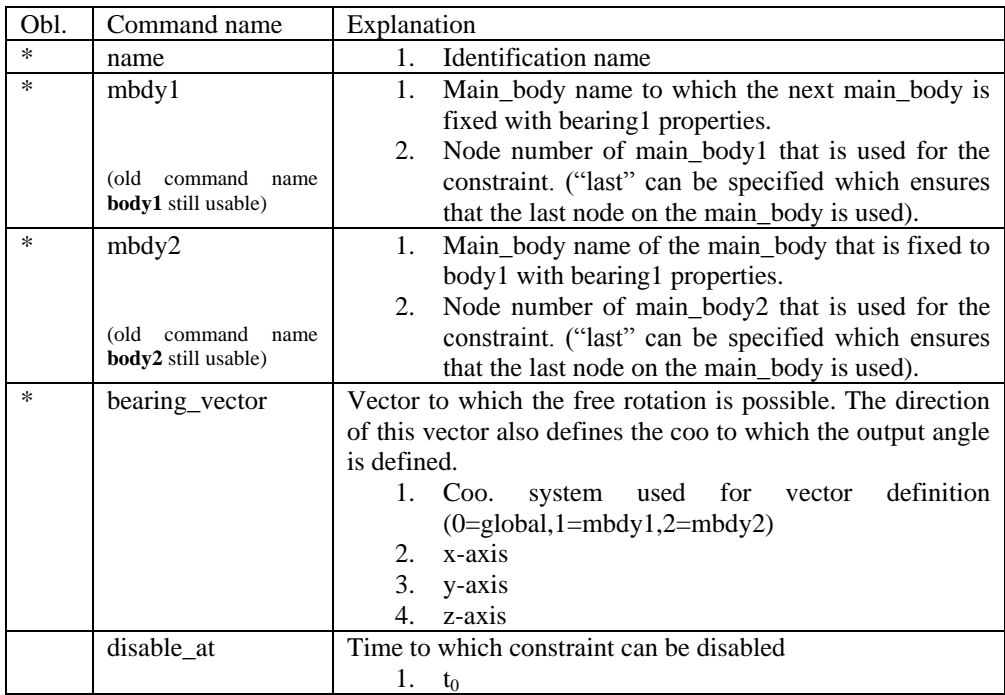

#### **Sub sub command – bearing2**

This constraint allows a rotation where the angle is directly specified by an external dll action command.

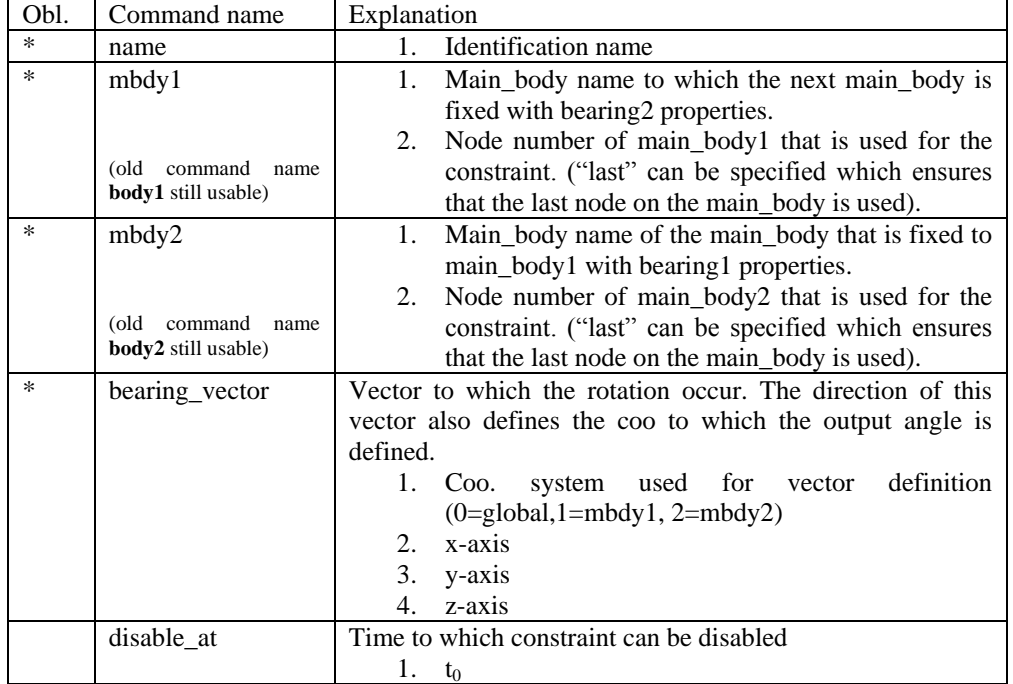

#### **Sub sub command – bearing3**

This constraint allows a rotation where the angle velocity is kept constant throughout the simulation.

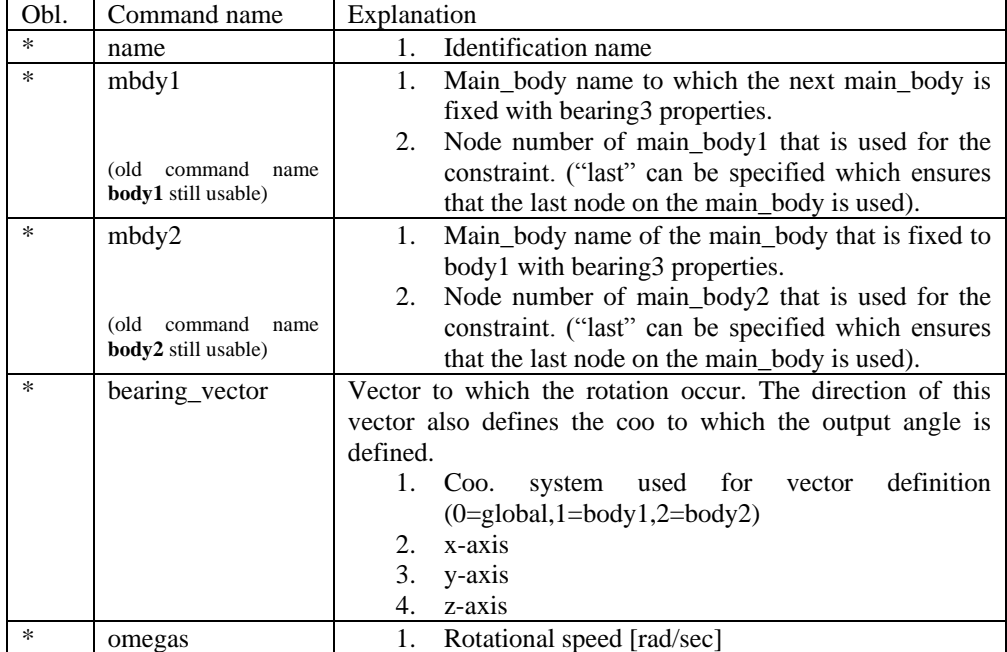

#### **Sub sub command – bearing4**

This constraint is a cardan shaft constraint. Locked in relative translation. Locked in rotation around one vector and allows rotation about the two other directions.

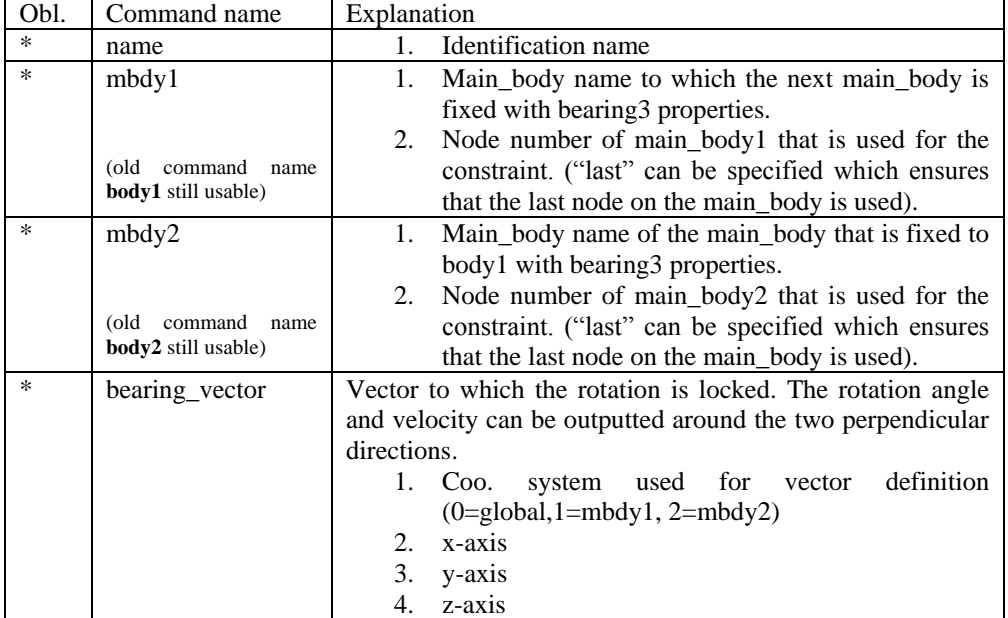

#### **Sub sub command – bearing5**

This constraint is a spherical constraint. Locked in relative translation. Free in rotation around all three axis, but only sensor on the main rotation direction.

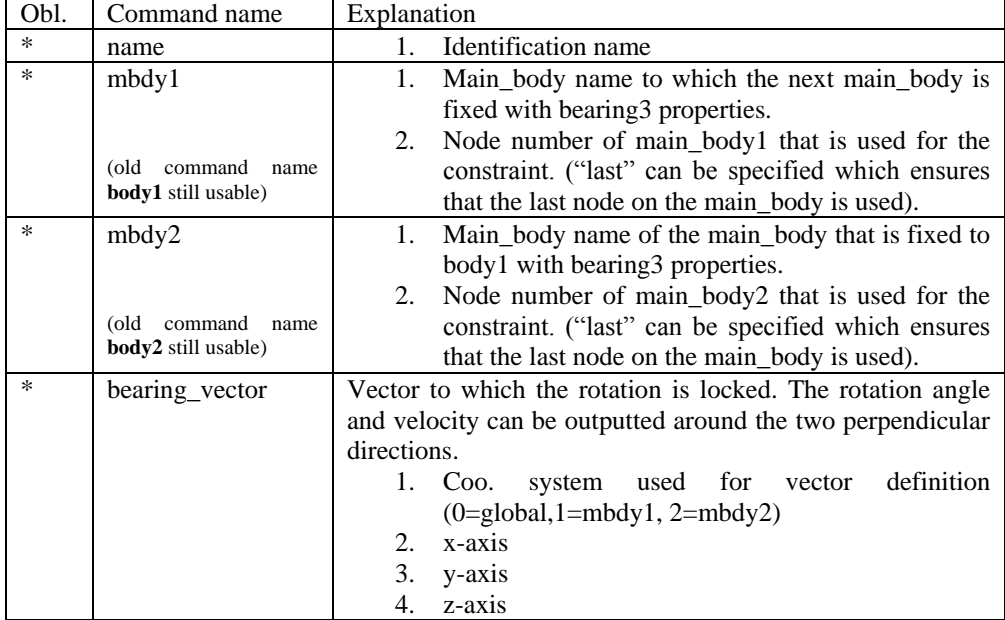

## **DLL control**

This block contains the possible Dynamic Link Library formats accessible for the user. The Dll's are mainly used to control the turbine speed and pitch, but since the DLL format is very general, other use is possible too e.g. external loading of the turbine. Since the HAWC2 core has no information about external stiffness or inertia we have experienced some issues with the solver if the DLL includes high stiffness terms or especially large inertia terms. The new type2\_dll interface is slightly more stable related to the solver than the hawc\_dll interface.

#### **Main command block – dll**

So far only one DLL format is available, which is the hawc\_dll format listed below.

#### **Sub command block – hawc\_dll**

In the HAWC\_DLL format a subroutine within an externally written DLL is setup. In this subroutine call two one-dimensional arrays are transferred between the HAWC2 core and the DLL procedure. The first contains data going from the HAWC2 core to the DLL and the other contains data going from the DLL to the core. It is very important to notice that the data are transferred between HAWC2 and the DLL in every timestep and every iteration. The user should handle the iteration inside the DLL.

Two more subroutines are called if they are present inside the dll file:

The first is an initialisation call including a text string written in the init\_string in the commands below. This could be the name of a file holding local input parameters to the data transfer subroutine. This call is only performed once. The name of this subroutine is the same name as the data transfer subroutine defined with the command *dll\_subroutine* below with the extra name '\_init', hence is the data transfer subroutine is called 'test', the initialisation subroutine will be 'test init'.

The second subroutine is a message exchange subroutine, where messages written in the DLL can be send to the HAWC2 core for logfile writing. The name of this subroutine is the same name as the data transfer subroutine defined with the command *dll\_subroutine* below with the extra name '\_message', hence is the data transfer subroutine is called 'test', the initialisation subroutine will be 'test\_message'.

The command block can be repeated as many times as desired. Reference number to DLL is same order as listed, starting with number 1. However it is recommended to refer the DLL using the name feature which in many cases can avoid confusion.

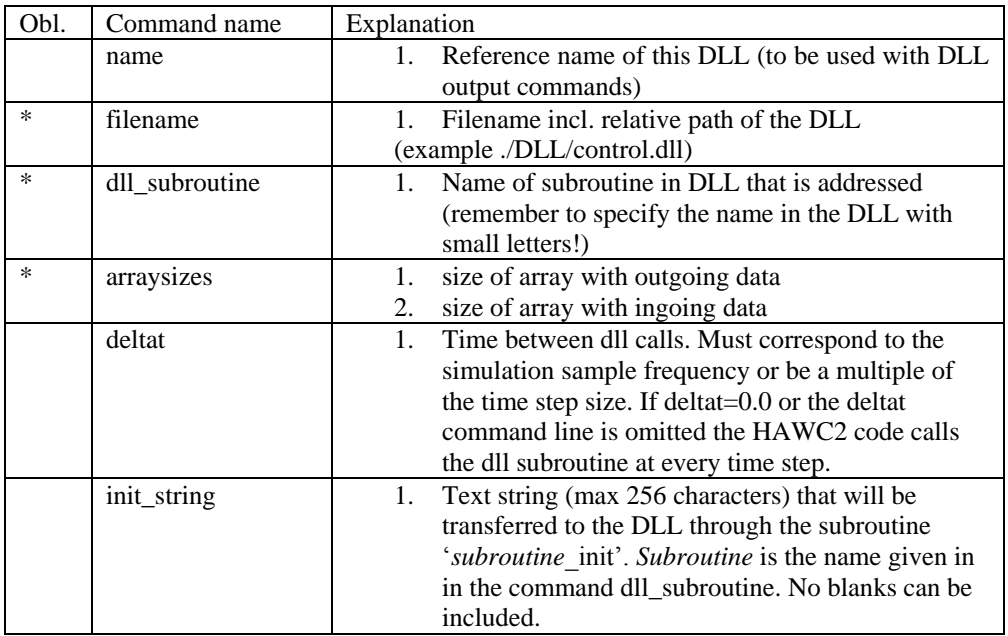

#### **Sub command block – type2\_dll**

This dll interface is an updated slightly modified version of the hawc\_dll interface. In the TYPE2\_DLL format a subroutine within an externally written DLL is setup. In this subroutine call two one-dimensional arrays are transferred between the HAWC2 core and the DLL procedure. The first contains data going from the HAWC2 core to the DLL and the other contains data going from the DLL to the core. It is very important to notice that the data are transferred between HAWC2 and the DLL in the first call of every timestep where the out-going variables are based on last iterated values from previous time step. The sub command **output** and **actions** are identical for both the hawc\_dll and the type2\_dll interfaces.

In the dll connected with using the type2\_dll interface two subroutines should be present. An *initialization* routine called only once before the time simulation begins, and an *update* routine called in every time step. The format in the calling of these two subroutines are identical where two arrays of double precision is exchanged. The subroutine uses the **cdecl** calling convention.

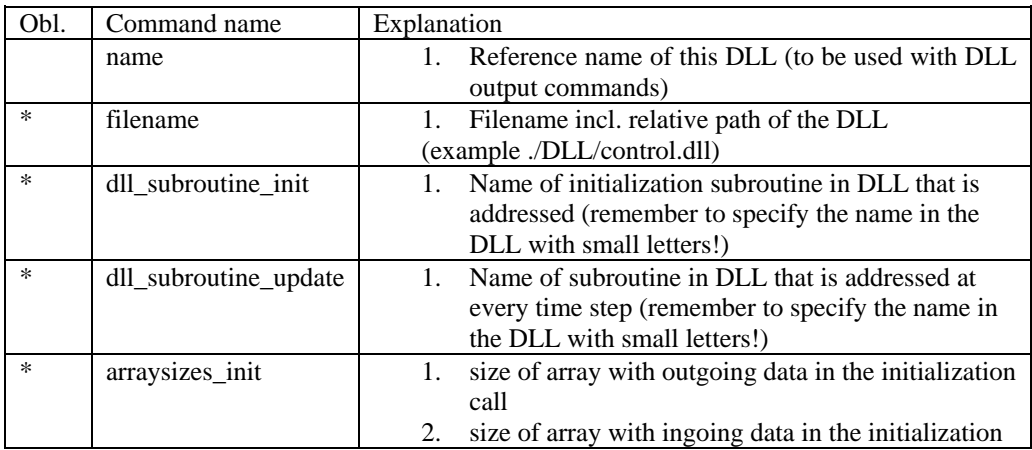

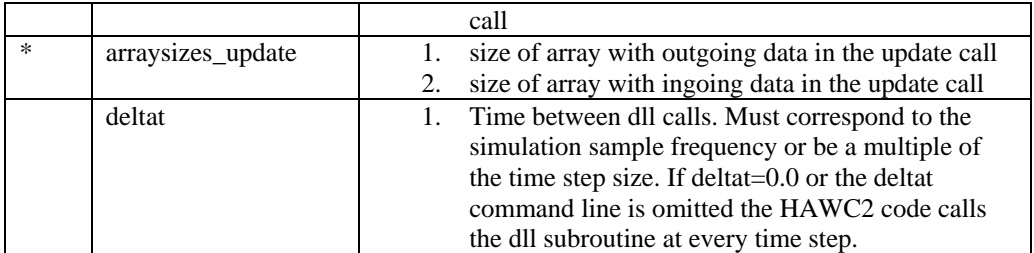

when using the type2\_dll interface the values transferred to the DLL in the initialization phase is done using a sub command block called **init**. The commands for this subcommand block is identical to the **output** subcommand explained below, but only has the option of having the *constant* output sensor available. An example is given for a small dll that is used for converting rotational speed between high speed and low speed side of a gearbox.:

```
begin dll;
   begin type2_dll;
     name hss_convert;
     filename ./control/hss_convert.dll ;
 arraysizes_init 3 1 ;
 arraysizes_update 2 2 ;
    begin init;<br>constant 1, 2.0;
                               number of used sensors - in this case only 1<br>gearbox ratio
      constant 2 35.110;
       constant 3 35.110; gearbox ratio
     end init;
     begin output;
      constraint bearing1 shaft_rot 2 only 2 ; rotor speed in rpm<br>constraint bearing1 shaft_rot 3 only 2 ; rotor speed in rad/s
      constraint bearing1 shaft_rot 3 only 2 ;
     end output;
;
     begin actions; 
; rotor speed in rpm * gear_ratio
; rotor speed in rad/s * gear_ratio
     end actions;
  end type2 dll;
end dll;
```
#### **Sub command block - output**

In this block the same sensors are available as when data results are written to a file with the main block command **output**, see page 85<sup>++</sup>. The order of the sensors in the data array is continuously increased as more sensors are added.

#### **Sub command block - actions**

In this command block variables inside the HAWC2 code is changed depending of the specifications. This command block can be used for the hawc\_dll interface as well as the type2\_dll interface. An action commands creates a handle to the HAWC2 model to which a variable in the input array from the DLL is linked.

| Obl. | Command name | Explanation                                                                                                    |
|------|--------------|----------------------------------------------------------------------------------------------------|
|      | aero beta    | The flap angle beta is set for a trailing edge flap<br>section (is the mhhmagf stall model is used). The<br>angle is positive towards the pressure side of the<br>profile. Unit is [deg]<br>1. Blade number<br>2. Flap section number |

!NB in the command name two separate words are present.

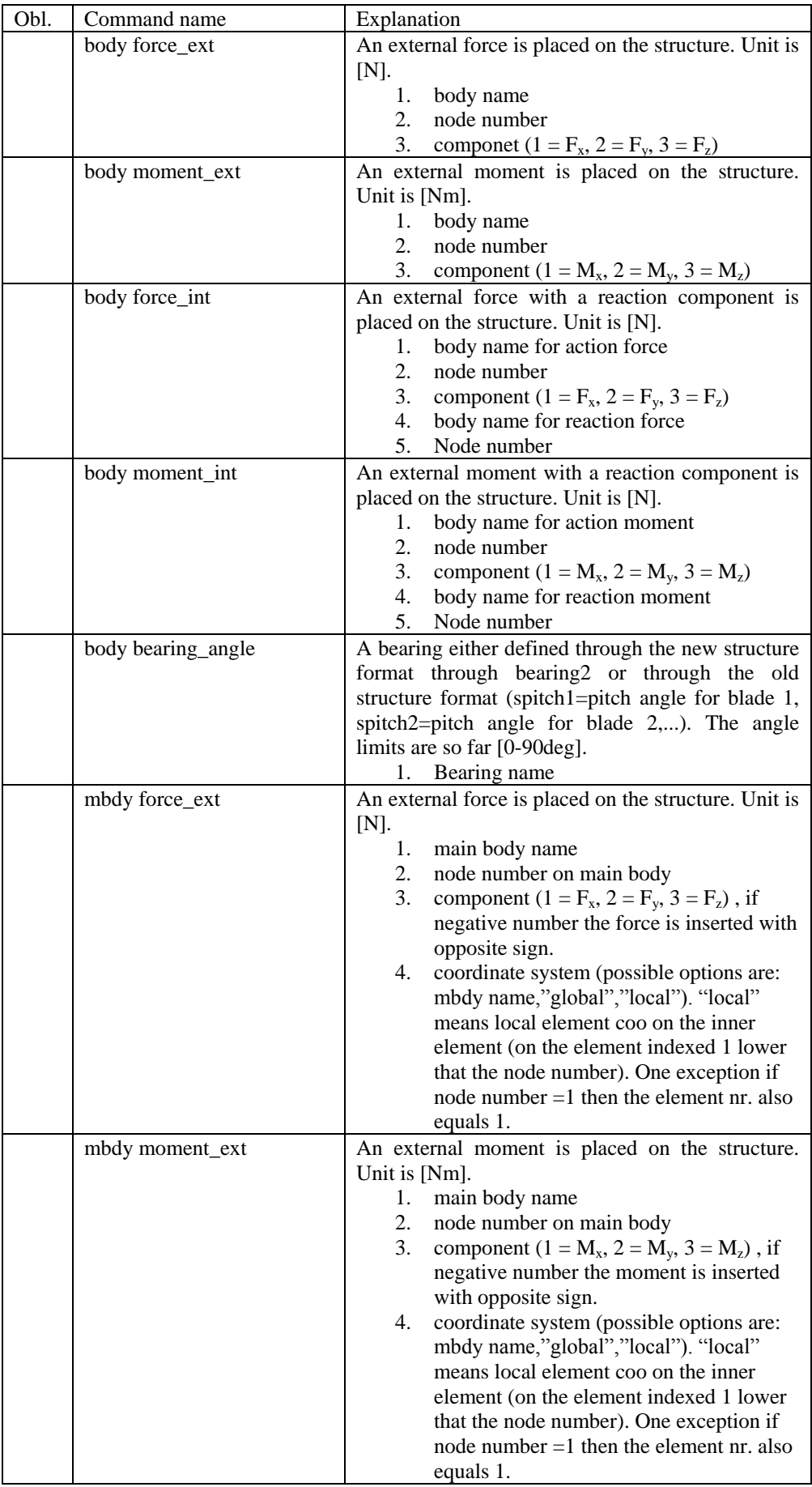

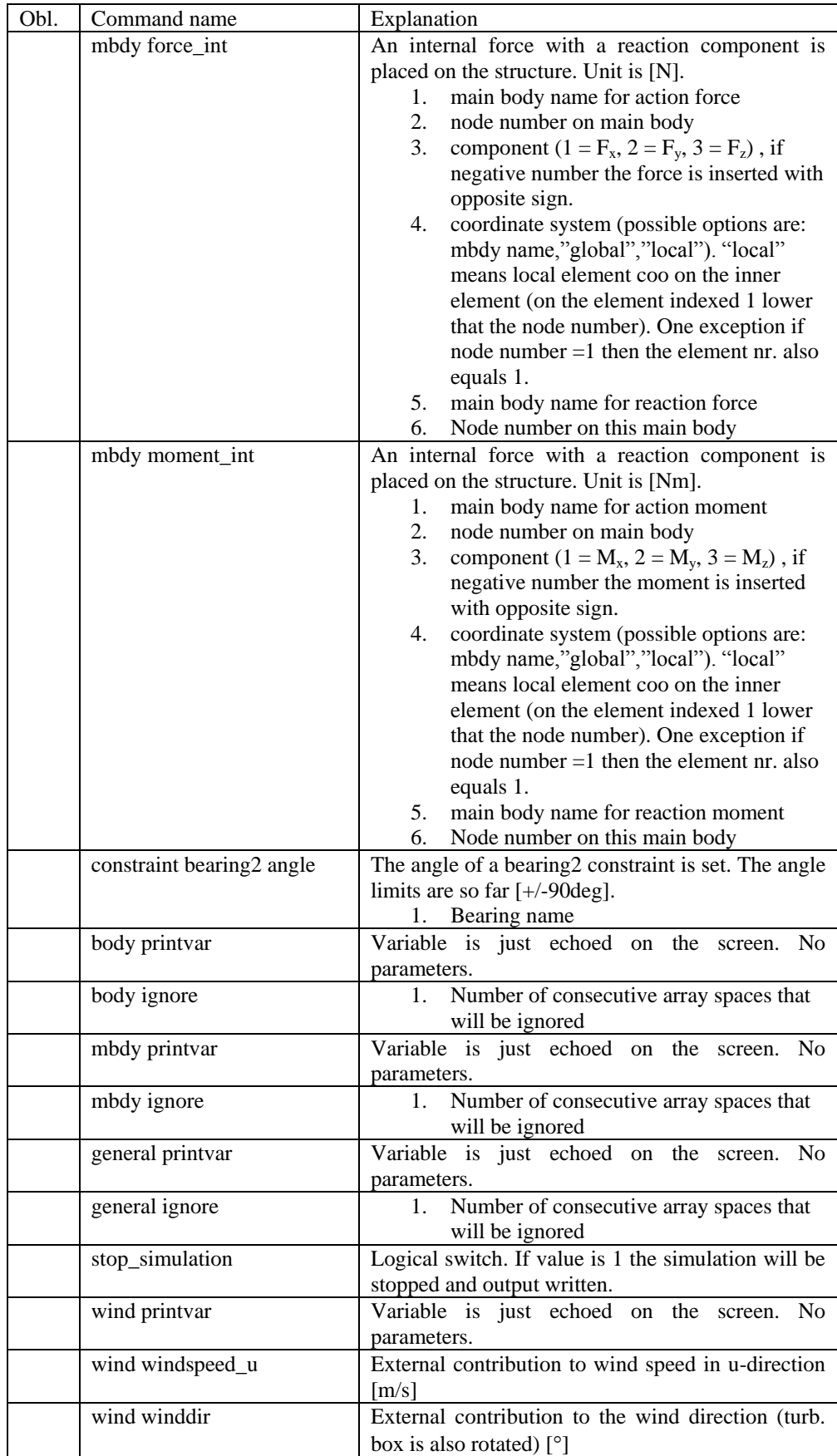

#### **HAWC\_DLL format example written in FORTRAN 90**

subroutine test(n1,array1,n2,array2) implicit none !DEC\$ ATTRIBUTES DLLEXPORT, ALIAS:'test'::test integer\*4 :: n1, & ! Dummy integer value containing the array size of array1 n2 ! Dummy integer value containing the array size of array2 real\*4,dimension(10) :: array1 ! fixed-length array, data from HAWC2 to DLL ! – in this case with length 10 real\*4,dimension(5) :: array2 ! fixed-length array, data from DLL to HAWC2 ! – in this case with length 5 ! Code is written here end subroutine test !------------------------------------------------------- Subroutine test\_init(string256) Implicit none !DEC\$ ATTRIBUTES DLLEXPORT, ALIAS:'test\_init'::test\_init Character\*256 :: string256 ! Code is written here End subroutine test\_init !------------------------------------------------------- Subroutine test\_message(string256) Implicit none

!DEC\$ ATTRIBUTES DLLEXPORT, ALIAS:'test\_message'::test\_message Character\*256 :: string256

! Code is written here

End subroutine test\_message

#### **HAWC\_DLL format example written in Delphi / Lazarus / Pascal**

```
library test_dll;
type
  \arctan 10 = \arctan 11.10 of single;
array_5 = array[1..5] of single; ts = array[0..255] of char;
Procedure test(var n1:integer; var array1 : array_10;
 var n2:integer;var array2 : array_5);stdcall;
// n1 is a dummy integer value containing the size of array1
// n2 is a dummy integer value containing the size of array2
begin
  // Code is written here
end;
//----------------------------------------------------------
Procedure test_init(var string256:ts; length:integer);stdcall;
var
  init_str:string[255]
begin
  init_str=strpas(string256);
   // Code is written here
   writeln(init_str);
end;
//----------------------------------------------------------
Procedure test_message(var string256:ts; length:integer);stdcall;
var
  message_str:string;
begin
  // Code is written here
 message_str:='This is a test message';
  strPCopy(string256,message_str);
end;
exports test,test_init,test_message;
begin
  writeln('The DLL pitchservo.dll is loaded with succes');
  // Initialization of variables can be performed here
end;
end.
```
#### **HAWC\_DLL format example written in C**

```
extern "C" void __declspec(dllexport) __cdecl test(int &size_of_Data_in, float Data_in[], int 
&size_of_Data_out, float Data_out[])
{<br>for
           for (int i=0; i<size_of_Data_out; i++) Data_out[i]=0.0;
//
 printf("size_of_Data_in %d: \n",size_of_Data_in);
 printf("Data_in %g: \n",Data_in[0]);
 printf("size_of_Data_out %d: \n",size_of_Data_out);
printf("Data_out %g: \n",Data_out[0]);
}
extern "C" void declspec(dllexport) cdecl test init(char* pString, int length)
{
        // Define buffer (make room for NULL-char)
        const int max_length = 256;
        char buffer[max_length+1];
        //
        // Print the length of pString
        printf("test_init::length = %d\n",length);
        //
        // Transfer string
        int nchar = min(max_length, length);
        memcpy(buffer, pString, nchar);
        //
        // Add NULL-char
        buffer[nchar] = '\0';//
        // Print it...
        printf("%s\n",buffer);
}
extern "C" void __declspec(dllexport) __cdecl test_message(char* pString, int max_length)
{
        // test message (larger than max_length)
        char pmessage[] = "This is a test message "
                         "and it continues and it continues and it continues "
                         "and it continues and it continues and it continues "
                         "and it continues and it continues and it continues "
                         "and it continues and it continues and it continues
                         "and it continues and it continues and it continues "
                         "and it continues and it continues and it continues ";
        // Check max length - transfer only up to max_length number of chars
        int nchar = min((size_t)max_length, strlen(pmessage)); // nof chars to transfer 
                                                           // (<= max_length)
        memcpy(pString, pmessage, nchar);
        //
        // Add NULL-char if string space allows it (FORTRAN interprets a NULL-char as 
        // the end of the string)
        if (nchar < max_length) pString[nchar] = '\0';
}
```
#### **TYPE2\_dll written in Delphi / Lazarus / Delphi**

```
library hss_convert;
uses
  SysUtils,
   Classes,
   Dialogs;
Type
  \hat{a}rray 1000 = array[0..999] of double;
Var
   factor : array of double;
 nr : integer;
{$R *.res}
procedure initialize(var InputSignals: array_1000;var OutputSignals: array_1000); cdecl;
var
  i : integer;
begin
   nr:=trunc(inputsignals[0]);
   if nr>0 then begin
     setlength(factor,nr);
     for i:=1 to nr do
      factor[i-1]:=Inputsignals[i];
    outputsignals[0]:=1.0;
   end else outputsignals[0]:=0.0;
end;
procedure update(var InputSignals: array_1000;var OutputSignals: array_1000); cdecl;
var
  i : integer;
begin
   for i:=0 to nr-1 do begin
    OutputSignals[i] := InputSignals[i]*factor[i];
   end;
end;
exports Initialize,Update;
begin
  // Main body
```
end.

#### **TYPE2\_dll written in C**

```
extern "C" void __declspec(dllexport) __cdecl initialize(dfloat *Data_in, dfloat *Data_out) 
{ for (int i=0; i<8; i++) Data_out[0]+=Data_in[i]; 
}
extern "C" void __declspec(dllexport) __cdecl update(dfloat *Data_in, dfloat *Data_out) 
{ for (int i=0; i<25; i++) Data_out[0]+=Data_in[i]; 
Data_out[8]=123;
}
```
#### **TYPE2\_DLL format example written in FORTRAN 90**

subroutine initialize(array1,array2) implicit none !DEC\$ ATTRIBUTES DLLEXPORT, C, ALIAS:'initialize'::initialize real\*8,dimension(1000) :: array1 ! fixed-length array, data from HAWC2 to DLL ! – in this case with length 1000 real\*8,dimension(1) :: array2 ! fixed-length array, data from DLL to HAWC2 ! – in this case with length 1 ! Code is written here end subroutine initialize !------------------------------------------------------ subroutine update(array1,array2) implicit none !DEC\$ ATTRIBUTES DLLEXPORT, C, ALIAS:'update'::update real\*8,dimension(1000) :: array1 ! fixed-length array, data from HAWC2 to DLL ! – in this case with length 1000 real\*8,dimension(100) :: array2 ! fixed-length array, data from DLL to HAWC2 ! – in this case with length 100

! Code is written here

end subroutine initialize

# **Wind and turbulence**

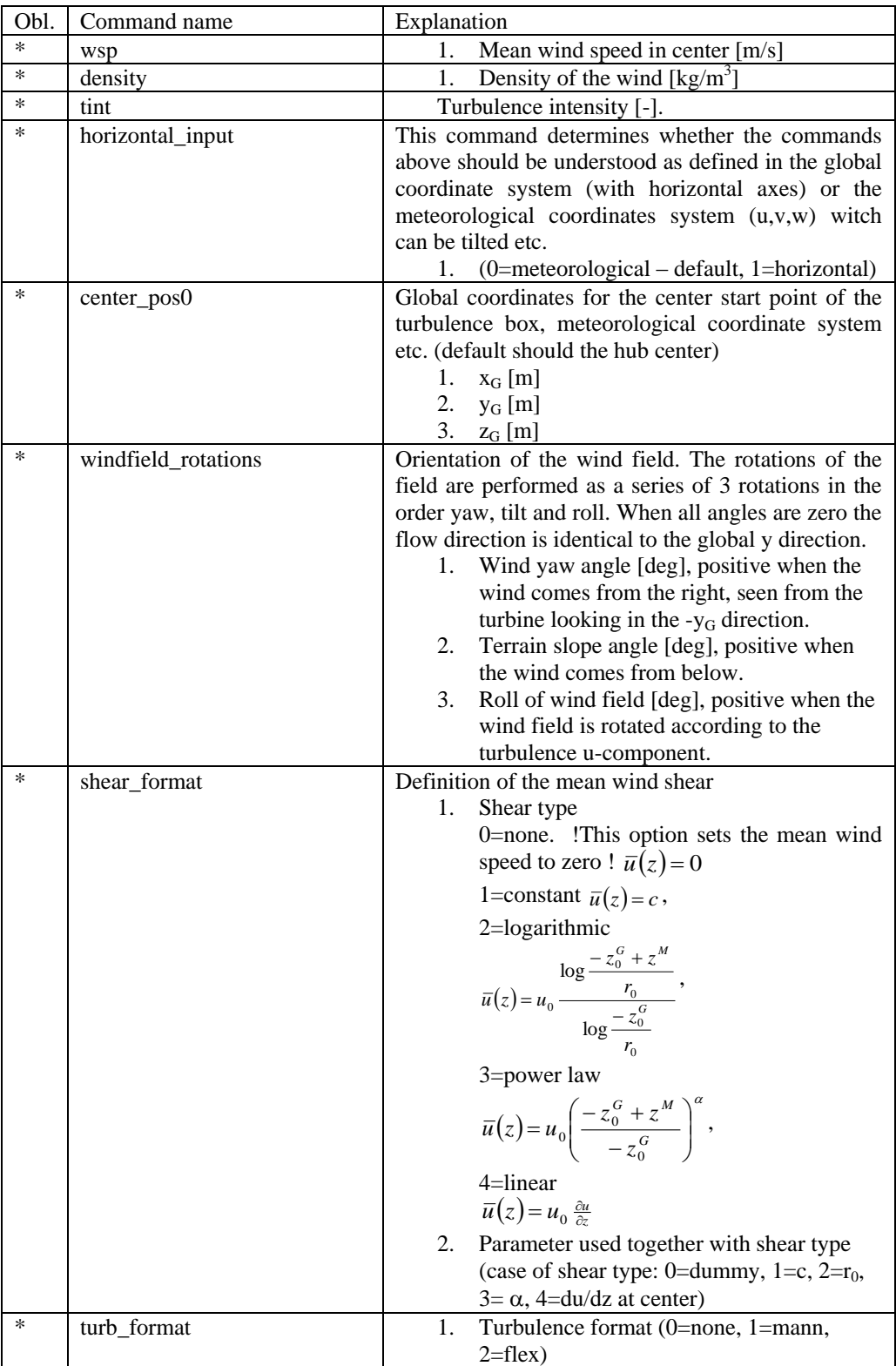

#### **Main command block -wind**

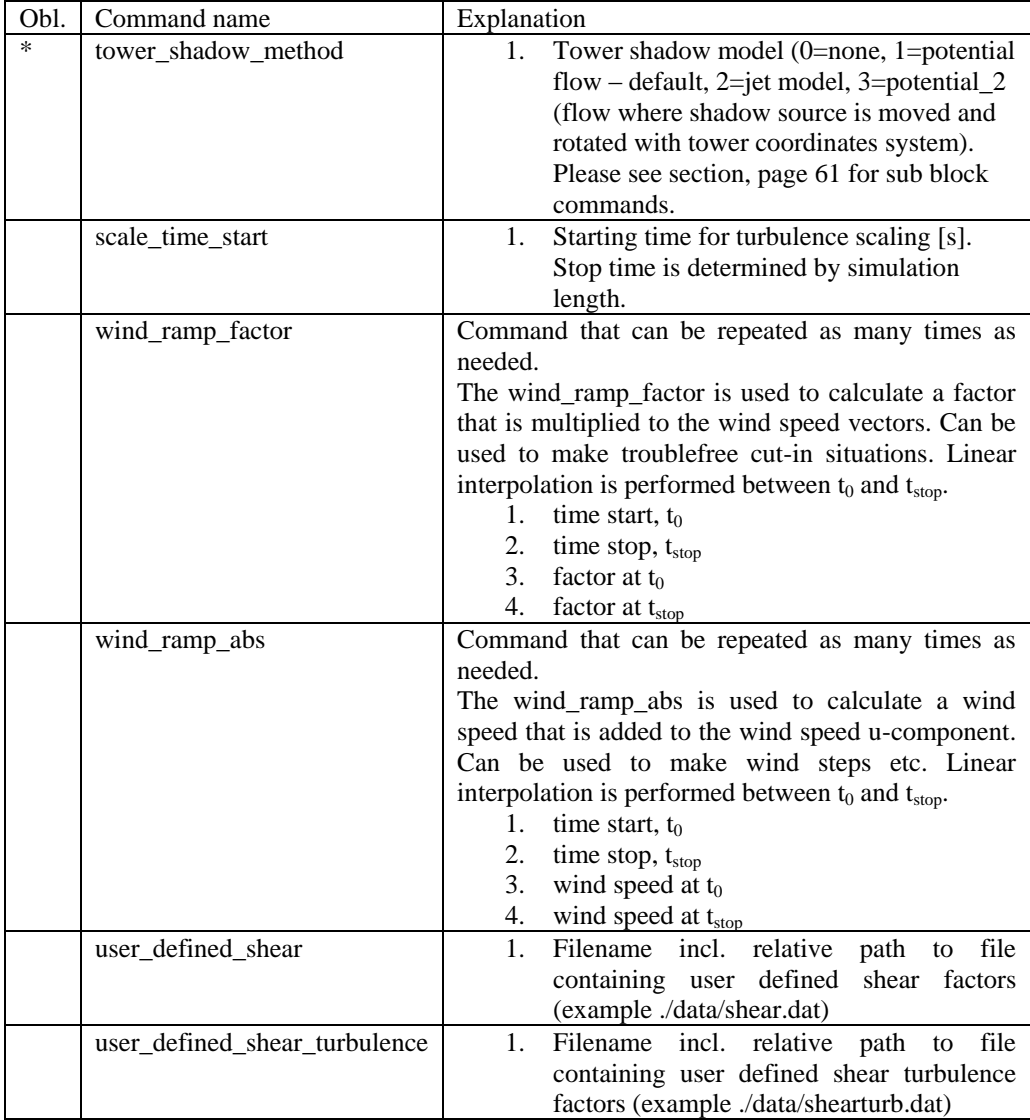

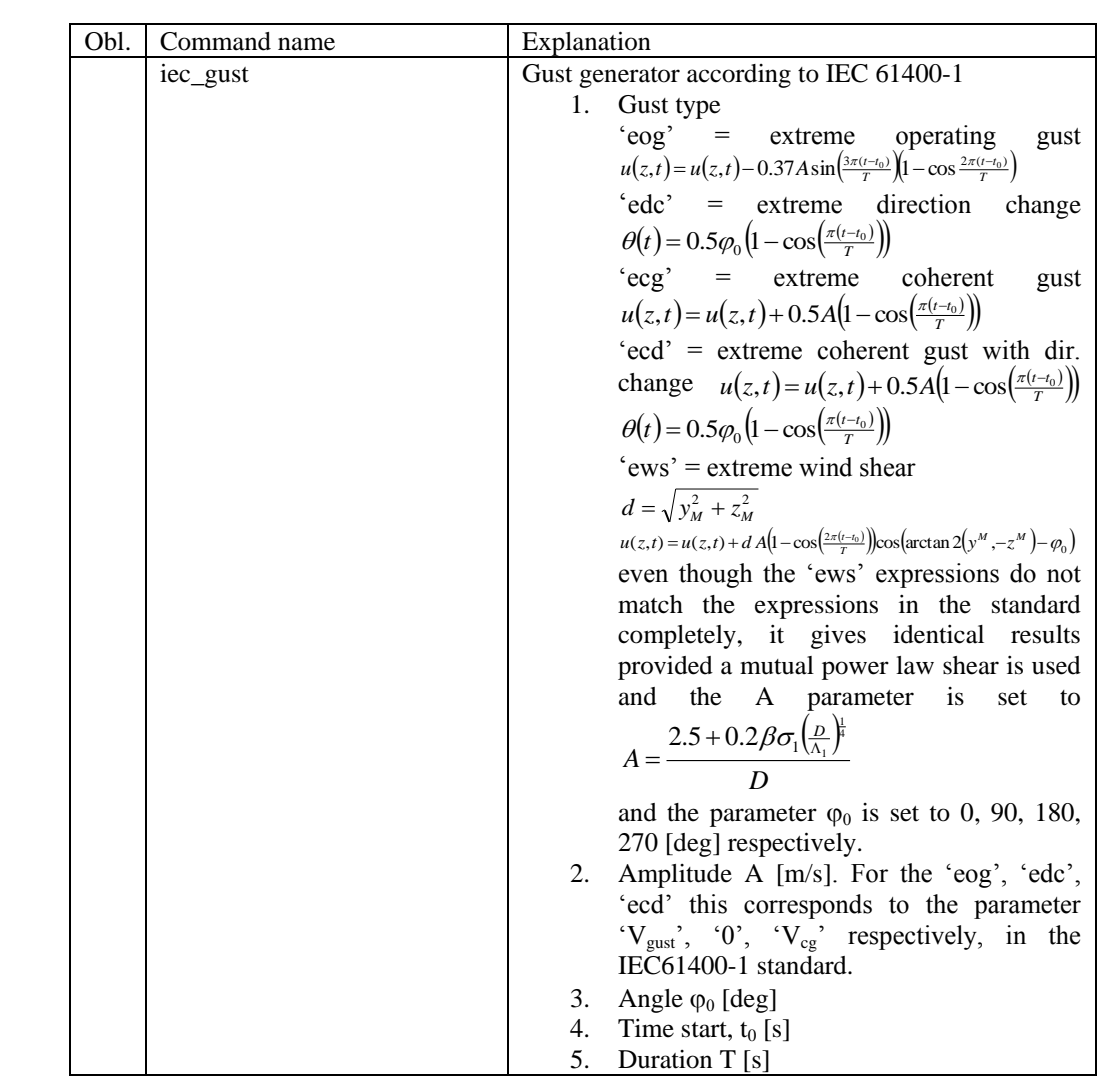

#### **Sub command block - mann**

Block that must be included if the mann turbulence format is chosen. Normal practice is to use all three turbulence components  $(u,v,w)$  but only the specified components are used. In 2008 the turbulence generator was linked to the code so mannturbulence can be created without using external software. The command create\_turb\_parameters will search for turbulence files with names given below, but if these are not found the turbulence will be created.

A short explanation of the parameters L and  $\alpha \epsilon^{2/3}$  and its relation to the IEC61400-1 ed. 3 standard is given:

The fundamentals of the Mann model is isotropic turbulence in neutral atmospheric conditions. The energy spectrum is given based on the Von Karman spectrum [\(1\).](#page-53-0) In isotropic turbulence, the properties of turbulence like variance and turbulent length scale is identical for all three direction corresponding to vortex structures being circular.

<span id="page-53-0"></span>
$$
E(k) = \alpha \varepsilon^{\frac{2}{3}} L^{\frac{5}{3}} \frac{(Lk)^4}{\left(1 + (Lk)^2\right)^{\frac{17}{6}}}
$$
 (1)

The relation between wave number k and frequency f is related through the mean wind speed  $\overline{U}$  .

$$
k = \frac{2\pi f}{\overline{U}}
$$
 (2)

However, atmospheric conditions are not isotropic and the vortex structures become more elliptic in shape with longer length scale and higher variance level in the u direction. In the Mann model, this is accounted for using rapid distortion theory quantified through a shear blocking factor  $\Gamma$ . A  $\Gamma$  parameter of 0 corresponds to isotropic turbulence, whereas a higher  $\Gamma$  value is used for non-isotropic turbulence. The relation between non-isotropic and isotropic properties as function of  $\Gamma$  can be seen in [Figure 4.](#page-54-0) It is normally recommended to use  $\Gamma = 3.9$  for normal atmospheric conditions. A length scale of  $L = 0.7 \Lambda_1$  is recommended for normal conditions.  $\Lambda_1$  is defined as the wavelength where the longitudinal power spectral density is equal to 0.05. According to the IEC61400-1 the wavelength  $\Lambda_1$  shall be considered as a constant of 42m (above a height of 60m).

In the Mann generation of turbulence a length scale L has to be used. This is the length scale of the Von Karman spectrum [\(1\)](#page-53-0) and therefore different than the length scale used in the Kaimal formulation [\(3\).](#page-53-1) The energy spectrum of Kaimal is formulated

<span id="page-53-1"></span>
$$
E(f) = \sigma^2 \frac{4L/\overline{U}}{\left(1 + 6fL/\overline{U}\right)^{\frac{5}{3}}}
$$
\n(3)

where the input parameters are given based on the table values in

|                                   | Velocity component index (k) |                |                |  |
|-----------------------------------|------------------------------|----------------|----------------|--|
|                                   |                              |                |                |  |
| Standard deviation $\sigma_{\nu}$ |                              | $0.8 \sigma_1$ | $0.5 \sigma_1$ |  |
| Integral scale, $L_k$             | $8,1 \ A_1$                  | $2.7 A_1$      | $0.66 A_1$     |  |

*Table 3: Information about Kaimal length scales and standard deviation ratio from the IEC61400-1*

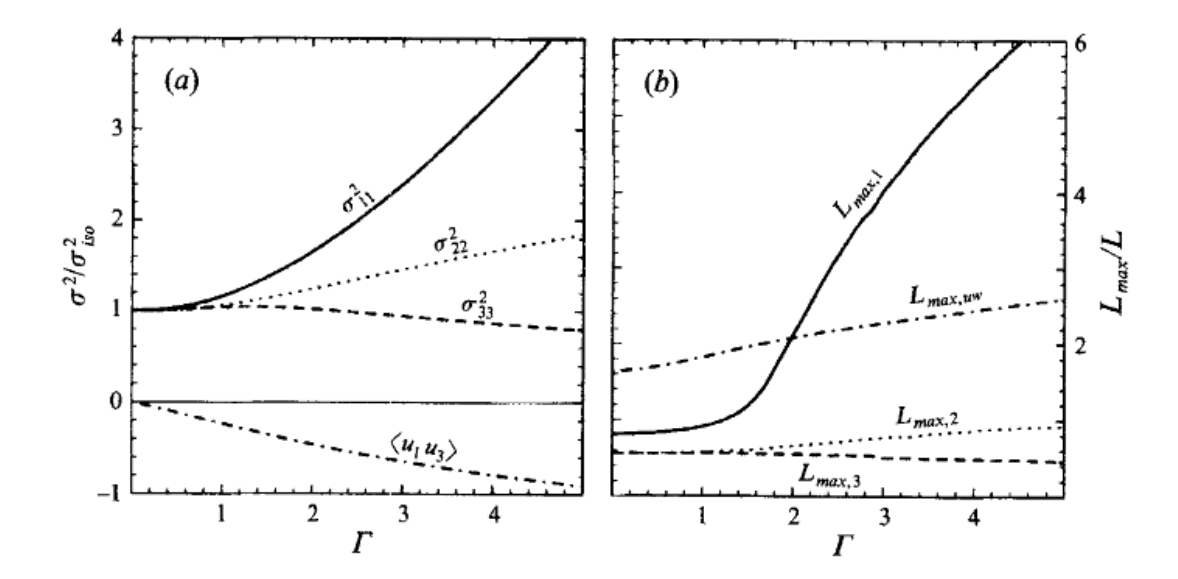

<span id="page-54-0"></span>*Figure 4:Turbulence characteristics compared to isotropic conditions as function of gamma parameter, Mann.. Left: Relation between variance is changed for higher shear distortions. Right: The relation between length scales are also changed for non-isotropic turbulence. It is recommended to use*  $\Gamma = 3.9$  *for normal atmospheric conditions. This* is also the requirement in the IEC61400-1 standard. Isotropic conditions are obtained *using*  $\Gamma = 0$ .

The result of using  $\Gamma = 3.9$  is that the structure of the turbulence corresponds to the normal atmospheric conditions, but the actual level of turbulence is also affected as seen in *[Figure 4](#page-54-0)*. It is not straight forward to give the exact analytical relationship between the input parameter  $\alpha \varepsilon^{\frac{2}{3}}$  $\alpha \varepsilon^3$  and the final longitudinal variance and it is therefore very practical to introduce a turbulence scaling factor SF. This turbulence scaling factor is calculated based on the actual variance level in the box (normally extracted in the center of the box of longitudinal turbulence) and the target variance  $\sigma_{\text{target}}^2$  based on the requested turbulence intensity  $\sigma = Ti \overline{U}$ . In this case of rescaling, which is the normal usage, the input value for  $\alpha \varepsilon^{\frac{2}{3}}$  $\alpha \varepsilon^3$  can be any arbitrary value except for zero.

$$
SF = \sqrt{\frac{\sigma_{\text{target}}^2}{\sigma^2}}
$$
 (4)

The scale factor is to be multiplied to every values in the turbulence box for all the u,v and w directions. This is done automatically inside HAWC2.

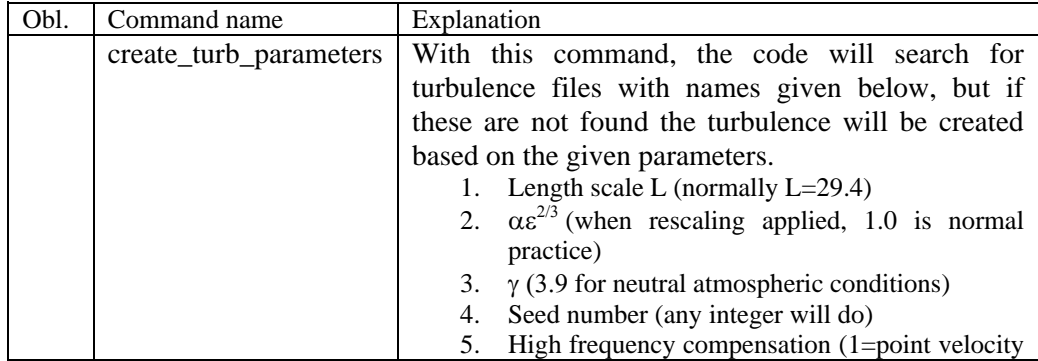

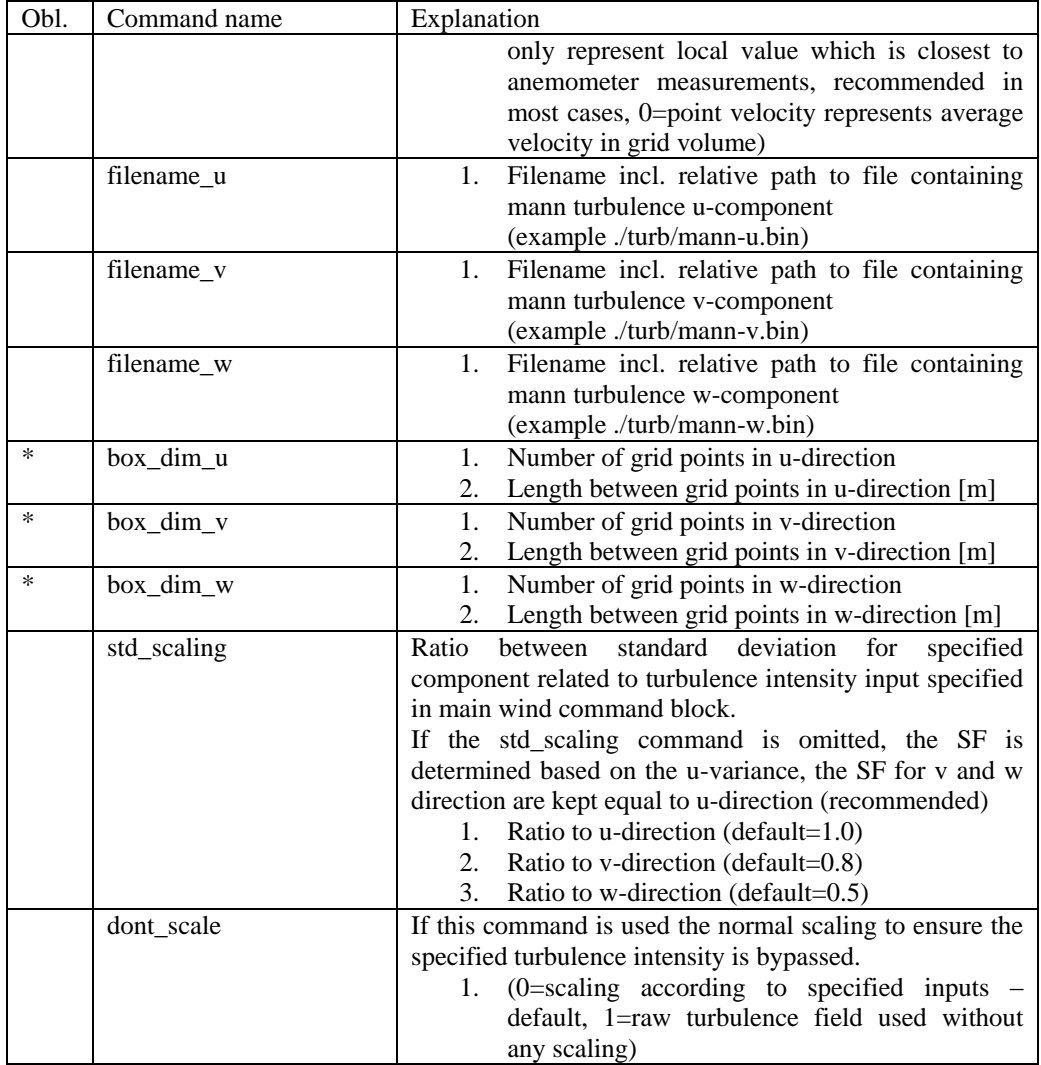

#### **Sub command block - flex**

Block that must be included if the flex turbulence format is chosen.

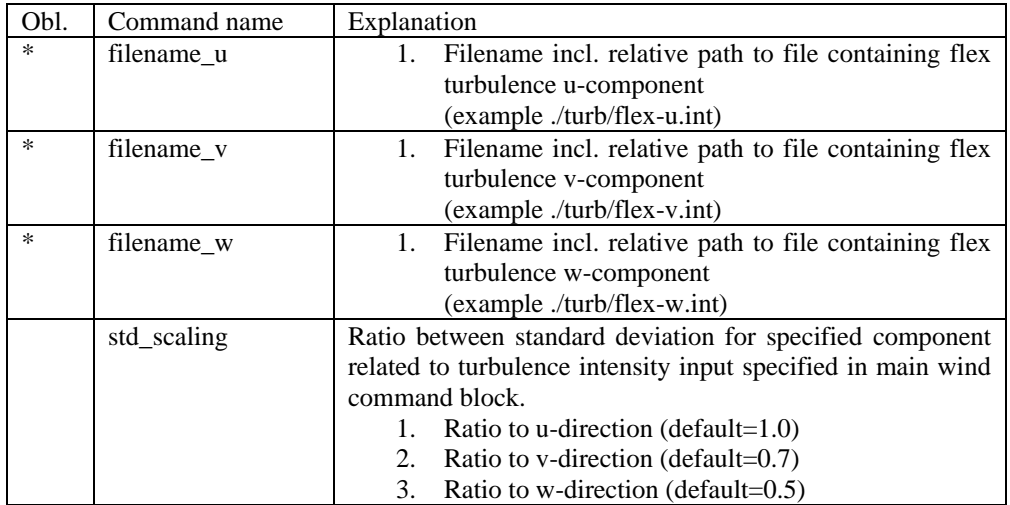

#### **File description of a user defined shear**

In this file a user defined shear used instead, or in combination with one of the default shear types (logarithmic, exponential...). When the user defined shear is used the name and location of the datafile must be specified with the *wind – user\_defined\_shear* command. This command specifies the location of the file and activates the user defined shear. If this shear is replacing the original default shear the command *wind – shear\_format* must be set to zero!

Only one shear can be present in a single file. The shear describes the mean wind profile of the u, v and w component of a vertical cross section at the rotor. The wind speeds are normalized with the mean wind speed defined with the command *wind – wsp.*

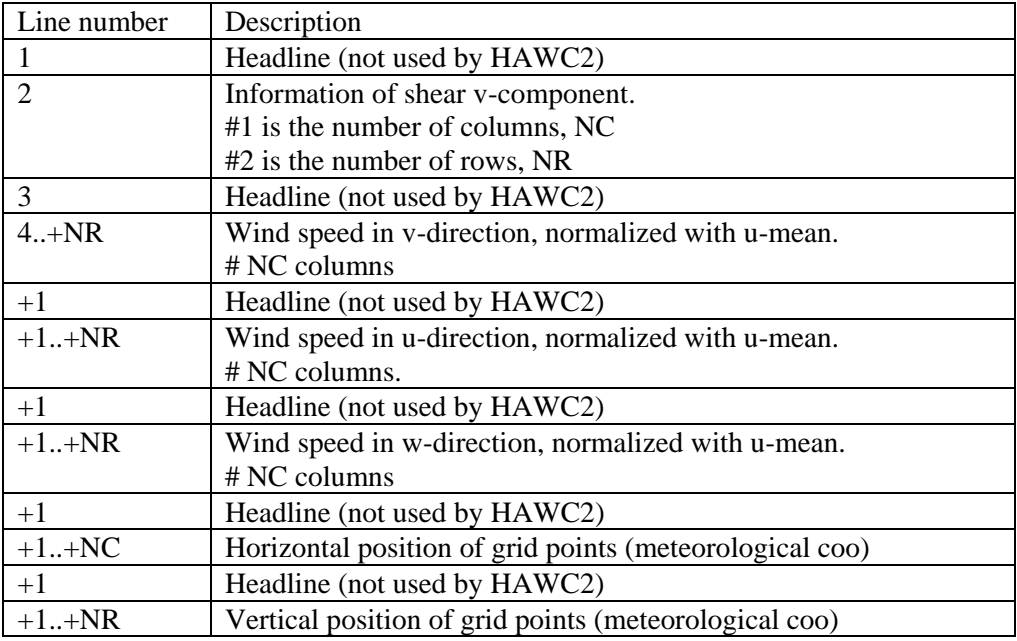

#### **Example of user defined shear file**

```
# User defined shear file
3 4 # nr_v, nr_w array sizes
# shear_v component, normalized with U mean
0.0 0.0 0.00.0 0.0 0.0
0.0 0.0 0.0
0.0 0.0 0.0
# shear u component, normalized with U mean
1.0 1.0 1.0
1.0 1.0 1.0
1.0 1.0 1.0
1.0 1.0 1.0
# shear w component, normalized with U mean
0.0 0.0 0.00.0 0.0 0.0
0.0 0.0 0.0
0.0 0.0 0.0
# v coordinates
-50.00.0 
50.0
# w coordinates (zero is at ground level)
0.0
60.0
100.0
200.0
```
#### **Sub command block - wakes**

Block that must be included if the Dynamic Wake Meandering model is used to model the wind flow from one or more upstream turbines.

In order to make the model function, two Mann turbulence boxes must be used. One for the meandering turbulence – which is a box containing atmospheric turbulence, but generated with a course resolution in the v,w plane (grid size of 1 rotor diameter). It is important that the turbulence vectors at the individual grid points represent a mean value covering a grid cube. It is also important that the total size of the box is large enough to cover the different wake sources including their meandering path. The resolution in the u-direction should be as fine a possible. The used length scale should correspond to normal turbulence condition. The other turbulence box that is needed is a box representing the micro scale turbulence from the wake of the upstream turbine itself. The resolution of this box should be fine (e.g. 128x128 points) in the v,w plane which should only cover 1 rotor diameter. The resolution in the u direction should also be fine, but a short length of the box (e.g. 2.5Diameter) is OK, since the turbulence box is reused. The length scale for this turbulence is significantly shorter than for the other boxes since it represents turbulence from tip and root vortices mainly. A length scale of 1/16 rotor diameter seems appropriate.

The two turbulence boxed are included by the following sub commands

```
begin mann_meanderturb;
        (parameters are identical to the normal Mann turbulence box, see above)
end mann meanderturb;
begin mann_microturb; 
        (parameters are identical to the normal Mann turbulence box, see above)
end mann_microturb;
```

| Obl. | Command name              | Explanation                                                                                                    |
|------|---------------------------|----------------------------------------------------------------------------------------------------|
| *    | nsource                   | Number of wake sources. If 0 is used the wake<br>1.                                                                                                    |
|      |                           | module is by-passed (no source positions can be                                                                                                    |
|      |                           | given in this case).                                                                                                    |
| ∗    | source_pos                | Command that must be repeated <i>nsource</i> times. This<br>gives the position of the wake source (hub position) in<br>global coordinates. Wake source position given for down<br>stream turbines are however not used in the simulations<br>since they don't affect the target turbine.<br>1.<br>x-pos [m] |
|      |                           | 2.<br>y-pos [m]                                                                                                    |
|      |                           | 3.<br>$z$ -pos $[m]$                                                                                                    |
| *    | op_data                   | Operational conditions for the wake sources.                                                                                                    |
|      |                           | Rotational speed [rad/s]<br>1.                                                                                                    |
|      |                           | Collective pitch angle [deg]. Defined positive<br>2.<br>according to the blade root coo, with z-axis from                                                                                                    |
|      |                           | root towards tip.                                                                                                    |
|      | ble_parameters            | Parameters used for the BLE model used for developing<br>the wake deficit due to turbulent mixing.<br>$k_1$ [-], default=0.10<br>1.<br>$k_2$ [-], default=0.008<br>2.<br>clean-up parameter (0=intermediate files are<br>3.<br>kept, 1=intermediate files are deleted), default=1                           |
|      | microturb_factors         | Parameters used for scaling the added wake turbulence                                                                                                    |
|      |                           | according to the deficit depth and depth derivative.<br>$k_{m1}$ [-], factor on deficit depth, default=0.60<br>1.<br>$k_{m2}$ [-], factor on depth derivative, default=0.25<br>2.                                                                                                    |
|      | multiple_deficit_method   | Command that is used for chossing the best approach for<br>handling multiple deficit                                                                                                    |
|      |                           | method (1=MAX operator (default), 2=Direct<br>1.<br>summation)                                                                                                    |
|      |                           | In general it is recommende to use the MAX operator<br>when the ambient free wind speed is below rated and the<br>direct summation approach above rated wind speed.                                                                                                    |
|      | tint_meander              | Turbulence intensity of the meander turbulence box. If<br>this command is not used then the default turbulence<br>intensity from the general wind commands is used<br>(normal use)<br>1. Turbulence intensity [-]                                                                                           |
|      | use_specific_deficit_file | File with the deficits used in the correct downstream<br>distance is used instead of the build in deficit generator.<br>The windspeed deficits are non-dim with the mean wind<br>speed.<br>1.<br>Filename incl. path (e.g. ./data/deficit.data)                                                             |
|      | write_ct_cq_file          | File including the local axial and tangential forces (non-<br>dim) as function of blade radius is written.<br>Filename incl. path (e.g. ./res/ct_cq.data)<br>1.                                                                                                    |
|      | write_final_deficits      | File with the deficits used in the correct downstream<br>distance is written. The windspeed deficits are non-dim<br>with the mean wind speed.<br>Filename incl. path (e.g. ./res/ct_cq.data)<br>1.                                                                                                    |

The rest of the wake commands are given in the following table.

#### **File description of a user defined wake deficit file**

When another flow solve has been used to find the non-dim turbulence deficit, eg. when another rish series has even asset to this the heat and the deficit otherwise calculated using an actuator disc approach, this can replace the deficit otherwise calculated internally. This method cannot be used together with multiple deficits as only one deficit can be read.

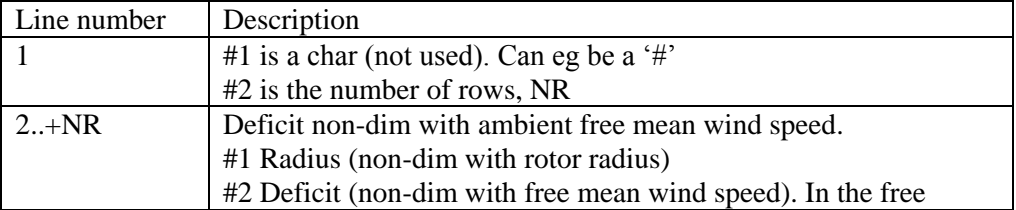

#### **Example of user defined wake deficit file**

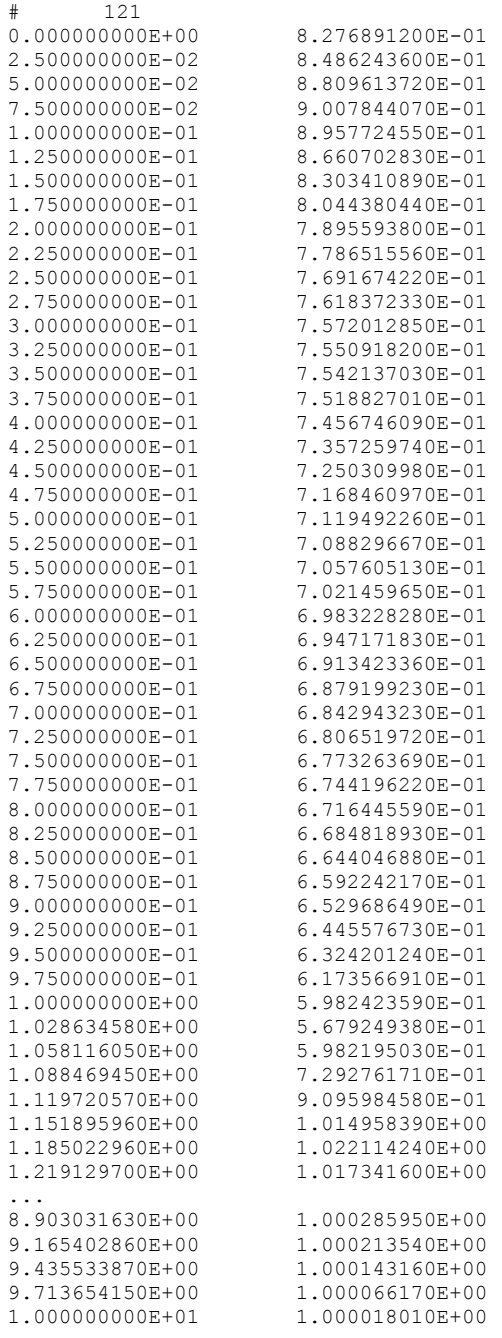

#### <span id="page-59-0"></span>**Sub command block – tower\_shadow\_potential**

Block that must be included if the potential flow tower shadow model is chosen.

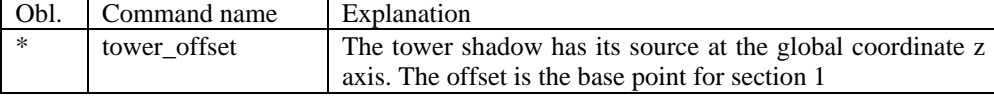

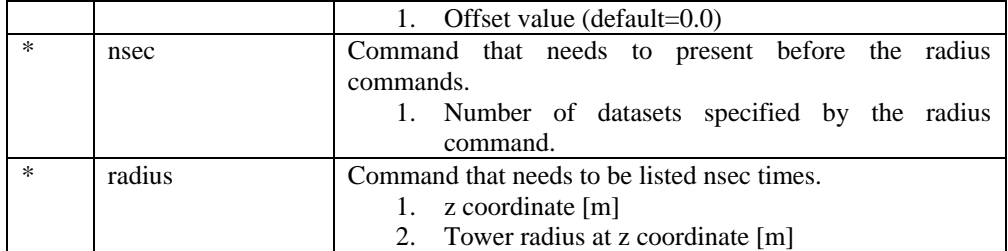

#### **Sub command block – tower\_shadow\_jet**

Block that must be included if the model based on the boundary layer equations for a jet is chosen. This model is especially suited for downwind simulations.

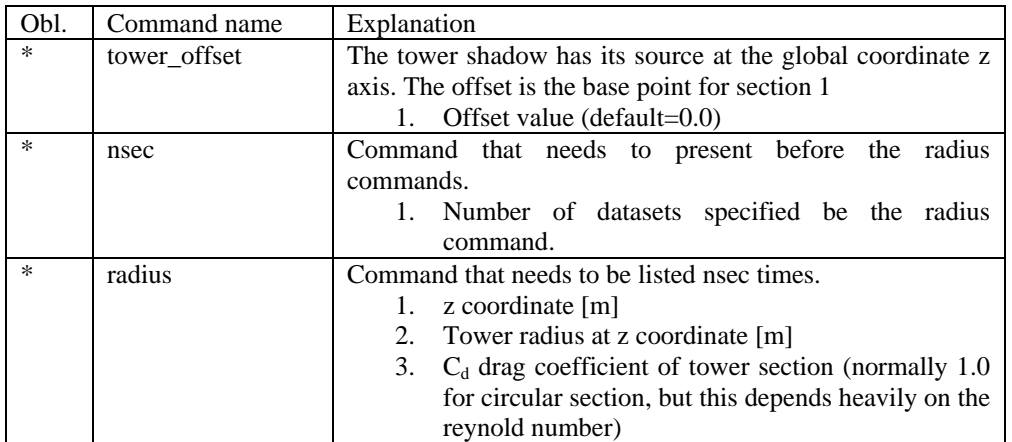

#### **Sub command block – tower\_shadow\_potential\_2**

Block that must be included if the tower shadow method 3 is chosen. This potential model is principally similar to the potential flow model described previously but differs in the way that the shadow source is moved and rotated in space as the tower coordinate system is moving and rotating. It is also possible to define several tower sources e.g. if the tower is a kind of tripod or quattropod. Just include more tower\_shadow\_potential\_2 blocks if more sources are required.

The coordinate system that the shadow method is linked to is specified by the user, e.g. the mbdy coordinate from the tower main body. To make sure that the tower source model is always linked in the same way as the tower (could be tricky since the tower is fully free to be specified along the x,y or z axis or a combination) the base coordinate system for the shadow model is identical to the coordinates system obtained by the local element coordinates, where the z axis is always pointing from node 1 towards node 2. This is the reason that the tower radius input has to specified with positive z-values, see below.

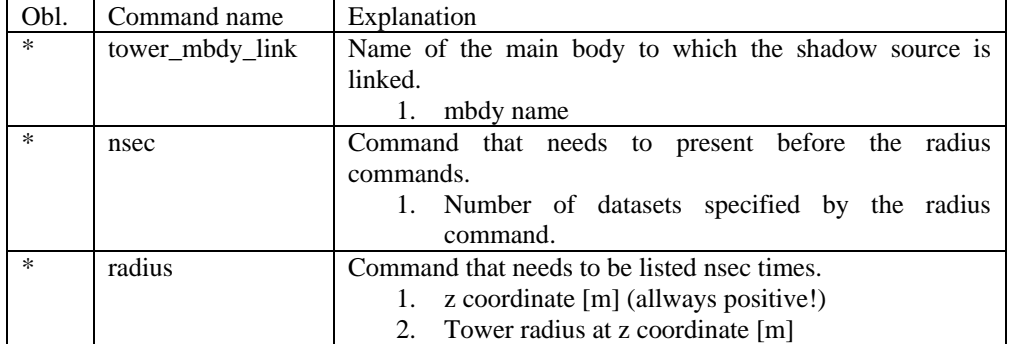

#### **Sub command block – tower\_shadow\_jet\_2**

Block that must be included if the tower shadow method 4 is chosen. This jet model is principally similar to the jet model described previously but differs in the way that the shadow source is moved and rotated in space as the tower coordinate system is moving and rotating. It is also possible to define several tower sources e.g. if the tower is a kind of tripod or quattropod. Just include more tower\_shadow\_jet\_2 blocks if more sources are required.

The coordinate system that the shadow method is linked to is specified by the user, e.g. the mbdy coordinate from the tower main body. To make sure that the tower source model is always linked in the same way as the tower (could be tricky since the tower is fully free to be specified along the x,y or z axis or a combination) the base coordinate system for the shadow model is identical to the coordinates system obtained by the local element coordinates, where the z axis is always pointing from node 1 towards node 2. This is the reason that the tower radius input has to specified with positive z-values, see below.

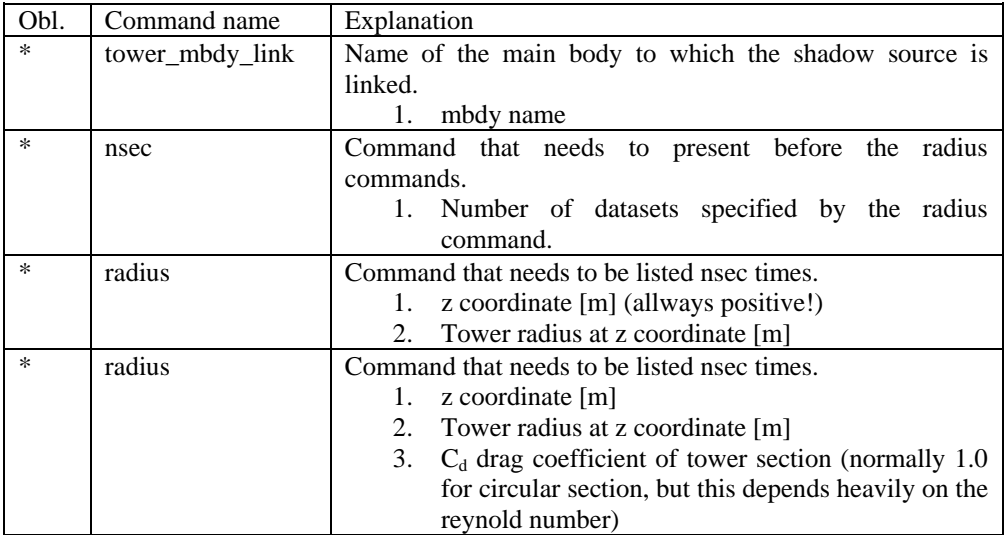

#### **Sub command block – turb\_export**

With this sub command block, a mann format turbulence box including information from shear, wakes, tower shadow etc. is written. Same data point positions are used as specified in the turbulence module including the parameters specifyed for the originally used mann turbulence box.

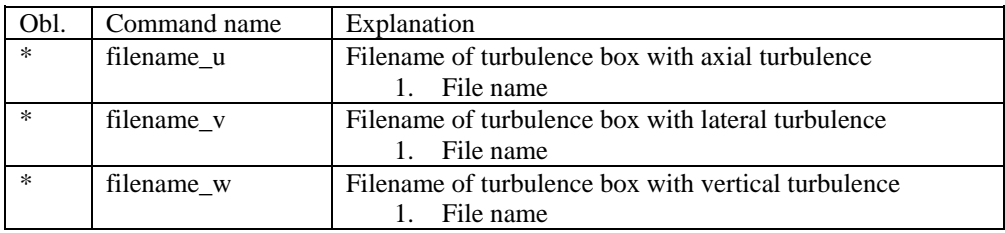

# **Aerodynamics**

#### **Main command block - aero**

This module set up parameters for the aerodynamic specification of the rotor. It is also possible to submit aerodynamic forces to other structures as example the tower or nacelle, but see chapter (Aerodrag) regarding this. The module can be added as many times as requested if multiple aerodynamic rotors are needed.

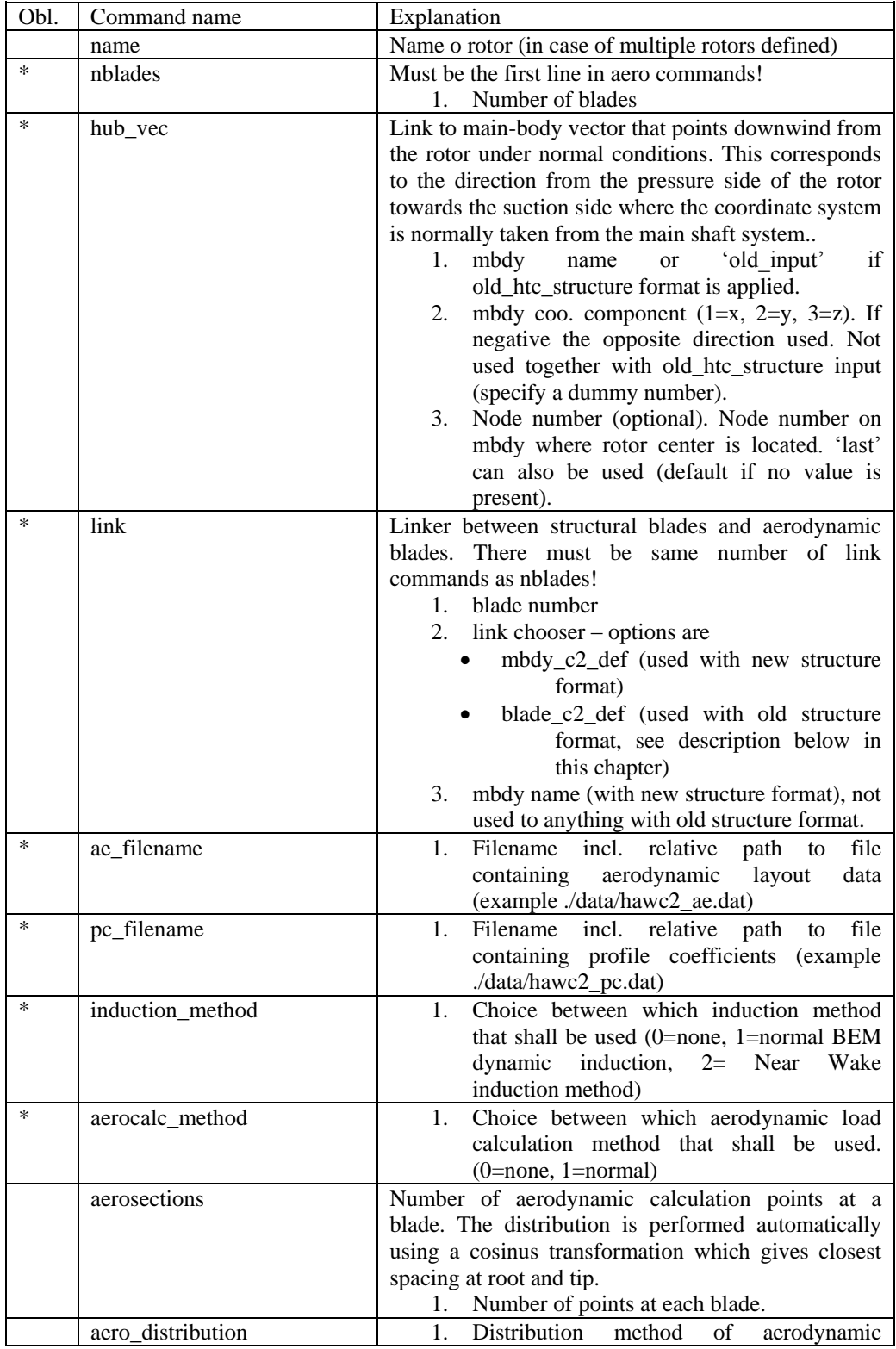

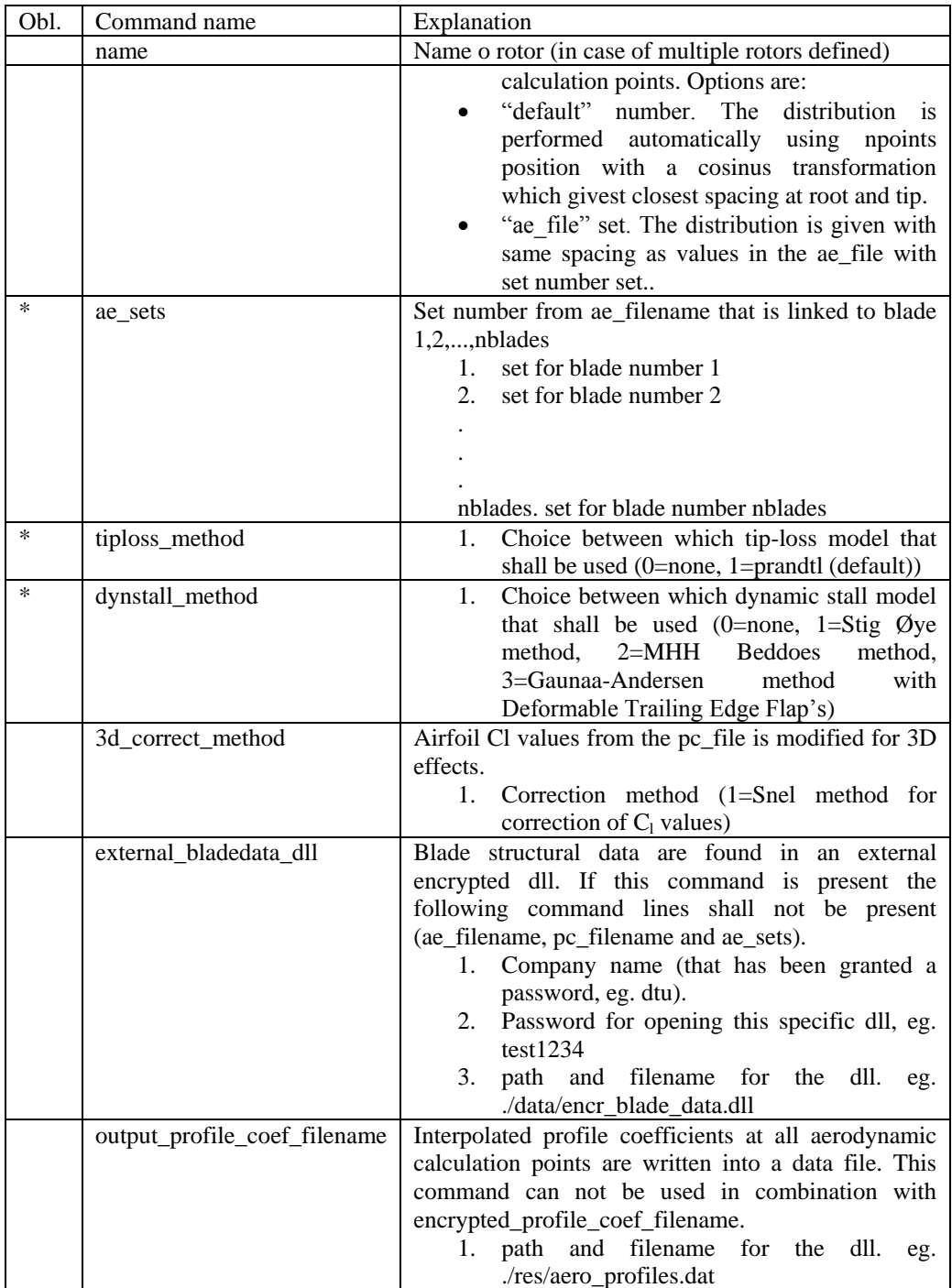

#### **Sub command block – dynstall\_so**

Block that may be included if the Stig Øye dynamic stall method is chosen. If not included defaults parameters are automatically used.

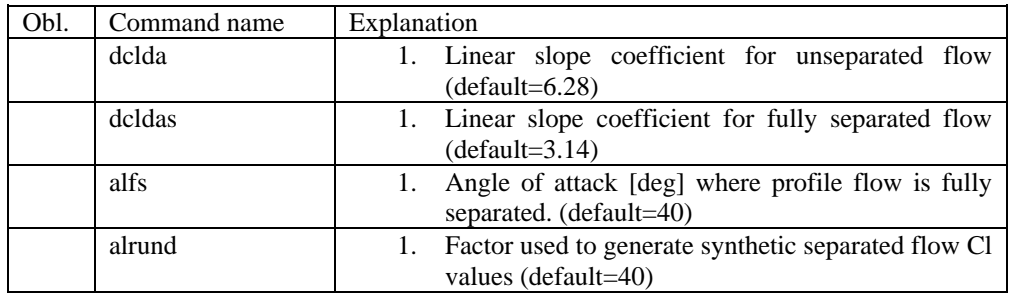

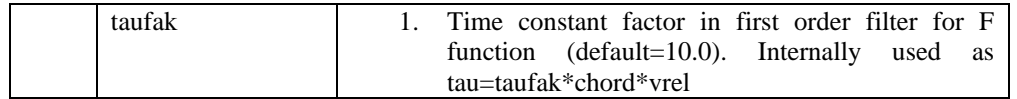

#### **Sub command block – dynstall\_mhh**

Block that may be included if the MHH Beddoes dynamic stall method is chosen (see Risø report 1354(en)). If not included defaults parameters are automatically used.

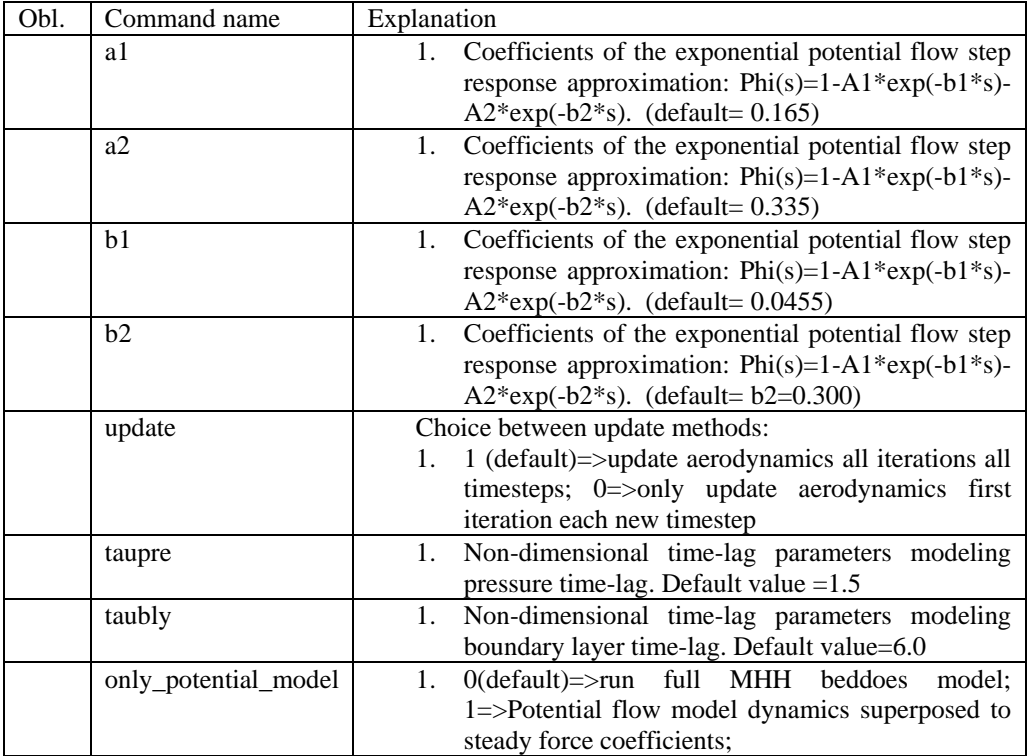

#### **Sub command block – dynstall\_ateflap**

This sub-block should be included if the ATEFlap dynamic stall model is chosen (*dynstall\_method* number 3). The dynamic stall model is similar to the MHH model, expanded to account for steady and dynamic effects of trailing edge flap deflections; the model is described in L. Bergami and M. Gaunaa, *ATEFlap Aerodynamic model, a dynamic stall model including the effects of trailing edge flap deflection* (Risoe-R-1792(EN), Risoe DTU, February 2012).

The model requires a .ds input file containing pre-processed steady aerodynamic data for the blade sections containing a flap (see following paragraphs for the file specifications). Sections without any flap are attributed steady input data according to the aerodynamic layout specified in the *ae\_*filename.

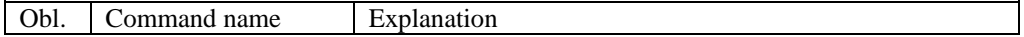

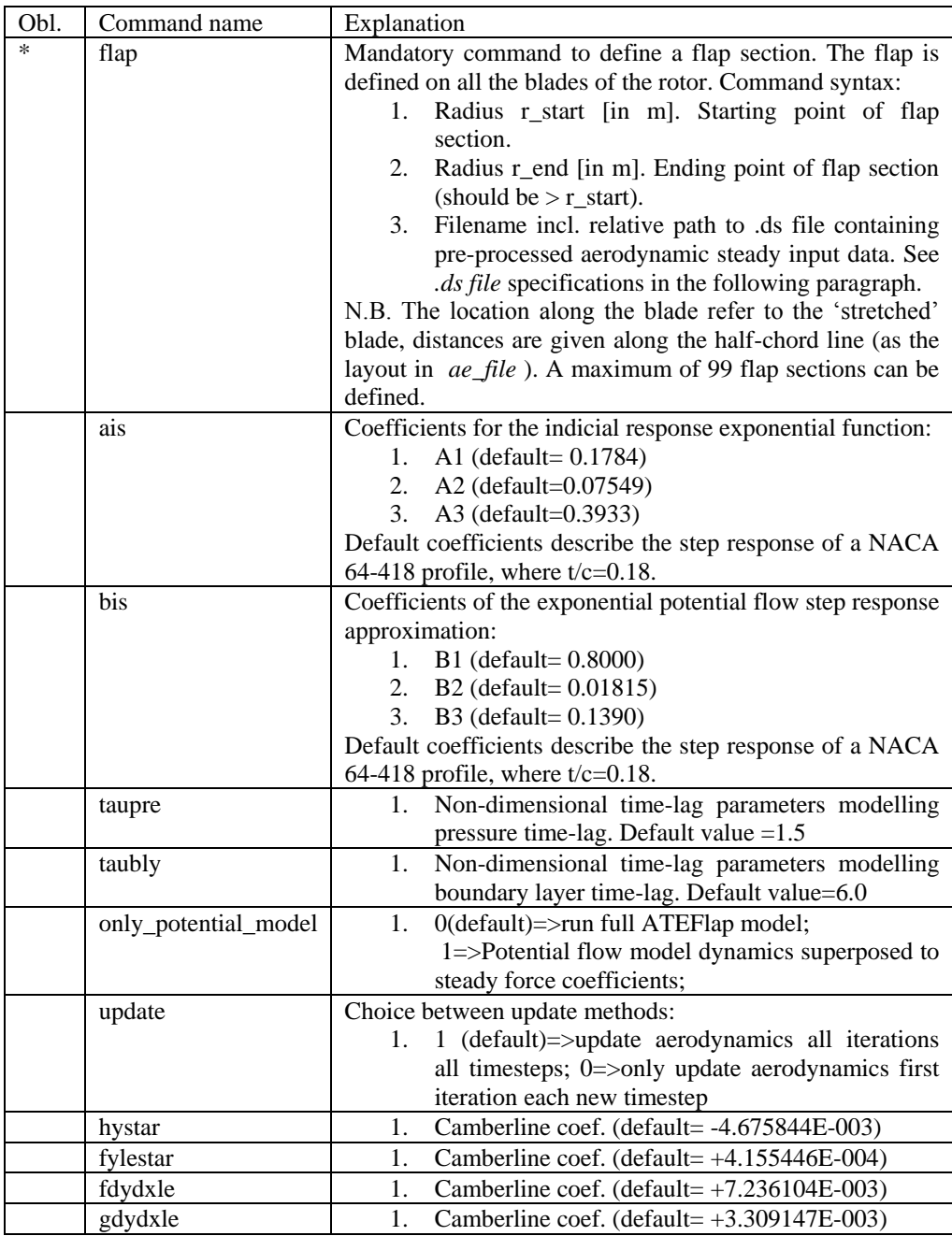

The camber line coefficients describe the camber line deformation shape induced by the flap; they are computed according to the thin-airfoil model described in Gaunaa's Wind Energy journal article *Unsteady two-dimensional potential-flow model for thin variable geometry airfoils* .Hystar and fylestar are dimensionless parameters corresponding to the shape integrals Hy and FyLE normalized by the half-chord length. The default coefficients refer to a 10% chord length flap with a continuous deformation shape, describing a circular arc, whose chord forms an angle of 1 degree with the horizontal axis.

#### **Sub command block – bemwake\_method**

Dynamic inflow settings used to calculate the dynamic induction. If not included defaults parameters are automatically used.

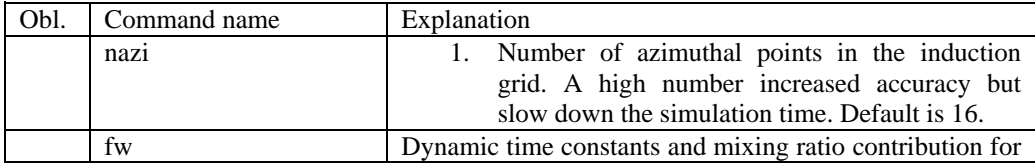

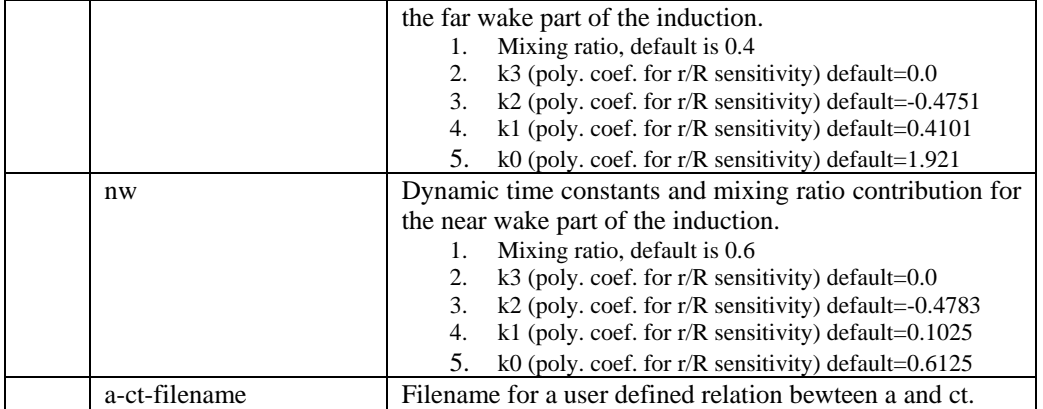

### **Data format for the aerodynamic layout**

The format of this file which in the old HAWC code was known as the hawc ae file is changed slightly for the HAWC2 input format. The position of the aerodynamic center is no longer an input value, since the definition is that the center is located in  $C_{1/4}$  with calculated velocities in  $C_{3/4}$ .

### Position of aerodynamic centers related to c2\_def section coo.

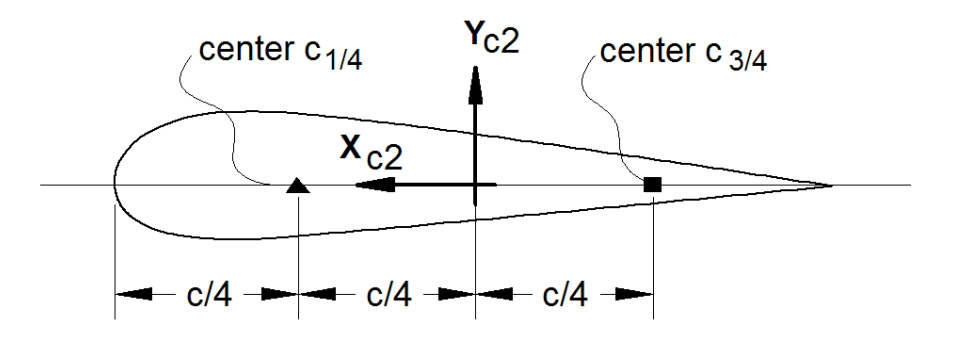

#### **Figure 5: Illustration of aerodynamic centers c1/4 and c3/4**

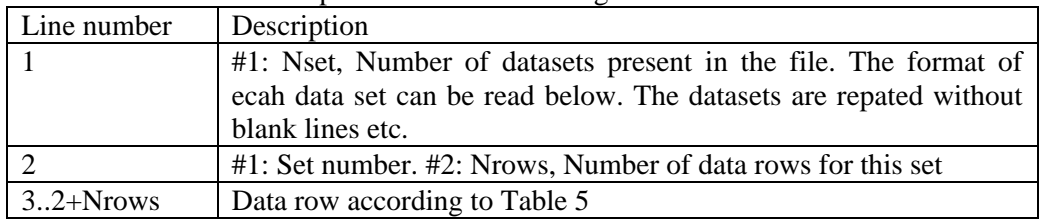

The format of the file is specified in the following two tables

*Table 4: Format of main data structure for the aerodynamic "\_ae" blade layout file*

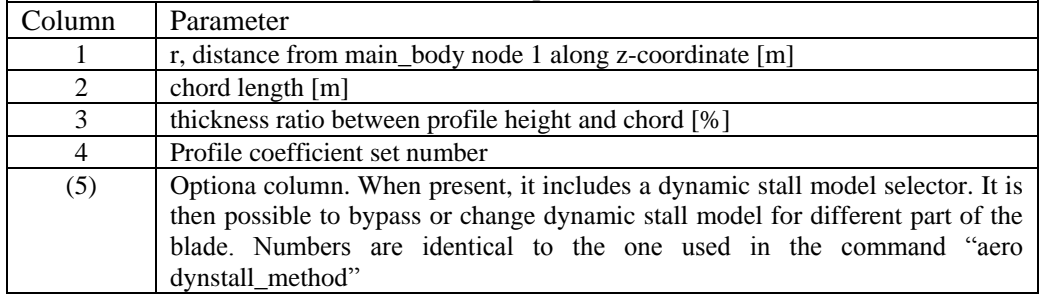

The content of the colums in a data row is specified in the table below.

<span id="page-69-0"></span>*Table 5 Format of the data rows for the aerodynamic "\_ae" blade layout file*

# **Example of an aerodynamic blade layout file**<br>**1** Number of datasets in the file.

.<br>Number of datasets in the file.

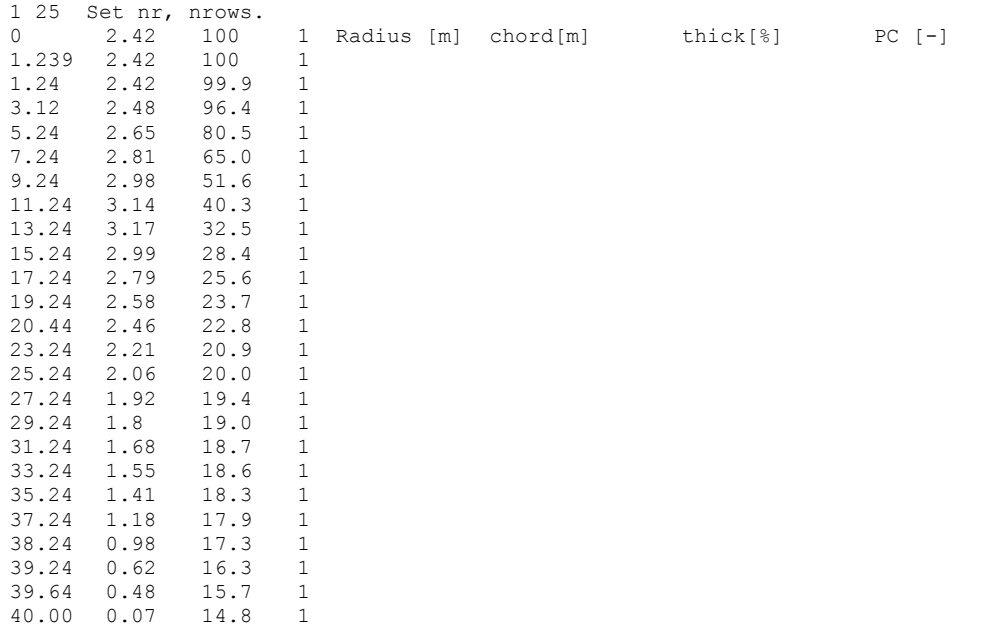

#### **Data format for the profile coefficients file**

The format of this file which in the old HAWC code was known as the hawc\_pc file has not been changed for the HAWC2 code.

The format of the file is specified in the following two tables

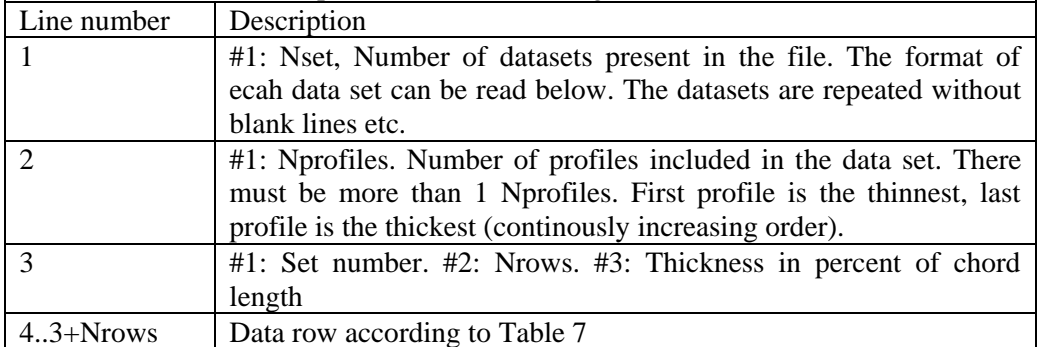

*Table 6: Format of main data structure for the profile coefficients file*

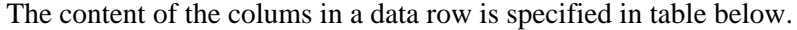

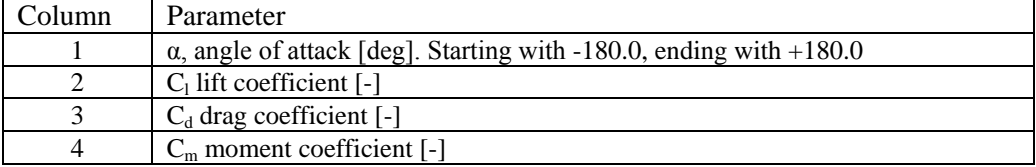

<span id="page-70-0"></span>*Table 7 Format of the data rows for the profile coefficients file*

#### **Example of the profile coefficients file "** pc file"

1 Airfoil data for the nrel 5 mw turbine 8 1 127 17 DU17 airfoil with an aspect ratio of 17. Original -180 to 180deg -180.00 0.000 0.0198 0.0000 -175.00 0.374 0.0341 0.1880  $0.0955$ <br>0.2807 -160.00 0.659 0.2807 0.2747 -155.00 0.736 0.3919 0.3130  $-150.00$ <br> $-145.00$ 0.803 0.6267 0.3654 -140.00 0.798 0.7427 0.3820 -135.00 0.771 0.8537 0.3935 -130.00 0.724 0.9574 0.4007 -125.00 0.660 1.0519 0.4042 -120.00 0.581 1.1355 0.4047 -115.00 0.491 1.2070 0.4025 0.390 1.2656 0.3981<br>0.282 1.3104 0.3918 -105.00 0.282 1.3104 0.3918  $-100.00$ <br> $-95.00$ -95.00 0.052 1.3572 0.3743 -90.00 -0.067 1.3587 0.3636 -85.00 -0.184 1.3456 0.3517 -80.00 -0.299 1.3181 0.3388 -75.00 -0.409 1.2765 0.3248 -70.00 -0.512 1.2212 0.3099 -65.00 -0.606 1.1532 0.2940  $-60.00$   $-0.689$   $1.0731$   $0.2772$ <br> $-55.00$   $-0.759$   $0.9822$   $0.2595$ 0.9822 0.2595

#### **Data format for the flap steady aerodynamic input (***.ds* **file):**

This file contains the pre-processed steady data required by the ATEFlap dynamic stall model. Steady lift, drag and moment coefficients are given as function of angle of attack and flap deflection, together with the fully separated and fully attached lift, and the separation function values required by the Beddoes-Leishmann dynamic stall model.

The input file can be generated automatically through an external pre-processing application, as for instance the "Preprocessor for ATEFlap Dynamic Stall Model, v.2.04". Please refer to the application documentation for further details.

| Line number                 | Description                                                          |
|-----------------------------|----------------------------------------------------------------------|
|                             | Free for comments                                                    |
| $\mathcal{D}_{\mathcal{L}}$ | Free for comments                                                    |
| $\mathcal{R}$               | #1: Aoa0 [rad]. Angle of attack returning a null steady lift         |
| 4                           | Free for comments                                                    |
| $\overline{\mathbf{5}}$     | #1: dCl/dAoa [1/rad]. Gradient of the steady lift function with      |
|                             | respect to angle of attack variations                                |
| 6                           | Free for comments                                                    |
|                             | #1: dCl/dBeta [-]. Gradient of the steady lift function with respect |
|                             | to flap deflection variations                                        |
| 8                           | Free for comments                                                    |
| 9                           | #1: Nrows. Total number of the following data-rows.                  |
| $109+Nrows$                 | Data rows, as specified in following table.                          |

The format of the file is specified in the following two tables:

*Table 8: Format of main data structure for the .ds flap steady aerodynamic input file*

The content of the columns in a data row is specified in table below.
| Column         | Parameter                                                                            |  |  |  |  |
|----------------|--------------------------------------------------------------------------------------|--|--|--|--|
|                | $\alpha$ , Angle Of Attack [deg]. Starting with -180.0, ending with +180.0. External |  |  |  |  |
|                | loop (changes value after going through all the beta flap deflection values, i.e.    |  |  |  |  |
|                | $100$ rows)                                                                          |  |  |  |  |
| $\mathfrak{D}$ | Beta, flap deflection. Starting from -49 to $+50$ . Internal loop (changes at every  |  |  |  |  |
|                | data row)                                                                            |  |  |  |  |
| 3              | $C1$ st. Steady lift coefficient [-]                                                 |  |  |  |  |
| 4              | $C1$ att. Fully attached lift coefficient [-]                                        |  |  |  |  |
| 5              | $C_1$ fs. Fully separated lift coefficient [-]                                       |  |  |  |  |
| 6              | $C_d$ drag coefficient [-]                                                           |  |  |  |  |
|                | $C_m$ moment coefficient [-]                                                         |  |  |  |  |
| 8              | f. Steady value of the separation function [-]                                       |  |  |  |  |

*Table 9: Format of the data rows for the .ds flap steady aerodynamic input file*

```
Example of a .ds flap steady aerodynamic input file:<br>Input file for Flap dyn.stall model. Generated with Delphi preprocessor<br>Linear Region: Aoa Cl0 [rad]:
-0.06523855
.Linear Region: dCl / dAoa [1/rad]:
6.60081861
.Linear Region: dCl / dBeta [1/deg]:
0.0435375
     . Polars: 1.Aoa | 2.Beta | 3.Clst | 4.Cl Att | 5.Cl fs | 6.Cd | 7.Cm | 8.F 
36100<br>-180<br>-180
-180 -49 -0.22013 -20.5241432 -0.22013 0.0199118108 0.0451649986 0
-180 -48 -0.22013 -20.5241432 -0.22013 0.0199118108 0.0451649986 0
 … …
-180 +50 0.21096 -20.088768 0.21096 0.0199443996 -0.0431930013 0
-179 -49 …
-179 -48 …
 … …
+180 +50 …
```
#### **Data format for the user defined a-ct relation**

The format of the file is specified in the following two tables

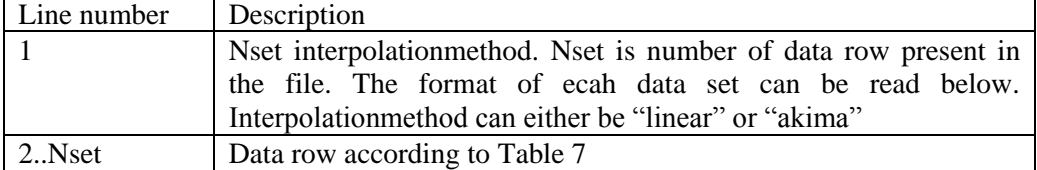

*Table 10: Format of main data structure for the profile coefficients file*

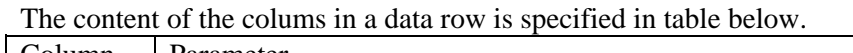

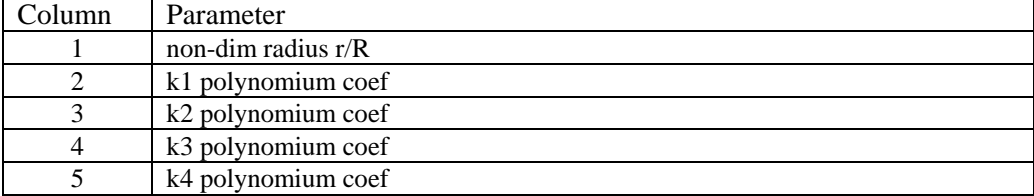

*Table 11 Format of the data rows for the profile coefficients file*

### **Main command block – blade\_c2\_def (for use with old\_htc\_structure format)**

In this command block the definition of the centerline of the main\_body is described (position of the half chord). This command shall be used as a main command even though it is only used together with the aerodynamic module. The reason for this is that it used to submit information that is usually given in the new\_htc\_structure format, which is also a main command block. The input data given with the sec commands below is used to define a continuous differentiable line in space using akima spline functions. This centerline is used as basis for local coordinate system definitions for sections along the structure. If a straight line is requested a minimum of three points of this line must be present.

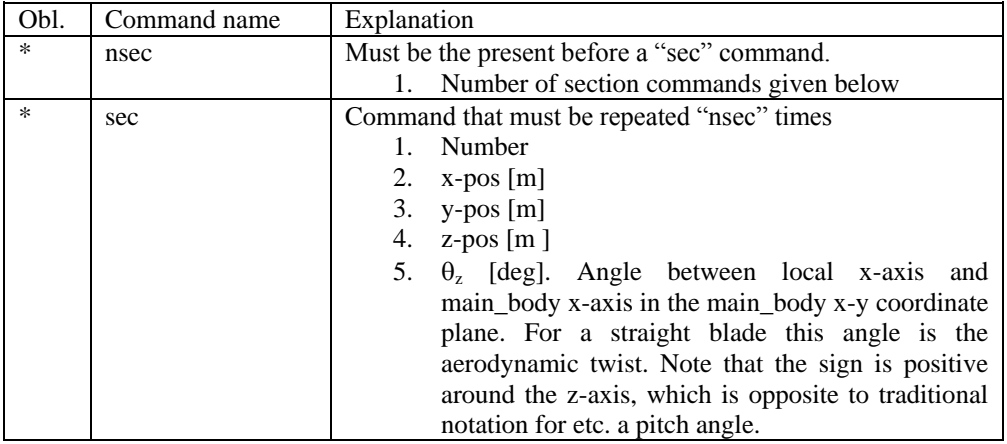

# **Aerodrag (for tower and nacelle drag)**

#### **Main command aerodrag**

With this module it is possible to apply aerodynamic drag forces at a given number of structures.

### **Subcommand aerodrag\_element**

Command block that can be repeated as many times as needed. In this command block aerodynamic drag calculation points are set up for a given main body.

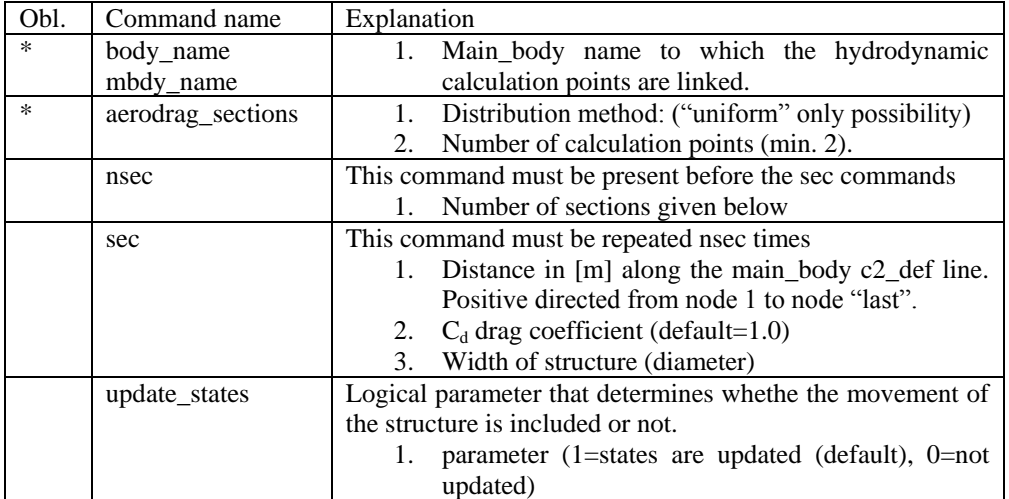

\*) Input commands that must be present

# **Hydrodynamics**

### **Main command block - hydro**

In this command block hydrodynamic forces calculated using Morison's formula is set up.

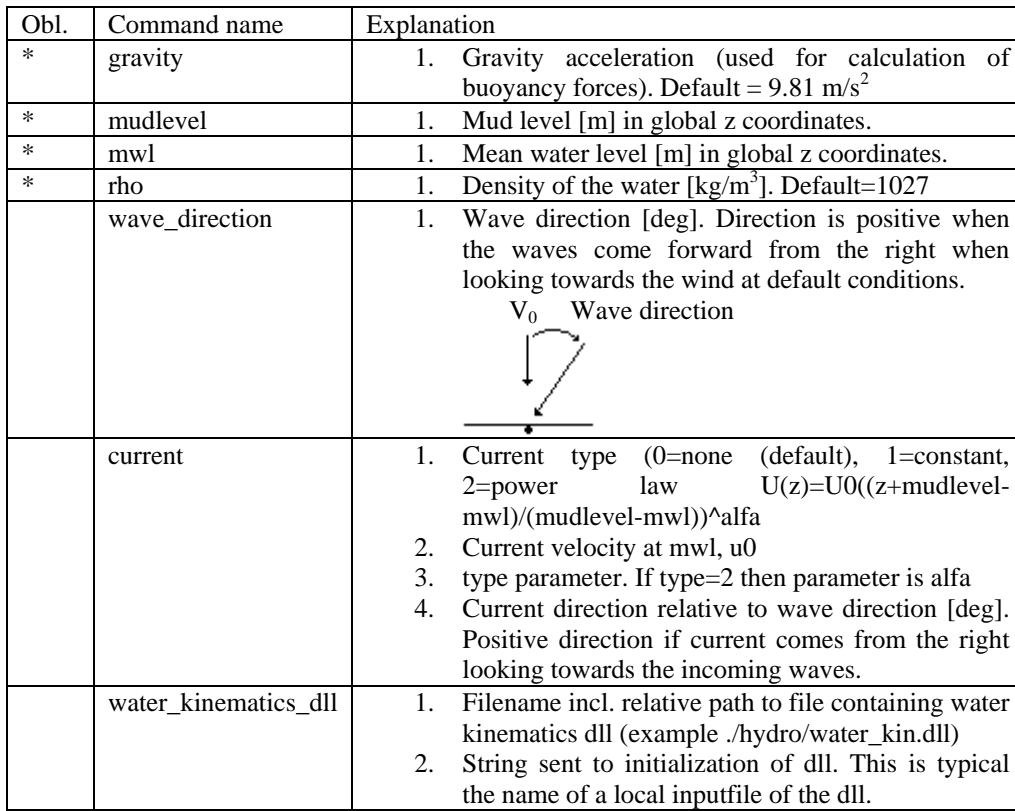

### **Sub command block – water\_properties**

### **Sub command block – hydro\_element**

Command block that can be repeated as many times as needed. This command block set up hydrodynamic calculation points and link them to a main\_body.

![](_page_75_Picture_237.jpeg)

![](_page_76_Picture_317.jpeg)

Here is an example of this written into the htc-input file.

```
begin HYDRO ELEMENT ;
 mbdy_name cylinder ;
 buoyancy 1 ;
    update_states 1 ; (0: no dynamic interaction, 1: fully coupled solution
hydrosections auto 4; dist, of hydro calculation points from 1 to nsec<br>nsec 2; z Cm Cd A Aref width dr/dz Cd a (quad) Cm a Cd a lin Aif<br>sec 0.0 1 1 3.404 3.404 2.082 0.0 0.0 0.0 0.0 0.0 3.023;<br>sec 5.0 1 1 3.404 3.404 2.08
  end HYDRO_ELEMENT ;
```
This example shows a flooded cylindrical element  $(l=5 \text{ m}, d= 2,082 \text{ m}$  and t=60mm).

#### **Description of the water\_kinematics\_dll format.**

```
subroutine init(inputfile,t0,t1,dt) implicit none
character*(*) :: inputfile
real*8 :: t0 ! start time for simulation<br>real*8 :: t1 ! stop time for simulation
real*8 :: t1 ! stop time for simulation
real*8 :: dt ! time increment
!DEC$ ATTRIBUTES DLLEXPORT, ALIAS:'init'::init
end subroutine init
!---------------------------------------------------------------------------
subroutine set new time(time)
implicit none
!DEC$ ATTRIBUTES DLLEXPORT, ALIAS:'set_new_time'::set_new_time
          \cdots time
end subroutine set new time
!---------------------------------------------------------------------------
subroutine get_sea_elevation(posxy_h,elevation) 
implicit none
!DEC$ ATTRIBUTES DLLEXPORT, ALIAS:'get_sea_elevation'::get_sea_elevation
real*8,dimension(2) :: posxy h ! horizontal position coordinates
real*8 :: elevation ! water height above mean water 
                                       ! water height above mean water<br>! level, positive upwards
end subroutine get sea elevation
!---------------------------------------------------------------------------
!DEC$ ATTRIBUTES DLLEXPORT, ALIAS:'get_kinematics'::get_kinematics<br>real*8,dimension(3) :: pos h, &
real*8,dimension(3) ::
                                    vel_h,&
                                    acc_h
real*8 :: pres
```
end subroutine get kinematics

#### **User manual to the standard wkin.dll version 2.2.**

The wkin.dll which is delivered along with the HAWC2 code needs a separate inputfile. The format for these inputs are the same as the HAWC2 main inputfile with usage of begin..end clauses, semi colon separators, exit command etc. Command words are described below.

All command words written below has to be included in an begin .. end clause called wkin input:

begin wkin\_input; ...

end wkin\_input; exit;

#### **Version info:**

![](_page_77_Picture_242.jpeg)

![](_page_78_Picture_298.jpeg)

#### **Main commands in the wkin.dll:**

![](_page_78_Picture_299.jpeg)

### **Sub command** *reg\_airy:*

Command that need to be present if the wavetype equals 0 in the main command.

![](_page_78_Picture_300.jpeg)

#### **Sub command** *ireg\_airy:*

Command that need to be present if the wavetype equals 1 in the main command.

![](_page_78_Picture_301.jpeg)

![](_page_79_Picture_277.jpeg)

#### **Sub command** *det\_airy:*

Command that need to be present if the wavetype equals 2 in the main command. This command is used when water kinematics needs to be calculated based on a measured elevation time series.

![](_page_79_Picture_278.jpeg)

#### **Sub command** *strf:*

Stream function wave input.

![](_page_79_Picture_279.jpeg)

#### **Sub command** *wavemods:*

Command that need to be present if the wavetype equals 3 in the main command. This command is used when water kinematics needs to be calculated based on a measured elevation time series.

![](_page_79_Picture_280.jpeg)

Example of an input file with wave kinematics data for the wavemods option.

```
Wave load program "WaveKin" ver. 1.0
Echo file : Outfile.dat
Risoe Case 1
Linear Wave
slope 1:25
50 water depth
5 No rel. depths N<br>0.000 0.400 0<br>T v[1]..v[N] acc
 \begin{array}{cccccccc} 0.000 & 0.400 & 0.700 & 0.900 & 1.000 \\ \text{T} & \text{v}[1] \mathstrut .\text{v}[N] & \text{acc\_v}[1] \mathstrut .\text{acc\_v}[N] \\ 0.000 & 0.000 & -0.016 & -0.037 & -0.070 & -0.119 & -0.001 & -0.000 & -0.001 & -0.011 & -0.051 \\ 0.000 & 0.000 & -0.016 & -0.037 & -0.071 & -0.123 & -0.001 & 00.219 - 0.000 -0.016 -0.037 -0.071 -0.126 -0.001 0.002 0.004 -0.004 -0.039<br>
0.219 - 0.000 -0.015 -0.037 -0.072 -0.128 -0.001 0.002 0.004 -0.001 -0.032<br>
0.365 - 0.000 -0.015 -0.0360.292 -0.000 -0.015 -0.036 -0.071 -0.130 -0.001 0.003 0.005 0.003 -0.025
0.365 -0.000 -0.015 -0.036 -0.071 -0.132 -0.001 0.003 0.007 0.006 -0.018
0.369 - 0.000 -0.015 -0.035 -0.071 -0.133 -0.001 0.004 0.009 0.010 -0.010
```
#### **Wkin.dll example file**

```
begin wkin input ;
 wavetype 1; 0=regular, 1=irregular, 2=deterministic
   wdepth 220.0 ;
;
 begin reg_airy ;<br>stretching 0;
                     0=none, 1=wheeler
   wave 9\ 12.6; Hs, T
   end;
;
 begin ireg_airy ;<br>stretching 0;
                     0=none, 1=wheeler
spectrum 1; (1=jonswap)
 jonswap 9 12.6 3.3 ; (Hs, Tp, gamma)
   coef 200 1 ; (coefnr, seed)
    spreading 1 2; (type(0=off 1=on), s parameter (pos. integer min 1)
   end;
;
 begin det airy ;
   stretching 0; 0=none, 1=wheeler
    file ..\waves\elevation.dat ;
     nsamples 32768 ;
    nskip 1 ;<br>columns 1 5 ;
                    time column, elevation column
   end;
;
  begin wavemods; Requires 6 header lines
     datafile_y ./wavedata/wavekin_y.dat;
datafile z ./wavedata/wavekin z.dat;
datafile nt 900; number of time steps in file
datafile t0 50; start time for data extraction
datafile depth 5; Number of depths in file
    ncol y 1\overline{1}; Number of data columns in file
    ncol^{-2} 11; Number of data columns in file
   end;
end;
;
exit ;
```
# **Soil module**

### **Main command block - soil**

In this command block soil spring/damper forces can be attached to a main body. The formulation is performed so it can be used for other external distributed spring/damper systems than soil.

#### **Sub command block – soil\_element**

Command block that can be repeated as many times as needed. In this command block the distributed soil spring/damper system is set up for a given main body.

![](_page_81_Picture_180.jpeg)

\*) Input commands that must be present

) Command can be repeated as many times as desired.

#### **Data format of the soil spring datafile**

In the file (which is a text file) different distributed springs can be defined. Each set is located after the "#" sign followed by the set number. Within a set the following data needs to be present.

![](_page_81_Picture_181.jpeg)

### An example is given below:

![](_page_82_Picture_96.jpeg)

# **External forces through DLL**

#### **Main command block – Force**

#### **Sub command - DLL**

This command block can be used when a user defined external force is applied to the structure. The main difference between this DLL format and the normal DLL control interface (used with external controllers) is that added stiffness is calculated initially leading to a more robust a fast solution of the coupled system. This force module can with good results be applied for external equivalent soil-springs or hydrodynamic forces for floating constructions or mooring lines.

![](_page_83_Picture_241.jpeg)

```
Example of a DLL interface written in fortran90
!
! Demonstration of force DLL
!
SUBROUTINE DemoForceDLL(time,x,xdot,xdot2,amat,omega,omegadot,F,M)
!DEC$ ATTRIBUTES DLLEXPORT::DemoForceDLL
!DEC$ ATTRIBUTES ALIAS:'demoforcedll' :: DemoForceDLL
! input
DOUBLE PRECISION :: time ! time<br>DOUBLE PRECISION ,DIMENSION(3) :: x ! g
                                  DOUBLE PRECISION ,DIMENSION(3) :: x ! global pos. of reference node
DOUBLE PRECISION ,DIMENSION(3) :: xdot ! global vel. of reference node
DOUBLE PRECISION , DIMENSION(3) :: xdot2 ! global acc. of reference<br>DOUBLE PRECISION , DIMENSION(3) :: omega ! angular vel. of ref. node
DOUBLE PRECISION , DIMENSION(3)
                                                   ! (global base)
DOUBLE PRECISION ,DIMENSION(3) :: omegadot ! angular acc. of ref. node 
                                                    ! (global base)
DOUBLE PRECISION ,DIMENSION(3,3) :: amat ! rotation matrix (body -> 
                                                    ! global)
! output
DOUBLE PRECISION , DIMENSION(3) :: F ! External force in reference
                                                    ! node (global base)
DOUBLE PRECISION ,DIMENSION(3) :: M ! External moment in reference 
                                                    ! node (global base)
! locals<br>LOGICAL, SAVE
                                   :: bInit = .FALSE. ! Initialization flag
DOUBLE PRECISION :: mass = 0.d0 ! Point mass
!
! Initialise on first call
IF (.NOT.bInit) THEN
   bInit = .TRUE.
   ! Open file and read mass
   OPEN(10,FILE="DemoForceDLL_mass.dat")
   READ(10,*) mass
   CLOSE(10)
ENDIF
!
! Calc. force
F = mass*(((0.10, 0.10, 9.81d0)) - xdot2)M = 0.10!
END SUBROUTINE DemoForceDLL
```
# **Output**

This command **output** can either be a main command block or a sub command block within the hawc\_dll command block. In the tables below two special columns are introduced. One is *only option* and the other *label option*. When the check mark is 'yes' in *only option* it is possible to use only one of the fields if mre than one sensor was defined through the command. The sensor that is used is determined by the number following the *only* command word, see example below.

```
constraint bearing1 shaft_rot 2 only 2;
```
If the *only* command (and the following number) was omitted two sensors was defined; one for the angle and one for the velocity. With the *only* command only the velocity sensor is used in the output since the following number is 2.

With the label option it is possible to make a user defined label of the sensor which is written in the sensor list file. The label command is the # symbol. Everything after the # symbol is used as a label. An example of this could be

```
dll inpvec 1 1 # This is a dummy label ;
```
#### **Commands used with results file writing**

When the output command is used for output files (the most normal purpose) some information regarding file name and format needs to be give

![](_page_84_Picture_168.jpeg)

#### **File format of HAWC\_ASCII files**

Results are written to an ascii formatted data file with the name assigned to the filename variable (eg. filename ./res/resfil ). The data file will have the extension .dat as a standard. The description of the sensors in the data file is given in another textfile with same filename as the data file but the extension .sel. An example could be: ./res/resfil.dat and ./res/resfil.sel.

In the .sel-file, line numer 9 specifies the following parameters: Number of scans, Number of sensors, Duration of output file, Data format (ASCII/BINARY). Example:

10 96 20.000 ASCII

From line number 13 and onwards, the sensors are specified with the following information:

Sensor number, Variable description, unit, Long description. Example:

![](_page_85_Picture_170.jpeg)

Full example of the .sel file:

![](_page_85_Picture_171.jpeg)

#### **File format of HAWC\_BINARY files**

In this file format results are written to a binary unformatted data file with the name assigned to the filename variable (eg. filename ./res/resfil ). The data file will have the extension .dat as a standard. The description of the sensors in the data file is given in another textfile with same filename as the data file but the extension .sel. An example could be: ./res/resfil.dat and ./res/resfil.sel.

The data are scaled to standard 2-byte integers, with a range of 32000 using a scalefactor. The scalefactor is determined for each output sensor

$$
s = \frac{MAX \left(abs(\text{max}), abs(\text{min})\right)}{32000}
$$

where *max* and *min* are the largest and lowest number in the original data for the sensor. These scale factors are written in the end of the accompanying .sel file. When converting a binary number to the actual number its just a matter of multiplying the binary numbers of a sensor with the corresponding scalefactor.

In the accompanying text file, which has the extension .sel-file, information of the content in the datafile is stored. In line number 9 the following parameters are specified: Number of scans, Number of sensors, Duration of output file, Data format (ASCII/BINARY). Example:

10 96 20.000 ASCII

From line number 13 and onwards, the sensors are specified with the following information:

Sensor number, Variable description, unit, Long description. Example:

```
5 beal angle speed rad/s pitch1 angle speed
```
From line number 9+nsensors+5 and upwards the scalefactors are written.

Full example of the .sel file:

|                                               | Version ID: HAWC2MB 4.3      |            |        |                       |  |  |
|-----------------------------------------------|------------------------------|------------|--------|-----------------------|--|--|
|                                               |                              |            |        | Time : 14:23:28       |  |  |
|                                               |                              |            |        | Date: 22:11.2006      |  |  |
|                                               |                              |            |        |                       |  |  |
| Result file : ./res2 rev0/case41c nohydro.dat |                              |            |        |                       |  |  |
| Scans                                         | Channels                     | Time [sec] | Format |                       |  |  |
| 4500                                          | 9                            | 90.000     | ASCII  |                       |  |  |
|                                               | Channel Variable Description |            |        |                       |  |  |
| 1                                             | Time                         |            | S      | Time                  |  |  |
| $\mathfrak{D}$                                | beal angle                   |            | deg    | shaft rot angle       |  |  |
| 3                                             | beal angle speed             |            | rpm    | shaft rot angle speed |  |  |
| 4                                             | beal angle                   |            | deg    | pitchl angle          |  |  |
| 5                                             | beal angle speed             |            | rad/s  | pitch1 angle speed    |  |  |
| 6                                             | beal angle                   |            | deg    | pitch2 angle          |  |  |
| 7                                             | beal angle speed             |            | rad/s  | pitch2 angle speed    |  |  |
| 8                                             | beal angle                   |            | deg    | pitch3 angle          |  |  |
| 9                                             | beal angle speed             |            | rad/s  | pitch3 angle speed    |  |  |
| للمندعة والمتمرين                             |                              |            |        |                       |  |  |

Scale factors: 1.56250E-04 5.61731E-03 4.41991E-04 1.00000E+00 1.00000E+00 1.00000E+00 1.00000E+00 1.00000E+00 1.00000E+00

An important thing to notice is that in the binary data file all sensors are stored sequentially, i.e. all data for sensor 1, all data for sensor 2, etc. This way of storing the data makes later reading of a sensor extra fast since all data for a sensor can be read without reading any data for the other sensor.

A small matlab code for reading the binary HAWC2 format can be seen below.

```
function sig = ReadHawc2Bin(FileName, path);
% Reads binary HAWC2 results file
% -------------------------------------
% [t,sig] = ReadFlex4(FileName,Ch);
% filename should be without extension
% -------------------------------------
% BSKA 26/2-2008
% --------------------------------------
ThisPath = pwd; cd(path(1,:))
% reading scale factors from *.sel file
fid = fopen([FileName,'.sel'], 'r'); fgets(fid); fgets(fid);
fgets(fid); fgets(fid); fgets(fid); fgets(fid); fgets(fid);
fgets(fid);
tline = fscanf(fid, '%d');
N = tline(1); Nch = tline(2); Time = tline(3); fclose(fid);
ScaleFactor = dlmread([FileName,'.sel'],'',[9+Nch+5 0 9+2*Nch+4
0]);
% reading binary data file
fid = fopen([FileName, '.dat'], 'r'); sig =
fread(fid,[N,Nch],'int16')*diag(ScaleFactor); fclose(fid);
cd(ThisPath)
```
# **mbdy (main body output commands)**

![](_page_87_Picture_210.jpeg)

![](_page_88_Picture_234.jpeg)

![](_page_89_Picture_223.jpeg)

This illustration shows how the sensors are placed on an element in terms of local nodes and relative distance.

![](_page_89_Figure_2.jpeg)

# **Constraint (constraint output commands)**

### **bearing1**

![](_page_90_Picture_203.jpeg)

### **bearing2**

![](_page_90_Picture_204.jpeg)

### **bearing3**

![](_page_90_Picture_205.jpeg)

### **bearing4**

Rotation angle and velocity of the two axis perpendicular to the cardan shaft torsion axis are outputted.

![](_page_91_Picture_79.jpeg)

### **body (old body output commands)**

These commands are still part of the code but should be seen as obsolete since they refer to an internal body naming insted of the main\_body names. Please refer to the *mbdy* output commands.

![](_page_92_Picture_296.jpeg)

# **aero (aerodynamic related commands)**

![](_page_93_Picture_308.jpeg)

![](_page_94_Picture_319.jpeg)

![](_page_95_Picture_298.jpeg)

![](_page_96_Picture_340.jpeg)

![](_page_97_Picture_181.jpeg)

![](_page_97_Figure_1.jpeg)

*Illustration of the boom coordinates used by the "windspeed\_boom" command.*

![](_page_98_Picture_292.jpeg)

# **wind (wind output commands)**

### **wind\_wake (wind wake output commands)**

![](_page_98_Picture_293.jpeg)

# **dll (DLL output commands)**

![](_page_98_Picture_294.jpeg)

![](_page_99_Picture_109.jpeg)

![](_page_100_Picture_190.jpeg)

# **hydro (hydrodynamic output commands)**

# **general (general output commands)**

![](_page_101_Picture_457.jpeg)

![](_page_102_Picture_71.jpeg)

# **Output\_at\_time (output at a given time)**

This command is especially usefull if a snapshot of loads or other properties are required at a specific time. This is mostly used for writing calculated aerodynamic properties as function of blade location. The command block can be repeated as many times as needed (e.g. if outputs at more than one time is needed)

The command must be written with the following syntax

#### output\_at\_time *keyword time*

where *keyword* is a command listed in the subsections below. Sofar only the command aero is present. The last command word *time* is the time in seconds from simulation start to which the output are written.

#### **aero (aerodynamic output commands)**

The first line in the output at block must be the information regarding which file the outputs are written (the filename command listed in the table below)

![](_page_103_Picture_287.jpeg)

![](_page_104_Picture_374.jpeg)

## **Example of main input file**

```
begin Simulation;
 time_stop 100;
 solvertype 1 ; (newmark)
 on_no_convergence continue ;
 logfile ./log/oc3_monopile_phase_1.log ;
    animation ./animation/oc3_monopile_phase_1.dat;
;
   begin newmark;<br>deltat 0.02;
       deltat
    end newmark;
end simulation;
%<br>
begin new htc_structure;<br>
beam_output_file_name ./log/oc3_monopile_phase_1_beam_dat;<br>
beam_properties of the bodies are written to file Theody_output_file_name ./log/oc3_monopile_phase_1_body.dat;<br>
body_output_file_name
; body_eigenanalysis_file_name ./eigenfrq/oc3_monopile_phase_1_body_eigen.dat;
; structure_eigenanalysis_file_name ./eigenfrq/oc3_monopile_phase_1_strc_eigen.dat ;
;----------------------------------------------------------------------------------------------------
------------------------
;
    begin main_body; monopile 30m
      name monopile ;
                      monopile ;<br>timoschenko ;
      type timosombodies 1;<br>node distribution
 node_distribution c2_def ;
 damping 4.5E-02 4.5E-02 8.0E-01 1.2E-03 1.2E-03 4.5E-04 ;
 begin timoschenko_input;
         filename ./data/Monopile.txt ;<br>set 1 1 ; set s
                                                  set subset 1=flexible, 2=stiff
        end timoschenko_input;
                                                Definition of centerline (main_body coordinates)
      begin c2_def;<br>nsec 7;
sec 1 0.0 0.0 0.0 0.0; x, y, z, twist Mudline<br>
sec 2 0.0 0.0 -0.1 0.0; x, y, z, twist<br>
sec 3 0.0 0.0 -10.0 0.0; x, y, z, twist 50% between mudline and MSL<br>
sec 4 0.0 0.0 -15.0 0.0; x, y, z, twist<br>
sec 5 0.0 0.0 -20.0 0.0;
 sec 6 0.0 0.0 -25.0 0.0 ;
 sec 7 0.0 0.0 -30.0 0.0 ; Monopile flange
 end c2_def ;
 end main_body;
;
   begin main_body; tower 80m<br>name tower;
name tower ;<br>
type timoschenko ;<br>
nbodies 1 ;
node_distribution        c2_def ;<br>damping_posdef    6.456E-4 6.45E-4 1.25E-3 1.4E-3 1.4E-3 1.25E-3 ; Mx My Mz Kx Ky Kz , M´s raises
overall level, K´s raises high freguency level<br>begin timoschenko_input;<br>filename ./data/NREL_5MW_st.txt ;
         set 1 1 ;
       end timoschenko input;
                                                Definition of centerline (main body coordinates)
      begin c2 def;<br>nsec 8;<br>sec 1 0.0 0.0 0.0
                                           0.0; x, y, z, twist
 sec 2 0.0 0.0 -10.0 0.0 ;
 sec 3 0.0 0.0 -20.0 0.0 ;
         sec 4 0.0 0.0 -30.0 0.0 ;<br>sec 5 0.0 0.0 -40.0 0.0 ;
 sec 5 0.0 0.0 -40.0 0.0 ;
 sec 6 0.0 0.0 -50.0 0.0 ;
 sec 7 0.0 0.0 -60.0 0.0 ;
 sec 8 0.0 0.0 -77.6 0.0 ;
       end c2_def ;
      end main body;
;
   begin main_body;<br>name to
                          towertop ;
        type timoschenko ;
mbodies 1;<br>
node_distribution c2_def ;<br>
damping_posdef 9.025E-06 9.025E-06 8.0E-05 8.3E-06 8.3E-06 8.5E-05 ;<br>
damping 2.50E-04 1.40E-04 2.00E-03 3.00E-05 3.00E-05 2.00E-04 ;<br>
concentrated mass 2 0.0 1.9 0.21256 2.4E5 17414
begin timoschenko_input;<br>
filename ./data/NREL_5MW_st.txt ;<br>
set 2 1 ;
       end timoschenko input;
      begin c2_def; \overline{\phantom{a}} Definition of centerline (main_body coordinates)
         nsec 2;<br>sec 1 0.0 0.0 0.0
                                                0.0; x, y, z, twist
sec 2 0.0 0.0 -1.96256 0.0 ;<br>end c2 def ;
    end main_body;
;
   begin main_body;<br>name sh
name shaft ;<br>type timoschenko ;
       nbodies 1;<br>node distribution
node_distribution c2_def ;<br>
; damping_posdef 7.00E-3 7.00E-02 3.48E-04 3.48E-04 1.156E-03;<br>
damping_posdef 7.00E-3 7.00E-03 7.00E-02 6.5E-04 6.5E-04 1.84E-02 ;<br>
concentrated_mass 1 0.0 0.0 0.0 0.0 0.0 0.0 5025497.444 ;gene
```

```
begin timoschenko_input;
          filename ./data/NREL_5MW_st.txt ;
          set 3 1 ; 
      end timoschenko_input;<br>begin c2 def;
         begin c2_def; Definition of centerline (main_body coordinates)<br>nsec 5:
nsec 5;<br>
sec 1 0.0 0.0 0.0 0.0 0.0;<br>
sec 2 0.0 0.0 1.0 0.0;<br>
sec 3 0.0 0.0 2.0 0.0;<br>
sec 4 0.0 0.0 5.0191 0.0; Main bearing<br>
sec 5 0.0 0.0 5.0191 0.0; Rotor centre
      end c2 def ;end main_body;
;
  begin main_body;<br>name \frac{1}{2} hubl:
name hub1 ;<br>type timoschenko ;
      nbodies 1;
node_distribution c2_def ;<br>damping_posdef 2.00E-05 2.00E-05 2.00E-04 3.00E-06 3.00E-06 2.00E-05;<br>begin timoschenko_input;<br>filename ./data/NREL_5MW_st.txt ;
set 4 1 ;<br>end timoschenko input;
      begin c2 def; \overline{\phantom{a}} Definition of centerline (main body coordinates)
 nsec 2;
 sec 1 0.0 0.0 0.0 0.0 ; x,y,z,twist
 sec 2 0.0 0.0 1.5 0.0 ; 
      end c2_def ;
  end main body;
;
  begin main_body;<br>name
name hub2;<br>copy_main_body hub1;<br>end main body;
;
 begin main_body;
 name hub3 ;
 copy_main_body hub1 ;
 end main_body;
;
 begin main_body;
 name blade1 ; 
 type timoschenko ;
 nbodies 9 ;
node_distribution c2_def;<br>
; damping 3.5e-2 5.5e-4 5.0e-4 3.0e-4 0.5e-3 5.5e-3 ;<br>
damping posdef 1.16e-4 5.75e-5 6.1e-6 6.5e-4 5.1e-4 6.4e-4 ;<br>
begin timoschenko_input ;<br>
filename ./data/NREL_5MW_st.txt ;<br>
set 5 1 ;<br>
set s
      end timoschenko_input;
      begin c2_def; \overline{\phantom{a}} Definition of centerline (main_body coordinates)<br>
sec 1 0.0000 0.0000 0.000 0.000 ;
         -<br>nsec 19
               sec 1 0.0000 0.0000 0.000 0.000 0.000 ; x.y.z. twist<br>
sec 2 -0.0041 0.0010 1.367 -13.308 ; x.y.z. twist<br>
sec 3 -0.1058 0.0250 4.100 -13.308 ;
                sec 2 -0.0041 0.0010 1.367 -13.308 ;<br>sec 3 -0.1058 0.0250 4.100 -13.308 ;<br>sec 4 -0.2502 0.0592 6.833 -13.308 ;<br>sec 5 -0.5599 0.1157 14.350 -11.480 ;<br>sec 6 -0.5699 0.1157 14.350 -11.480 ;
                sec 7 -0.5485 0.0983 18.450 -10.162 ;
sec 8 -0.5246 0.0832 22.550 -9.011 ;
               sec 9 -0.4962 0.0679 26.650 -7.795<br>sec 10 -0.4654 0.0534 30.750 -6.544
               sec 10 -0.4654 0.0534 30.750 -6.544 ; 50% blade radius<br>sec 11 -0.4358 0.0409 34.850 -5.361 ;
                sec 11 -0.4358 0.0409 34.850 -5.361<br>sec 12 -0.4059 0.0297 38.950 -4.188<br>sec 13 -0.3757 0.0205 43.050 -3.125
                sec 12 -0.4059 0.0297 38.950 -4.188 ;
sec 13 -0.3757 0.0205 43.050 -3.125 ;
               sec 14 -0.3452 0.0140 -0.150 -2.319<br>sec 15 -0.3146 0.0084 51.250 -1.526
               sec 15 -0.3146 0.0084 51.250 -1.526<br>sec 16 -0.2891 0.0044 54.667 -0.863
                sec 16 -0.2891 0.0044 54.667 -0.863<br>sec 17 -0.2607 0.0017 57.400 -0.370<br>sec 18 -0.1774 0.0003 60.133 -0.106
                sec 17 -0.2607 0.0017 57.400 -0.370 ;
sec 18 -0.1774 0.0003 60.133 -0.106 ;
               sec 19 -0.1201 0.0000 61.500 -0.000
    end c2 def ;end main body;
;
   begin main_body;
name blade2 ;<br>copy_main_body blade1;<br>end main body;
;
 begin main_body;
 name blade3 ;
 copy_main_body blade1 ;
 end main_body;
;----------------------------------------------------------------------------------------------------
------------------------ 
;
   begin orientation;
      begin base;
        body monopile;<br>inipos 0.0
inipos 0.0 0.0 20.0; initial position of node 1<br>
body eulerang 0.0 0.0 0.0;
       end base;
;
 begin relative;
                                                       indtil videre antages der internt i programmet at der altid kobles
mellen sidste knude body1 og første knude body 2
 body2 tower 1;
 body2_eulerang 0.0 0.0 0.0; 
 end relative; 
; 
 begin relative;
 body1 tower last;
 body2 towertop 1;
```

```
 body2_eulerang 0.0 0.0 0.0; 
      end relative;
;
      begin relative;
 body1 towertop last;
 body2 shaft 1;
body2_eulerang 90.0 0.0 0.0;<br>body2_eulerang 5.0 0.0 0.0;    5 deg tilt angle<br>body2_ini_rotvec_d1 0.0 0.0 -1.0 0.5 ; body initial_rotation_velocity x.y.z.angle_velocity[rad/s]
(body 2 coordinates)
; body2_ini_rotvec_d1 0.0 0.0 -1.0 0.9424 ; body initial rotation velocity x.y.z.angle 
velocity[rad/s] (body 2 coordinates)
       end relative;
;
       begin relative;
 body1 shaft last; 
 body2 hub1 1;
 body2_eulerang -90.0 0.0 0.0; 
 body2_eulerang 0.0 180.0 0.0; 
 body2_eulerang 2.5 0.0 0.0; 2.5deg cone angle
 end relative;
;
 begin relative;
 body1 shaft last; 
 body2 hub2 1;
 body2_eulerang -90.0 0.0 0.0; 
 body2_eulerang 0.0 60.0 0.0; 
 body2_eulerang 2.5 0.0 0.0; 2.5deg cone angle
 end relative;
;
       begin relative;
        body1 shaft last;<br>body2 hub3 1;
 body2 hub3 1;
 body2_eulerang -90.0 0.0 0.0; 
 body2_eulerang 0.0 -60.0 0.0; 
 body2_eulerang 2.5 0.0 0.0; 2.5deg cone angle
 end relative;
;
      begin relative;
 body1 hub1 last; 
 body2 blade1 1;
 body2_eulerang 0.0 0.0 0; 
 end relative;
;
 begin relative;
 body1 hub2 last; 
 body2 blade2 1;
 body2_eulerang 0.0 0.0 0.0; 
 end relative;
;
       begin relative;
 body1 hub3 last; 
 body2 blade3 1;
 body2_eulerang 0.0 0.0 0.0; 
 end relative;
;
              end orientation;
;----------------------------------------------------------------------------------------------------
  ------------------------
begin constraint; 
;
       begin fix0; fixed to ground in translation and rotation of node 1
 body monopile;
 end fix0;
;
       begin fix1; fixed relative to other body in translation and rotation
 body1 monopile last;
 body2 tower 1;
 end fix1;
;
       begin fix1;
 body1 tower last ;
 body2 towertop 1;
 end fix1;
;
begin bearing1; free bearing<br>
name shaft_rot;<br>
body1 towertop last;<br>
body2 shaft 1;
                                                                x=coo (0=global.1=body1.2=body2) vector in body2 coordinates
where the free rotation is present
     end bearing1; 
;
        begin fix1;
 body1 shaft last ;
 body2 hub1 1;
        end fix1;
;
        begin fix1;
 body1 shaft last ;
 body2 hub2 1;
       end fix1;
;
        begin fix1;
 body1 shaft last ;
 body2 hub3 1;
 end fix1; 
;
      begin bearing2;
 name pitch1;
 body1 hub1 last;
 body2 blade1 1;
                                            bearing vector 2 \t0.0 \t0.0 -1.0;
     end bearing2;
```
```
 begin bearing2;
         name pitch2;
          body1 hub2 last;
          body2 blade2 1;
                                             bearing_vector 2 0.0 0.0 -1.0;
       end bearing2;
      begin bearing2;
 name pitch3;
 body1 hub3 last;
 body2 blade3 1;
                                              bearing_vector 2 0.0 0.0 -1.0;
       end bearing2;
end constraint;
;<br>end new htc structure;
;----------------------------------------------------------------------------------------------------
 ---------------------------------------------------------
begin wind ;<br>density
density 1.25;<br>
wsp 8;<br>
horizontal_input 1;
windfield_rotations 0.0 0.0 0.0; yaw, tilt, rotation<br>center pos0 0.0 0.0 -90.00; hub height
shear format 3 0.12;
   turb_format 1 \frac{1}{2} , 0=none, 1=mann, 2=flex<br>tower_shadow_method 1;
 tower_shadow_method 1; 
 tint 0.06 ;
 scale_time_start 200;
 wind_ramp_factor 0.0 200 0.5 1.0 ;
 ;------------------------------------------------------------------
  begin tower shadow potential;
      tower_offset 0.0;
 nsec 2;
 radius 0.0 2.10;
 radius -68.10 1.15;
    end tower_shadow_potential;
 ;------------------------------------------------------------------
 ; This next part is only to be include in case of wake effects being studied
    begin wakes;
       nsource 35;
 source_pos 2548 -2900 -90 ;
 source_pos 2123 -2417 -90 ;
      source_pos 1706 -1942 -90<br>
source_pos 1281 -1458 -90<br>
source_pos 857 975 -90
      source_pos 1703<br>source_pos 1281 -1458 -90<br>source_pos 857 975 -90
      source_pos about 1.00<br>source_pos 857 975 -90 ; WT5<br>source_pos 432 491 -90 ; WT6
       source_pos 432 491 -90 ; WT6
      source_pos -425 -484 -90 ; WT8<br>source_pos -850 -968 -90 ; WT9
      source<sup>--</sup>pos -850 -968 -90<br>source_pos -1267 1458 -90
      source_pos -1267 1458 -90<br>source_pos -1700 1935 -90
 source_pos -1700 1935 -90 ;
 source_pos -2125 2419 -90 ;
      source<sup>--</sup>pos 3556 -2533 -90<br>source_pos 3131 -2049 -90
      source_pos 3131 -2049 -90<br>source_pos 3131 -2049 -90<br>source_pos 2706 -1565 -90
      source_pos 2706 -1565 -90<br>source_pos 2281 1081 -90
 source_pos 2281 1081 -90 ; WT16
 source_pos 1602 308 -90 ; WT17
      source_pos 1602 - 1008 - 90 ; WT17<br>source_pos 11602 - 176 - 90 ; WT18<br>source_pos 1176 - 176 - 90 ; WT18
      source_pos 751 -660 -90 ; WT19<br>source_pos 326 -1144 -90 ; WT20
      \frac{1}{2} source pos 326 -1144 -90 ; WT20
 source_pos -99 -1627 -90 ; WT21
 source_pos 3915 -1427 -90 ;
      source_pos 3486 -943 -90<br>source_pos 3062 -455 -90
      source_pos 3062 -455 -90<br>source_pos 2405 -292 -90
 source_pos 2405 -292 -90 ; WT25
 source_pos 1927 -836 -90 ; WT26
      source_pos 1927 -836 -90 ; WT26<br>source_pos 1502 -1319 -90 ; WT27<br>source_pos 1077 -1803 -90 ; WT28
       source_pos 1077 -1803 -90 ; WT28
      \frac{1}{2} \frac{1}{2} \frac{1}{2} \frac{1}{2} \frac{1}{2} \frac{1}{2} \frac{1}{2} \frac{1}{2} \frac{1}{2} \frac{1}{2} \frac{1}{2} \frac{1}{2} \frac{1}{2} \frac{1}{2} \frac{1}{2} \frac{1}{2} \frac{1}{2} \frac{1}{2} \frac{1}{2} \frac{1}{2} \frac{1}{2} \frac{1}{2}  source_pos 4235 -283 -90 ;
 source_pos 3813 205 -90 ;
      source_pos 3813 205 -90<br>
source_pos 3163 944 -90<br>
source_pos 2679 1495 -90<br>
source_pos 2679 1495 -90
      source_pos 2679 1495 -90<br>source_pos 2679 1495 -90<br>source_pos 2254 1979 -90
      source_pos 2254 1979 -90<br>source_pos 1829 2463 -90
       source_pos 1829 2463 -90 ;
 source_pos 1404 2947 -90 ;
 op_data 1.4252392 2 ; 1.8 -23.1 ;1.87 0.0 rad/sec, pitch [grader] opstrøms;
       ble_parameters 0.10 0.008 0;
      begin mann meanderturb ;
create_turb_parameters 33.6 1 3.7 508 0.0 ; L, alfaeps,gamma,seed, highfrq compensation<br>filename_v ./free_sector_monopile/wake-meander/wake_meand_turb_wsp8_s508_t1800v.bin ;<br>filename_w ./free_sector_monopile/wake-meander/w
 box_dim_v 32 90 ;
 box_dim_w 32 90 ; 
                           \begin{array}{r} 3290 ; \\ 3290 ; \\ 1.00.8 0.5 ; \end{array} end mann_meanderturb;
      begin mann_microturb ;<br>create_turb_parameters 8.0 1.0 1.0 508 1.0 ;
create_turb_parameters 8.0 1.0 1.0 508 1.0 ; L, alfaeps,gamma,seed, highfrq compensation<br>filename_u ./free_sector_monopile/wake-micro/wake_turb_wsp8_s508_t1800u.bin ;<br>filename_v ./free_sector_monopile/wake-micro/wake_turb_
        filename_v<br>filename_w<br>box_dim_v<br>box_dim_w<br>std_scaling
 box_dim_v 128 1.0 ;
 box_dim_w 128 1.0 ; 
 std_scaling 1.0 1.0 1.0 ;
      end mann microturb;
    end wakes;
 ;-----------------------------------------------------------------
   begin mann;<br>create_turb_parameters 33.6 1 3.7 508 1.0;
create_turb_parameters 33.6 1 3.7 508 1.0 ;<br>filename_u ./free_sector_monopile/turb/turb_wsp8_s508_t1800u.bin ;<br>filename_v ./free_sector_monopile/turb/turb_wsp8_s508_t1800u.bin ;<br>filename_v ./free_sector_monopile/turb/turb_
```
;

;

```
 box_dim_u 16384 1.7578125 ; 
 box_dim_v 32 3.75; 
 box_dim_w 32 3.75; 
 std_scaling 1.0 0.8 0.5 ;
    end mann;
end with;
begin aero ;
   nblades 3;<br>hub vec shaft -3;
                                          rotor rotation vector (normally shaft component directed from pressure to
;<br>
link 1 mbdy_c2_def blade1;<br>
link 3 mbdy_c2_def blade2;<br>
ae_filename ./data/NREL_5MW_ae.txt;<br>
pc_filename ./data/NREL_5MW_pc.txt;<br>
pc_filename ./data/NREL_5MW_pc.txt;
   induction and the filename<br>ae filename (data/NREL 5MW_ae.txt;<br>pc_filename (data/NREL 5MW_pc.txt;<br>induction_method 1; 0=none, 1=normal
                                          0=ingen aerodynamic, 1=med aerodynamic
aerosections 30 ;<br>
ae_sets 1 1 1 ;<br>
tiploss method 1 ; 0=none, 1=prandtl
                                         0=none, 1=prandtl<br>0=none, 1=stig øye method,2=mhh method
end aero ;
;
;-------------------------------------------------------------------------------------------------
 begin hydro;
begin water_properties;<br>
rho 1027 ; kg/m^3<br>
gravity 9.81 ; m/s^2<br>
mwl 0.0 ;
       mudlevel 20.0 :
        water_kinematics_dll ./wkin_dll.dll ./htc_hydro/reg_airy_h6_t10.inp ;
 end water_properties;
;
 begin hydro_element;
 body_name monopile ;
       hydrosections uniform 50 ; distribution of hydro calculation points from sec 1 to nsec
 nsec 2;
 sec 0.0 1.0 1.0 28.27 28.27 6.0 ; nr z Cm Cd V Vr width 
 sec 30.0 1.0 1.0 28.27 28.27 6.0 ; nr z Cm Cd V Vr width
 end hydro_element;
 end hydro;
; 
;------------------------------------------------------------------------------------------------- 
begin dll;
   begin hawc_dll;
       filename ./control/bladed2hawc.dll ;
dll_subroutine regulation ;<br>arraysizes 15 15 ;<br>deltat 0.02;<br>begin output;
          general time ; 
constraint bearing2 pitch1 1; angle and angle velocity written to dll<br>constraint bearing2 pitch2 1; angle and angle velocity written to dll<br>constraint bearing2 pitch2 1; angle and angle velocity written to dll<br>constraint b
      end output;
;
      begin actions; 
 body moment_int shaft 1 3 towertop 2 ;
 end actions;
  end hawc_dll;
;
begin hawc_dll;<br>
filename ./control/pitchservo_pos.dll;<br>
dll_subroutine servo;<br>
arraysizes 15 15;<br>
deltat 0.02;
 begin output;
 general time ; 1
        general time \,; \,1 2; \,dll inpvec 1 2; \,dll inpvec 1 \,3; \,3 2
        dll inpvec 1 3;<br>dll inpvec 1 4;
4<br>constraint bearing2 pitch1 1; angle and angle velocity written to dll 5,6<br>constraint bearing2 pitch2 1; angle and angle velocity written to dll 7,8<br>constraint bearing2 pitch3 1; angle and angle velocity written to dll 9,
       end output;
;
      begin actions; 
         body bearing_angle pitch1;
 body bearing_angle pitch2;
 body bearing_angle pitch3;
       end actions;
   end hawc_dll;
;
    begin hawc_dll;<br>filename ./com
                   filmer.dll ;
     dll_subroutine damp ;<br>arraysizes 15 15 ;
      arraysizes
     arraysizes 1.<br>begin output:
        general time ; 1
         general constant 5.0;
 general constant 10.0;
 general constant -1.0E1 ;
          mbdy state vel towertop 1 1.0 tower;
     end output;
;
      begin actions; 
mbdy force_ext towertop 2 1 towertop;<br>mbdy force ext towertop 2 2 towertop;
       end actions;
    end hawc_dll;
end dll;
;
```

```
;----------------------------------------------------------------------------------------------------
  ---------------------------------------------------------
;
begin output;
 filename ./res/oc3_monopile_phase_1 ;
; time 390.0 450.0 ; 
 buffer 1 ;
 general time;
    data_format hawc_binary;
; 
constraint bearing1 shaft_rot 2; angle and angle velocity<br>constraint bearing2 pitch1 5; angle and angle velocity<br>constraint bearing2 pitch2 5; angle and angle velocity<br>constraint bearing2 pitch3 5; angle and angle velocity
    aero omega ;
   aero torque;
    aero power;
    aero thrust;
     wind free_wind 1 0.0 0.0 -90.0; local wind at fixed position: coo 
hydro water_surface 0.0 0.0 ; x, y ql. pos<br>mbdy momentvec towertop 1 2 towertop # yaw bearing ;<br>mbdy forcevec towertop 1 2 towertop # yaw bearing ;<br>mbdy momentvec shaft 4 1 shaft # main bearing ;<br>mbdy momentvec bladel 3
mbdy state pos towertop 11.0 global # tower top flange position ;<br>mbdy state pos tower 10.0 global # tower MSL position ;<br>mbdy state pos blade1 181.0 blade1 # blade 1 tip pos ;<br>mbdy state pos blade2 181.0 blade2 # blade 2 
   mbdy state pos blade3 18 1.0 blade3 # blade 3 tip pos ;
 mbdy state pos blade1 18 1.0 global # blade 1 tip pos ;
 aero windspeed 3 1 1 63.0; wind seen from the blade: coo(1=local ae,2=blade,3=global,4=rotor polar),
   mbdy state pos bladel 16 1<br>aero windspeed 3 1 1 63.0;<br>aero windspeed 3 1 2 63.0;
 aero windspeed 3 1 3 63.0;
 aero alfa 1 45.0;
 aero alfa 2 45.0;
aero alfa 3 45.0;<br>mbdy momentvec towertop 1 1 tower # tower top -1: below top mass;<br>mbdy forcevec towertop 1 1 tower # tower top -1: below top mass;<br>mbdy momentvec tower 1 1 tower # tower MSL;<br>mbdy forcevec tower 1 1 tower
;
    dll outvec 1 1 # time;
 dll outvec 1 2 # pitch angle 1;
 dll outvec 1 3 # pitch vel 1;
 dll outvec 1 4 # pitch angle 2;
 dll outvec 1 5 # pitch vel 2;
    dll outvec 1 6 # pitch angle 3;
   dll outvec 1 7 # pitch ungic
 dll outvec 1 8 # gen. azi slow;
 dll outvec 1 9 # gen. speed slow;
 dll outvec 1 10 # free wind x;
 dll outvec 1 11 # free wind y;
 dll outvec 1 12 # free wind z;
    dll outvec 1 13 # gear ratio;
 dll inpvec 1 1 # Mgen slow;
 dll inpvec 1 2 # pitchref 1;
 dll inpvec 1 3 # pitchref 2;
 dll inpvec 1 4 # pitchref 3;
 dll inpvec 1 7 # F;
 dll inpvec 1 8 # Mechanical power generator [kW];
    dll inpvec 1 10 # Pitch rate [rad/s];
 dll inpvec 2 1 # pitch 1;
 dll inpvec 2 2 # pitch 2;
 dll inpvec 2 3 # pitch 3;
 dll outvec 2 1 # time;
    dll outvec 2 2 # pitchref 1;
 dll outvec 2 3 # pitchref 2;
 dll outvec 2 4 # pitchref 3;
 dll outvec 2 5 # pitch angle 1;
 dll outvec 2 6 # pitch speed 1;
 dll outvec 2 7 # pitch angle 2;
 dll outvec 2 8 # pitch speed 2;
 dll outvec 2 9 # pitch angle 3;
   dll outvec 2 10 # pitch speed 3;
end output;
;
exit;
```
Risø's research is aimed at solving concrete problems in the society.

Research targets are set through continuous dialogue with business, the political system and researchers.

The effects of our research are sustainable energy supply and new technology for the health sector.

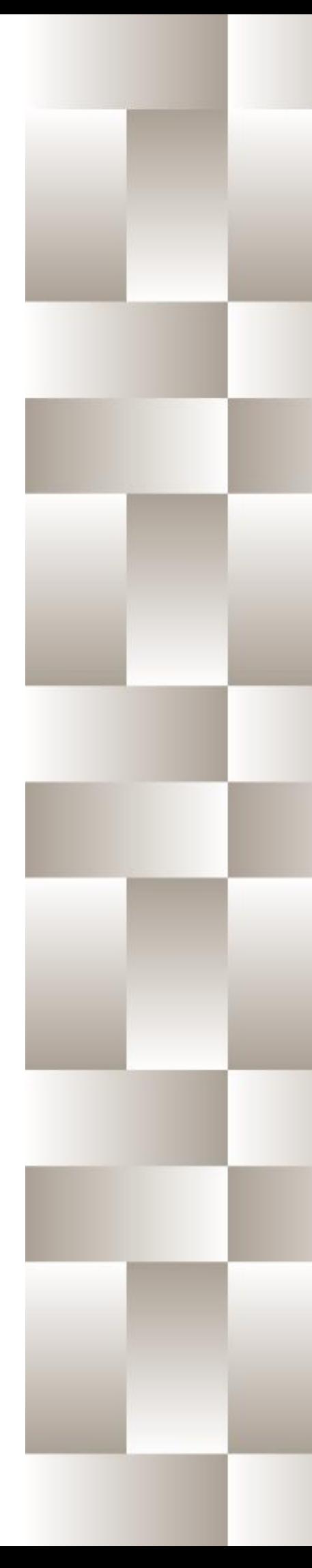